Découvrir le fonctionnement d'un site fourni par Community Forge

## L'utilisateur de base: le « trader »

Myriam Slegten (Juste SEL)

Juillet 2013

Le site que vous allez utiliser est créé et hébergé par Community Forge, une association sans but lucratif basée en Suisse.

Community Forge fonctionne comme un SEL: un groupe de personne nous offre des services informatiques et, en échange, les membres qui utilisent les sites fournissent un feedback aux concepteurs et/ou un coup de main à d'autres SEL qui débutent sur un site similaire.

Nous n'avons donc pas acheté un produit fini, nous co-créons, avec d'autres, l'outil qui nous permet d'échanger.

Le site que vous allez découvrir a été conçu en 4 ans, grâce à 10'000 heures de travail bénévoles d'env. 50 personnes. Notre but est de créer des outils pour alléger la gestion des SEL, ce qui leur permet de se développer encore plus.

Les sites sont conçus en anglais. Une équipe de traducteurs bénévoles, veillent à ce que les pages puissent s'afficher en français pour vous. C'est pourquoi il est possible que vous trouviez encore parfois quelques mots en anglais qui attendent leur traduction.

Notre outil évolue en permanence, en fonction des demandes des différentes communautés qui le co-créent.

Ne soyez donc pas étonnés si votre site ne ressemble pas exactement à ce qui s'affiche dans ce tutoriel.

Si vous remarquez un problème de fonctionnement, faites-le savoir et nous essayerons d'y remédier le plus rapidement possible.

# La page d'accueil

Lorsqu'un visiteur inscrit l'adresse du site dans un navigateur Internet, il arrive sur une page accessible à tous.

Les différents onglets et liens permettent de surfer sur différentes pages publiques.

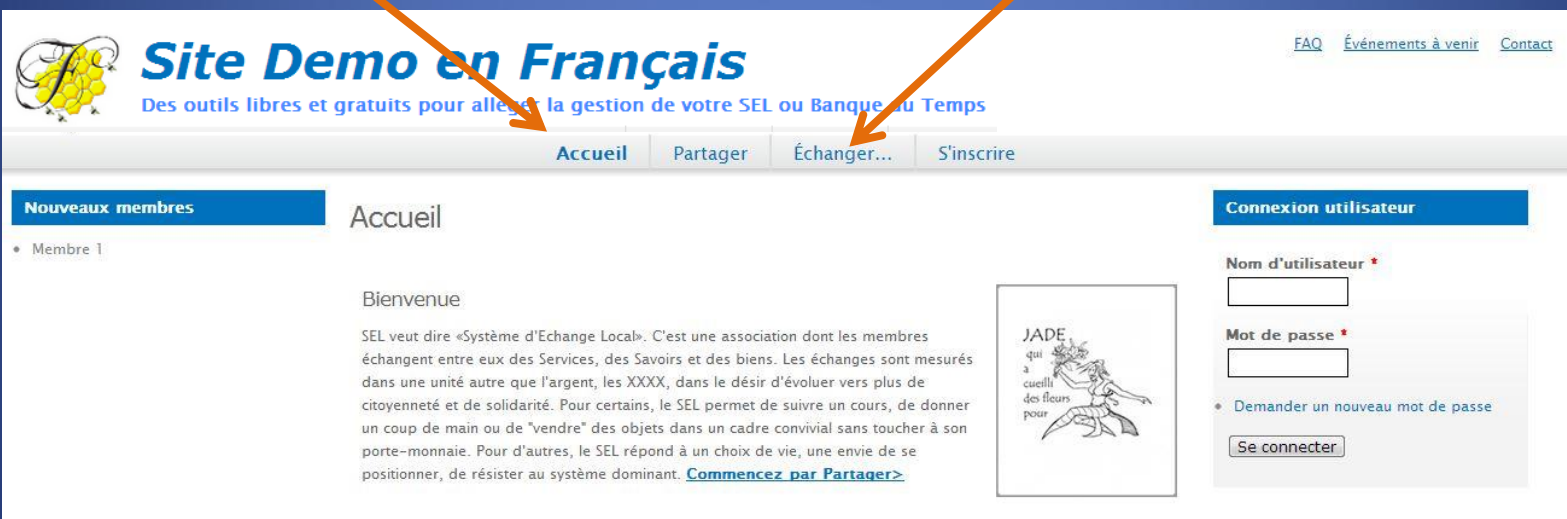

### Lorsqu'un visiteur inscrit l'adresse du site dans un navigateur Internet, il arrive sur une page accessible à tous.

Les différents onglets et liens permettent de surfer sur différentes pages publiques.

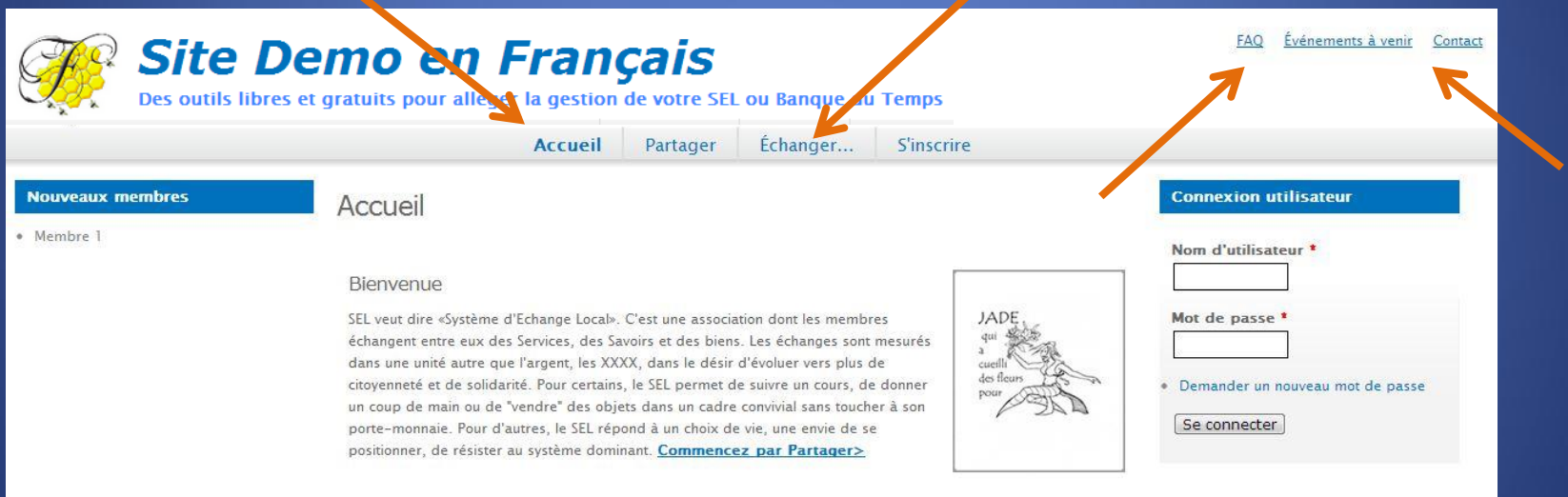

### Lorsqu'un visiteur inscrit l'adresse du site dans un navigateur Internet, il arrive sur une page accessible à tous.

Les différents onglets et liens permettent de surfer sur différentes pages publiques.

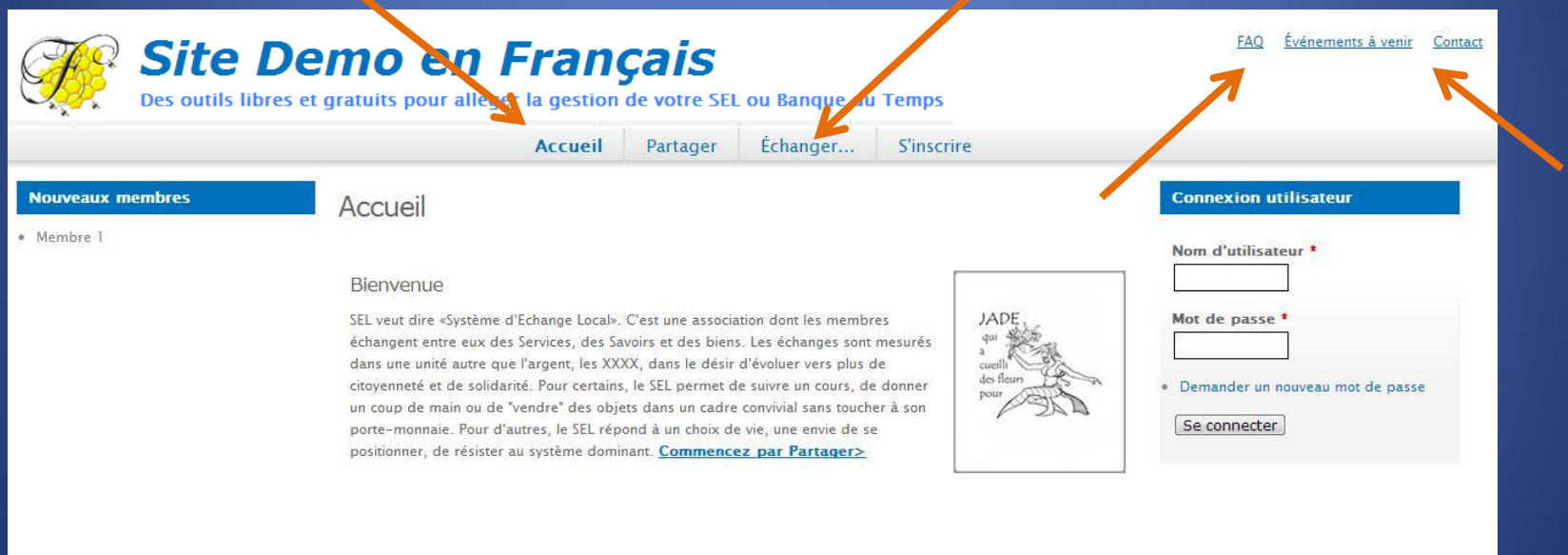

Sur les pages publiques, les noms, les adresses des membres de la collectivité, sont protégés.

### Lorsqu'un visiteur inscrit l'adresse du site dans un navigateur Internet, il arrive sur une page accessible à tous.

Les différents onglets et liens permettent de surfer sur différentes pages publiques.

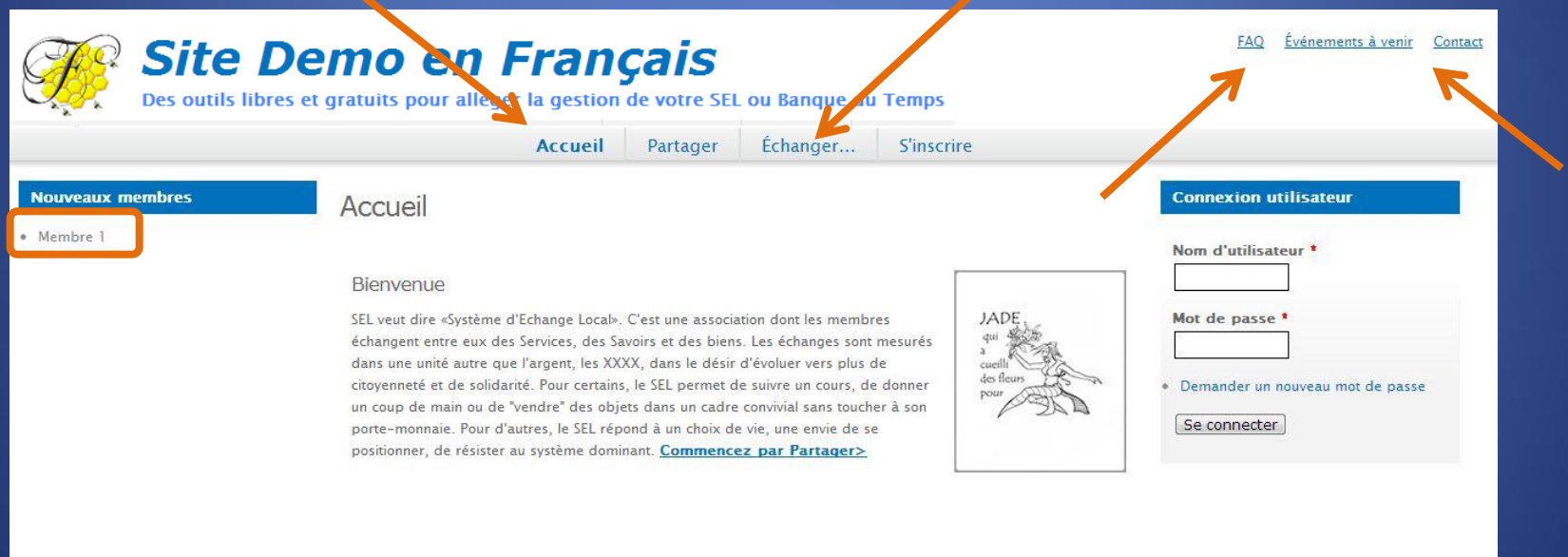

Sur les pages publiques, les noms, les adresses des membres de la collectivité, sont protégés.

### Pour votre première connexion, vous serez probablement averti par mail. **ATTENTION ! Prenez la peine de vérifier que ce message n'a pas été considéré comme un spam**

Si c'est le cas, veiller à ajouter l'email du site de votre SEL dans vos utilisateurs

#### approuvés.

De : Le site du SEL <seldemo@amail.com> Date: 6 juillet 2013 14:33 Objet : Votre nouveau compte sur Le site du SEL À : Selleur Enthousiaste <votreadressemail@gmail.com>

Bonjour,

Un administrateur du site Le site du SEL has a créé un nouveau compte pour vous:

Nom d'utilisateur: Selleur Enthousiaste (87)

Vous pouvez vous connecter au site maintenant en cliquant sur ce lien ou en le copiant et le collant dans votre navigateur

http://seldemo.be/user/reset/87/1373114001/U-AV55sj23U4niuV4snx...

Après vous être connecté, vous serez redirigé vers http://seldemo.be/user/87/account/edit, de façon à ce que vous puissiez changer votre mot de passe.

Ceci est une connexion unique, elle ne peut être utilisée qu'une seule fois.

Email envoyé par Le site du SEL Rappel : Pour accéder aux informations privées du site, il est nécessaire de vous connecter sur celui-ci

Cliquez sur « Se connecter »

## Réinitialiser le mot de passe

Ceci est une connexion unique pour Selleur Enthousiaste qui expirera le dim 7 juil 2013.

Cliquez sur ce bouton pour vous connecter au site et modifier votre mot de passe.

Cet identifiant ne peut être utilisé qu'une fois.

Se connecter

#### Choisissez votre mot de passe

cressage: Vous venez d'utiliser votre lien de connexion unique. Il n'est désormais plus nécessaire d'utiliser ce lien pour vous connecter. Veuillez modifier votre mot de passe.

## Selleur Enthousiaste (87)

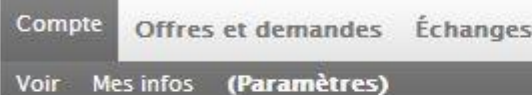

#### Adresse de courriel \*

#### monadresseemail@gmail.com

© Une adresse électronique valide. Le système enverra tous les courriels à cette adresse. L'adresse électronique ne sera pas rendue publique et ne sera utilisée que pour la réception d'un nouveau mot de passe ou pour la réception de certaines notifications désirées.

#### Mot de passe

#### Confirmer le mot de passe

<sup>6</sup> Pour modifier le mot de passe actuel, saisissez le nouveau mot de passe dans les deux champs de texte.

#### Choisissez votre mot de passe

cressage: Vous venez d'utiliser votre lien de connexion unique. Il n'est désormais plus nécessaire d'utiliser ce lien pour vous connecter. Veuillez modifier votre mot de passe.

## Selleur Enthousiaste (87)

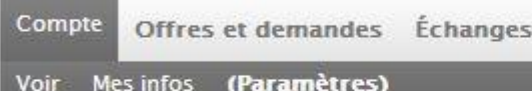

#### Adresse de courriel \*

#### monadresseemail@gmail.com

© Une adresse électronique valide. Le système enverra tous les courriels à cette adresse. L'adresse électronique ne sera pas rendue publique et ne sera utilisée que pour la réception d'un nouveau mot de passe ou pour la réception de certaines notifications désirées.

#### Mot de passe

.........

#### Confirmer le mot de passe

<sup>6</sup> Pour modifier le mot de passe actuel, saisissez le nouveau mot de passe dans les deux champs de texte.

#### Puis confirmez votre choix en réécrivant une seconde fois votre mot de passe.

cressage: Vous venez d'utiliser votre lien de connexion unique. Il n'est désormais plus nécessaire d'utiliser ce lien pour vous connecter. Veuillez modifier votre mot de passe.

## Selleur Enthousiaste (87)

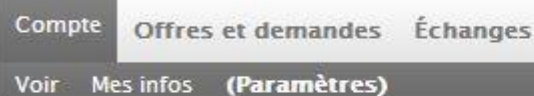

#### Adresse de courriel \*

#### monadresseemail@gmail.com

© Une adresse électronique valide. Le système enverra tous les courriels à cette adresse. L'adresse électronique ne sera pas rendue publique et ne sera utilisée que pour la réception d'un nouveau mot de passe ou pour la réception de certaines notifications désirées.

#### Mot de passe

.........

Confirmer le mot de passe

.......

<sup>1</sup> Pour modifier le mot de passe actuel, saisissez le nouveau mot de passe dans les deux champs de texte.

N'oubliez jamais d'enregistrer ce que vous venez d'inscrire, en cliquant, en bas de page sur « Enregistrer ».

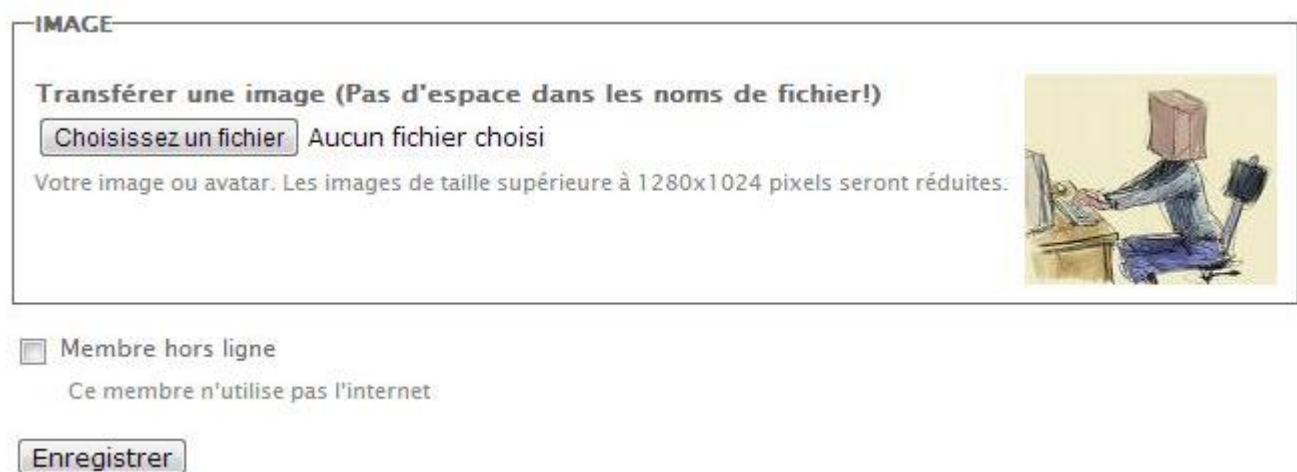

N'oubliez jamais d'enregistrer ce que vous venez d'inscrire, en cliquant, en bas de page sur « Enregistrer ».

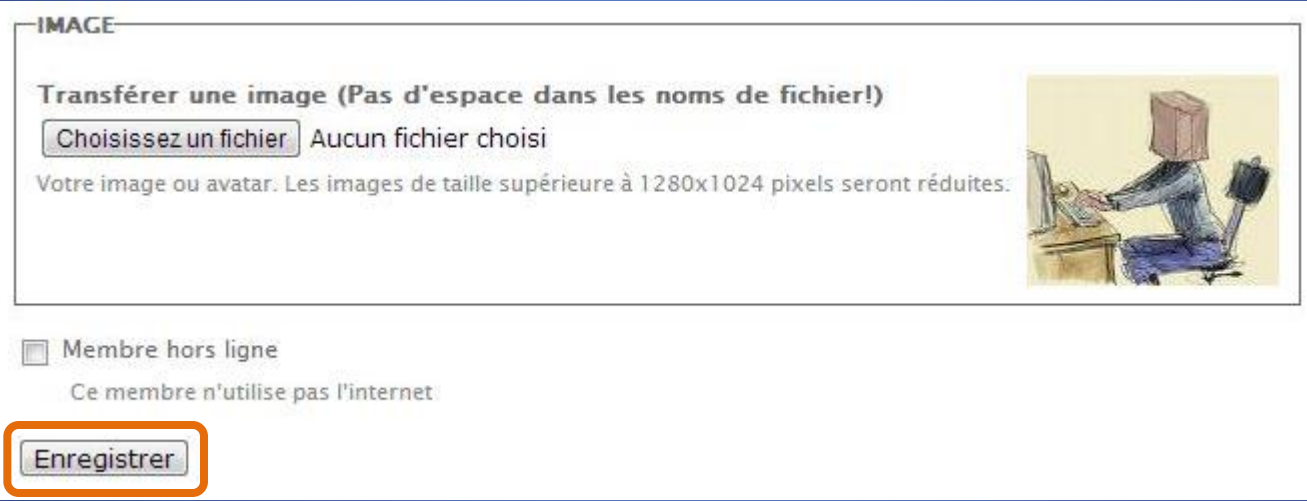

N'oubliez jamais d'enregistrer ce que vous venez d'inscrire, en cliquant, en bas de page sur « Enregistrer ».

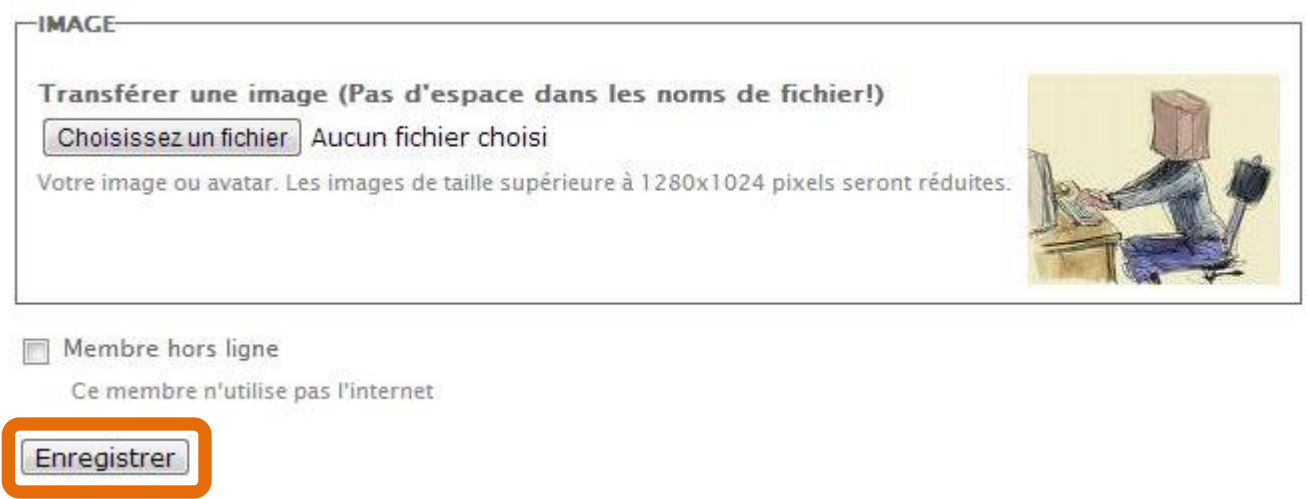

Pour « entrer » dans l'espace privé, vous devez inscrire le nom d'utilisateur (ou le N° d'adhérent) et le mot de passe que les secrétaires du SEL vous feront parvenir.

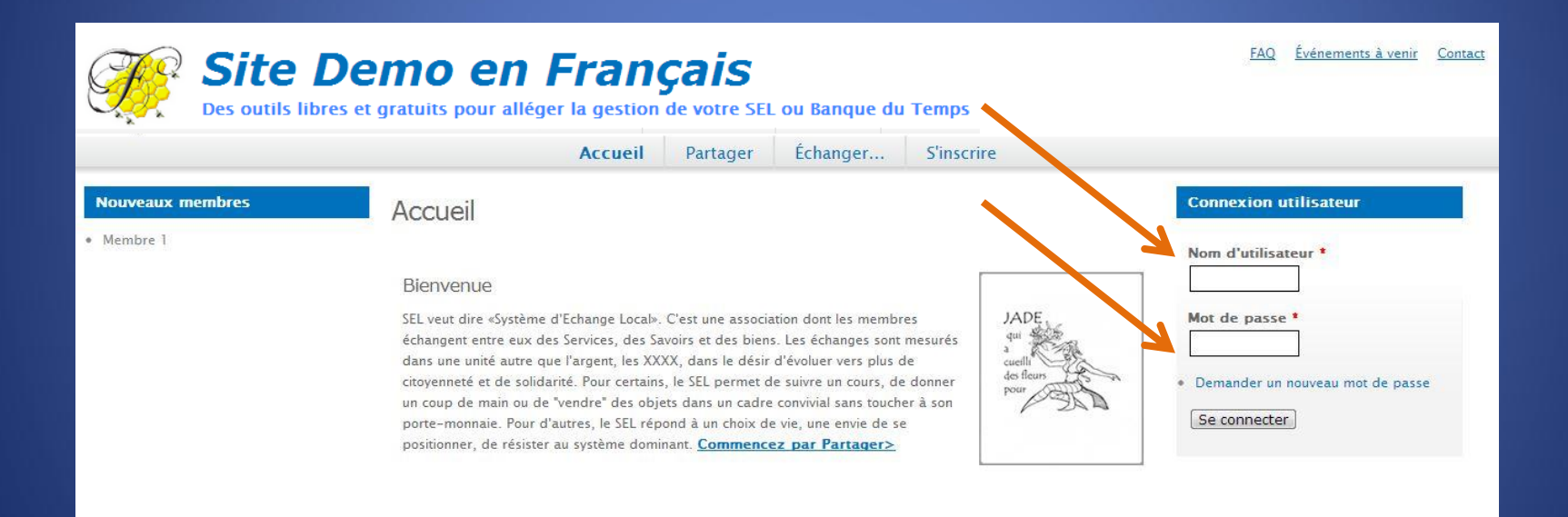

Pour « entrer » dans l'espace privé, vous devez inscrire le nom d'utilisateur (ou le N° d'adhérent) et le mot de passe que les secrétaires du SEL vous feront parvenir.

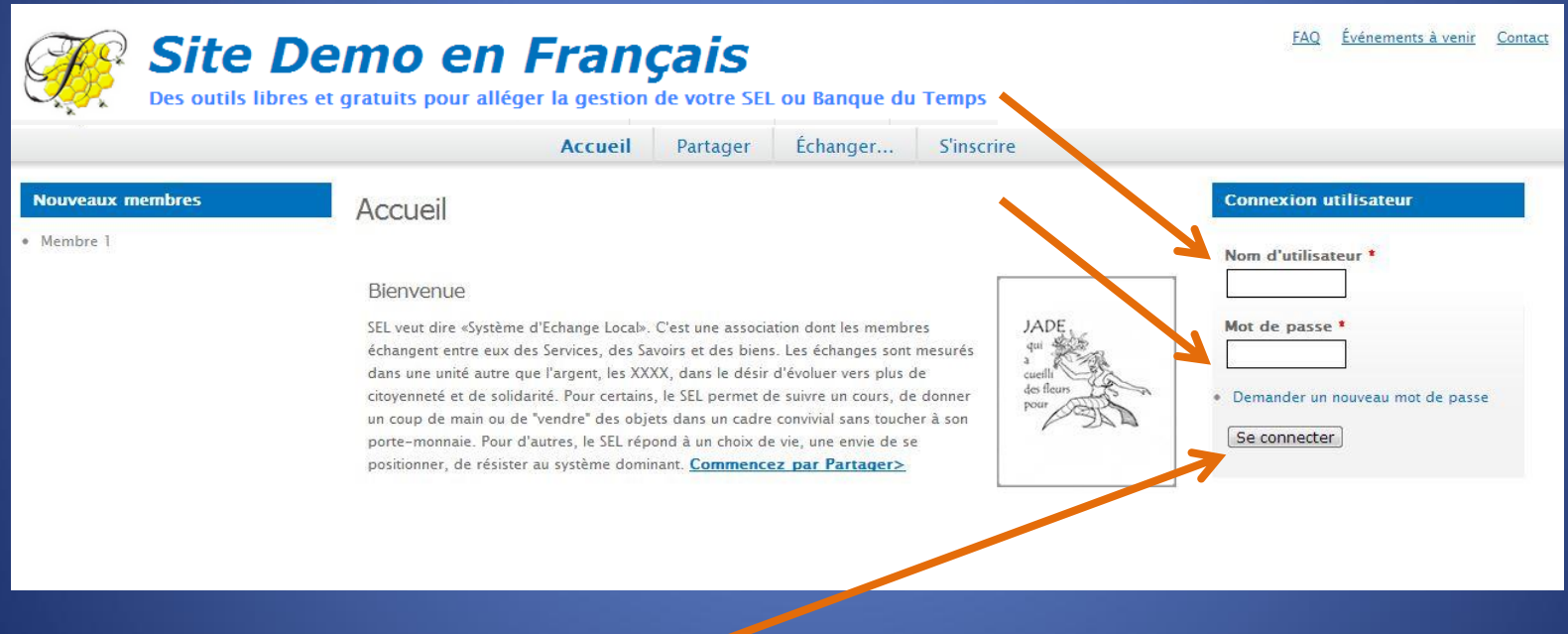

Puis, cliquer sur « Se connecter »

Lorsque vous êtes connectés comme membres du SEL, le site vous offre de nouvelles possibilités en cliquant sur les onglets en haut de page. Ceux-ci sont différents de ceux accessibles aux simples visiteurs du site.

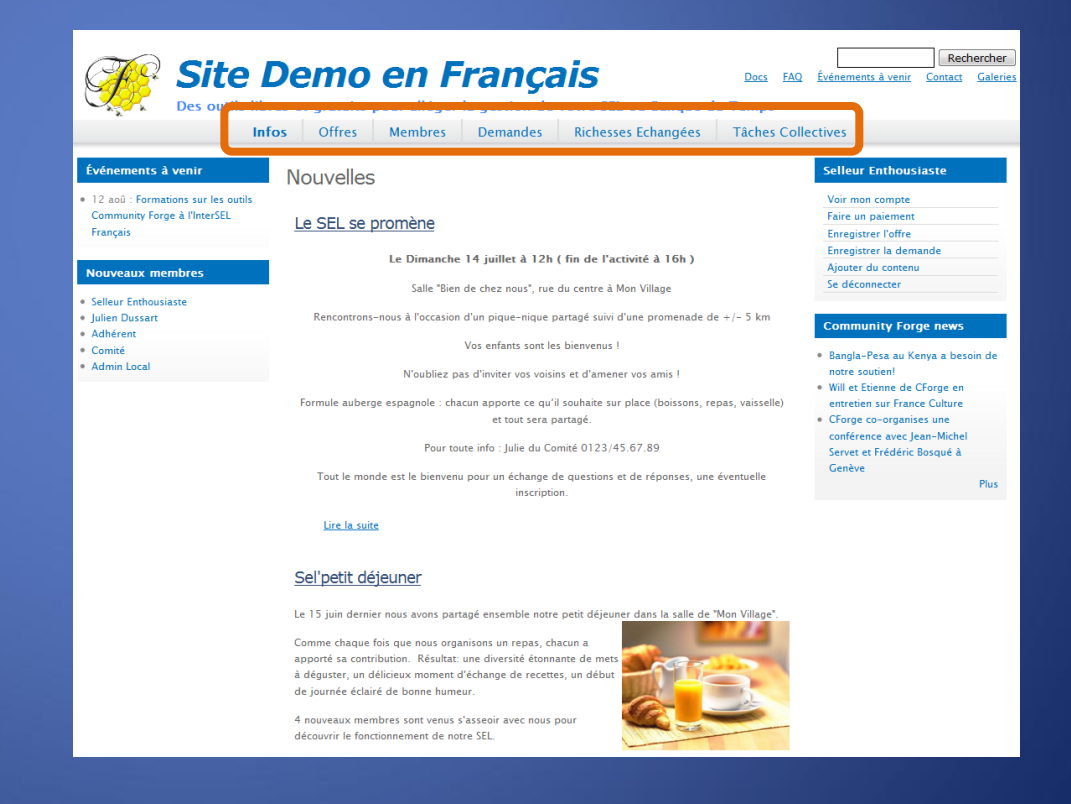

Chaque onglet ouvre une page différente qui concerne la vie au sein du SEL.

Infos, actualités, nouvelles:

La première page qui s'ouvre lorsque vous vous connectez avec votre nom, (n°) d'utilisateur et votre mot de passe, affiche les dernières nouvelles du SEL.

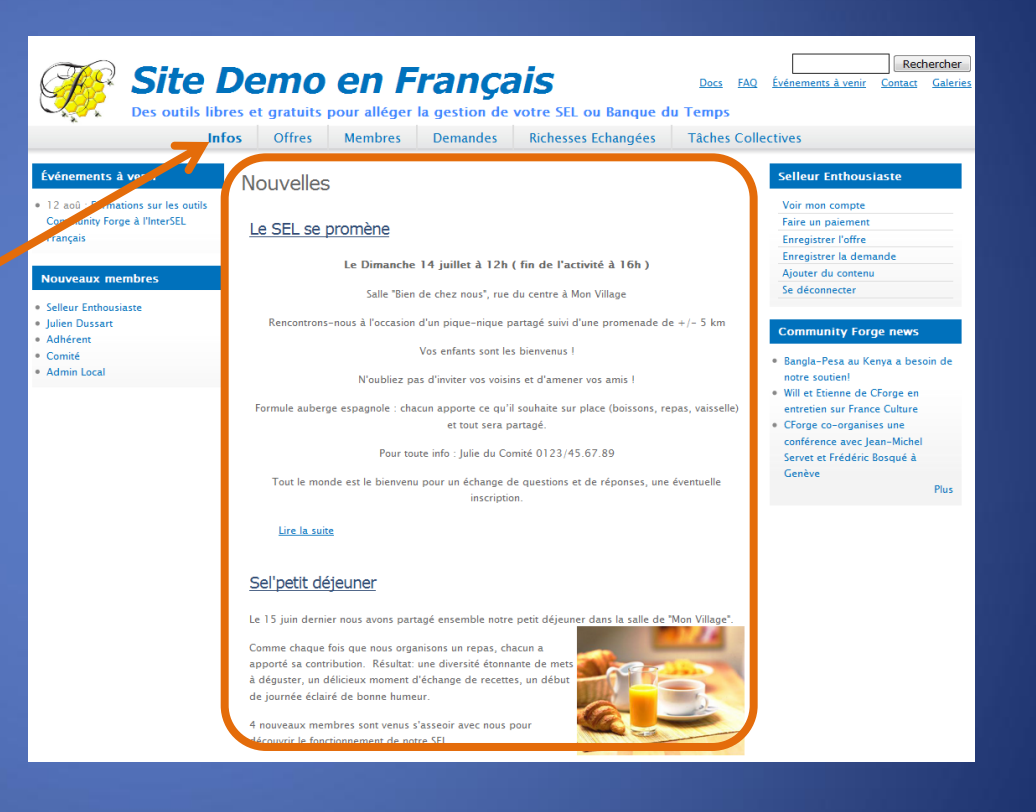

Donnent accès à la liste complète • des offres

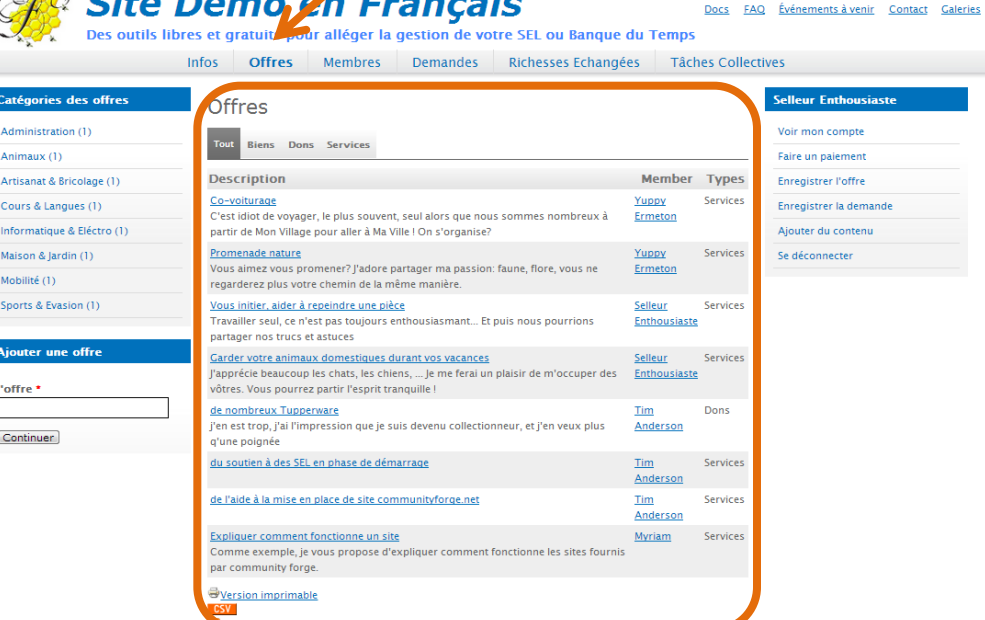

 $-12$ 

áг

 $\mathbb{Z}^n$  city n

Rechercher

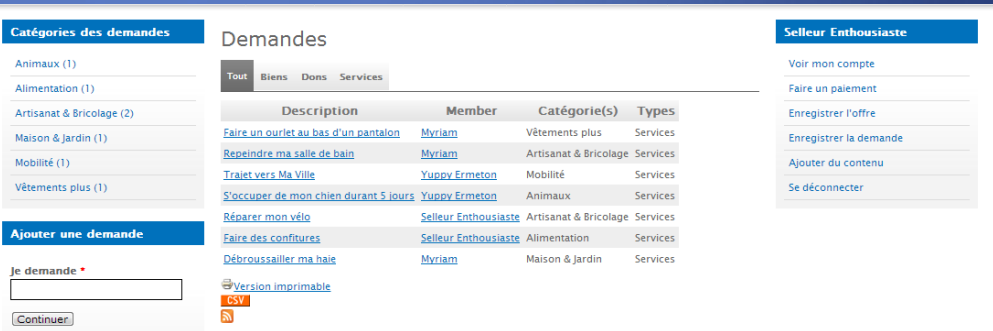

Donnent accès à la liste complète

Aj

- des offres
- des demandes

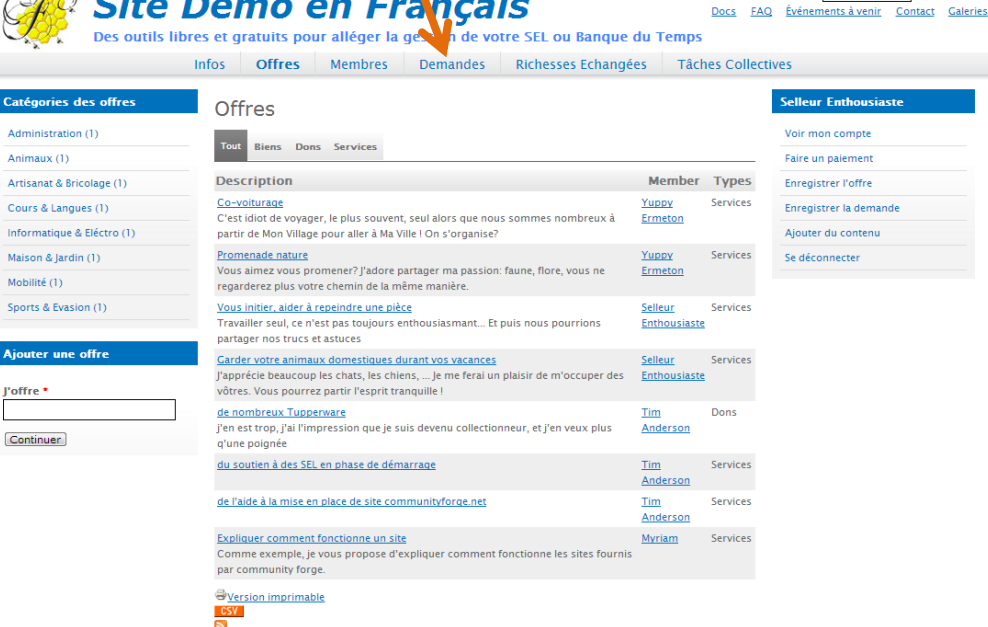

Rechercher

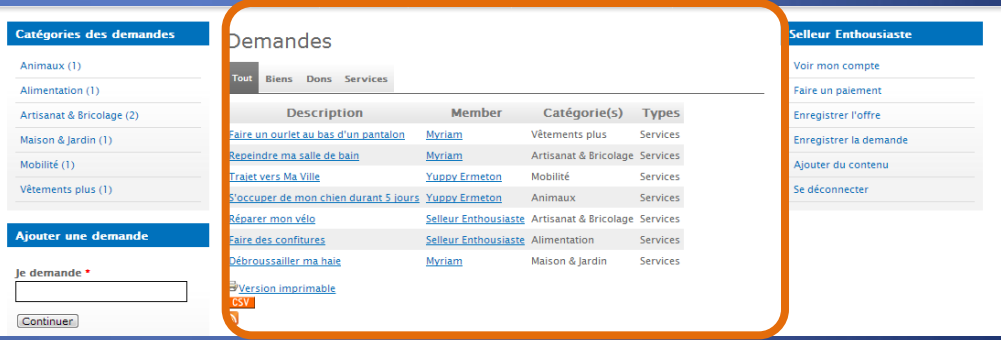

Donnent accès à la liste complète

- des offres
- des demandes

Il est possible d'afficher toutes les offres/demandes ou seulement un type d'offre/demande

- Biens
- Dons
- Services

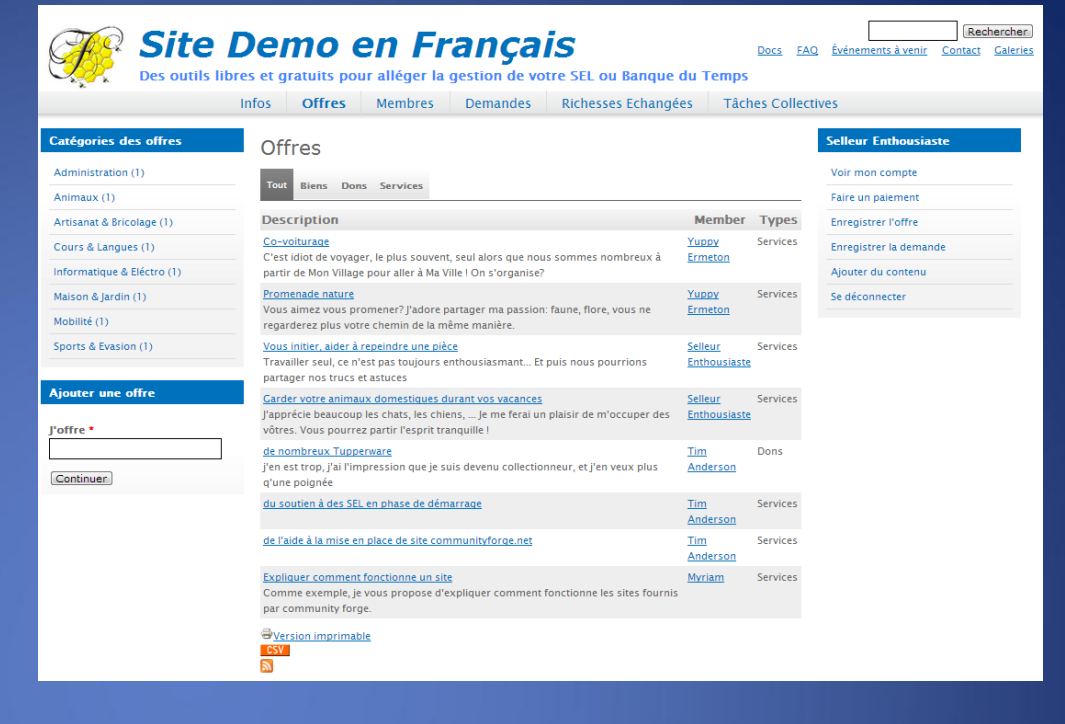

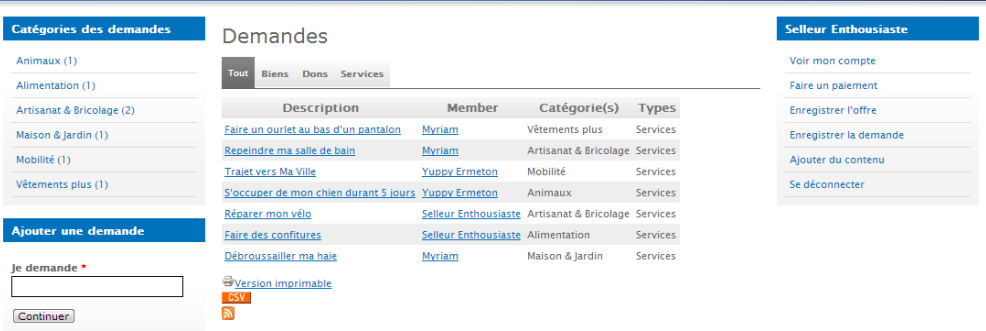

Donnent accès à la liste complète

- des offres
- des demandes

Il est possible d'afficher toutes les offres/demandes ou seulement un type d'offre/demande

- Biens
- Dons
- Services

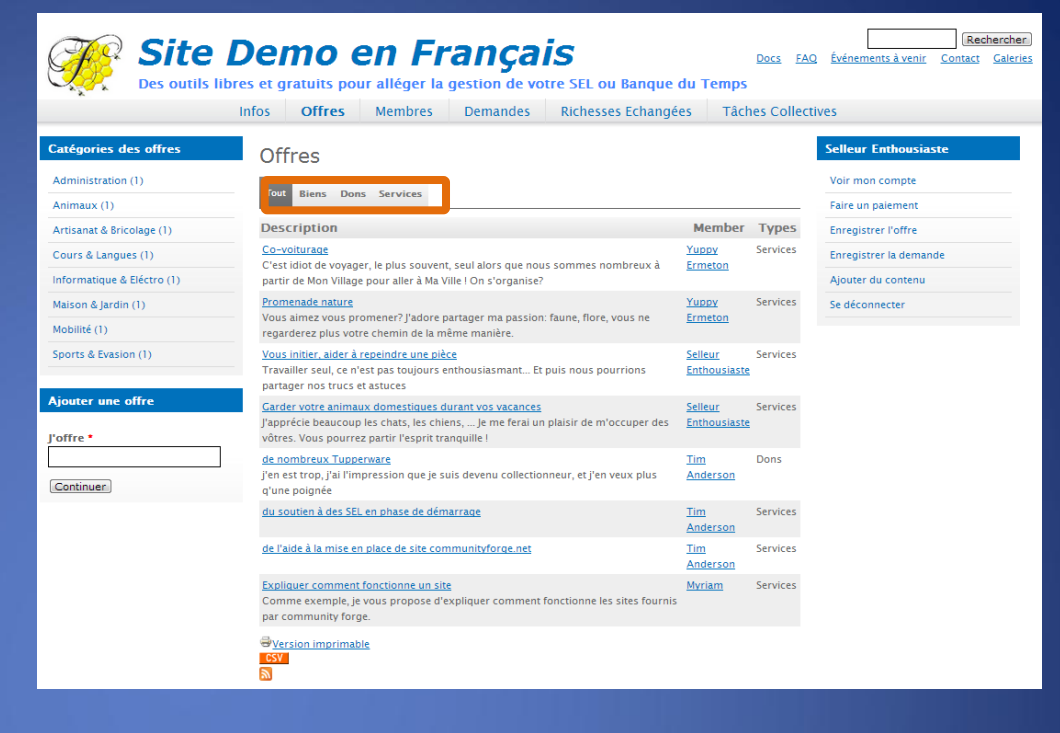

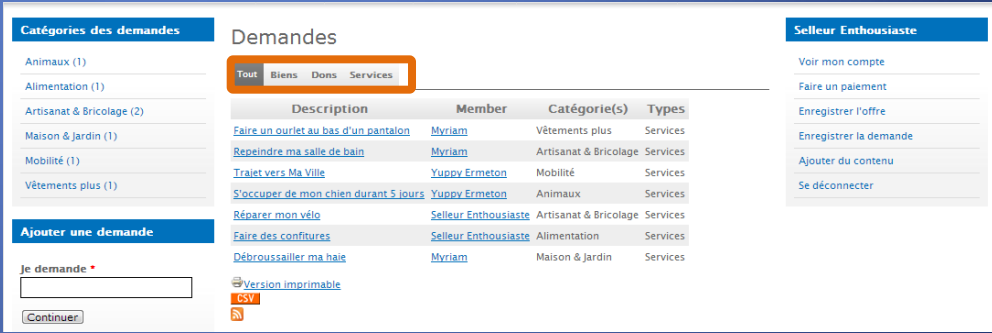

### Donnent accès à la liste complète

- des offres
- des demandes

Il est possible d'afficher toutes les offres/demandes ou seulement un type d'offre/demande

- Biens
- Dons
- Services

Les onglets en bas de pages permettent d'accéder aux pages successives d'offres/demandes

#### Demandes

**Tout Biens** Dons Services **Description Member** Catégorie(s) **Types** Faire un ourlet au bas d'un pantalon Myriam Vêtements plus Services Repeindre ma salle de bain Myriam Artisanat & Bricolage Services **Traiet vers Ma Ville Yuppy Ermeton** Mobilité Services S'occuper de mon chien durant 5 jours Yuppy Ermeton Animaux **Services** Réparer mon vélo Selleur Enthousiaste Artisanat & Bricolage Services Faire des confitures Selleur Enthousiaste Alimentation Services Débroussailler ma haie Maison & Jardin Services Myriam 5 3 4 2 suivant > dernier » **B**Version imprimable  $\overline{\text{csv}}$  $\mathbb{Z}$ 

### Donnent accès à la liste complète

- des offres
- des demandes

Il est possible d'afficher toutes les offres/demandes ou seulement un type d'offre/demande

- Biens
- Dons
- Services

Les onglets en bas de pages permettent d'accéder aux pages successives d'offres/demandes

#### Demandes

**Tout Biens** Dons Services **Description Member** Catégorie(s) **Types** Faire un ourlet au bas d'un pantalon Myriam Vêtements plus Services Repeindre ma salle de bain Myriam Artisanat & Bricolage Services **Traiet vers Ma Ville Yuppy Ermeton** Mobilité Services S'occuper de mon chien durant 5 jours Yuppy Ermeton Animaux **Services** Réparer mon vélo Selleur Enthousiaste Artisanat & Bricolage Services Faire des confitures Selleur Enthousiaste Alimentation Services Débroussailler ma haie Maison & Jardin Services Myriam 5 suivant > dernier » **B**Version imprimable  $\overline{\text{csv}}$  $\mathbb{Z}$ 

### Donnent accès à la liste complète

- des offres
- des demandes

Il est possible d'afficher toutes les offres/demandes ou seulement un type d'offre/demande

- Biens
- Dons
- Services

Les onglets en bas de pages permettent d'accéder aux pages successives d'offres/demandes

Il est possible d'imprimer toute la liste

#### Demandes

**Tout Biens** Dons Services **Description Member** Catégorie(s) **Types** Faire un ourlet au bas d'un pantalon Myriam Vêtements plus Services Repeindre ma salle de bain Myriam Artisanat & Bricolage Services **Traiet vers Ma Ville Yuppy Ermeton** Mobilité Services S'occuper de mon chien durant 5 jours Yuppy Ermeton Animaux **Services** Réparer mon vélo Selleur Enthousiaste Artisanat & Bricolage Services Faire des confitures Selleur Enthousiaste Alimentation Services Débroussailler ma haie Maison & Jardin Services Myriam 3 4 5 suivant > dernier » **B**Version imprimable  $\overline{\text{csv}}$  $\mathbb{Z}$ 

### Donnent accès à la liste complète

- des offres
- des demandes

Il est possible d'afficher toutes les offres/demandes ou seulement un type d'offre/demande

- Biens
- Dons
- Services

Les onglets en bas de pages permettent d'accéder aux pages successives d'offres/demandes

Il est possible d'imprimer toute la liste

#### Demandes

**Tout Biens** Dons Services **Description Member** Catégorie(s) **Types** Faire un ourlet au bas d'un pantalon Myriam Vêtements plus Services Repeindre ma salle de bain Myriam Artisanat & Bricolage Services **Traiet vers Ma Ville Yuppy Ermeton** Mobilité Services S'occuper de mon chien durant 5 jours Yuppy Ermeton Animaux **Services** Réparer mon vélo Selleur Enthousiaste Artisanat & Bricolage Services Faire des confitures Selleur Enthousiaste Alimentation Services Débroussailler ma haie Maison & Jardin Services Myriam  $\overline{2}$ 5 3 suivant: dernier » **B**Version imprimable  $\mathbb{Z}$ 

Lorsque vous consultez les offres, dans la colonne de gauche, un « bloc » vous permet d'avoir accès aux offres triées par catégories.

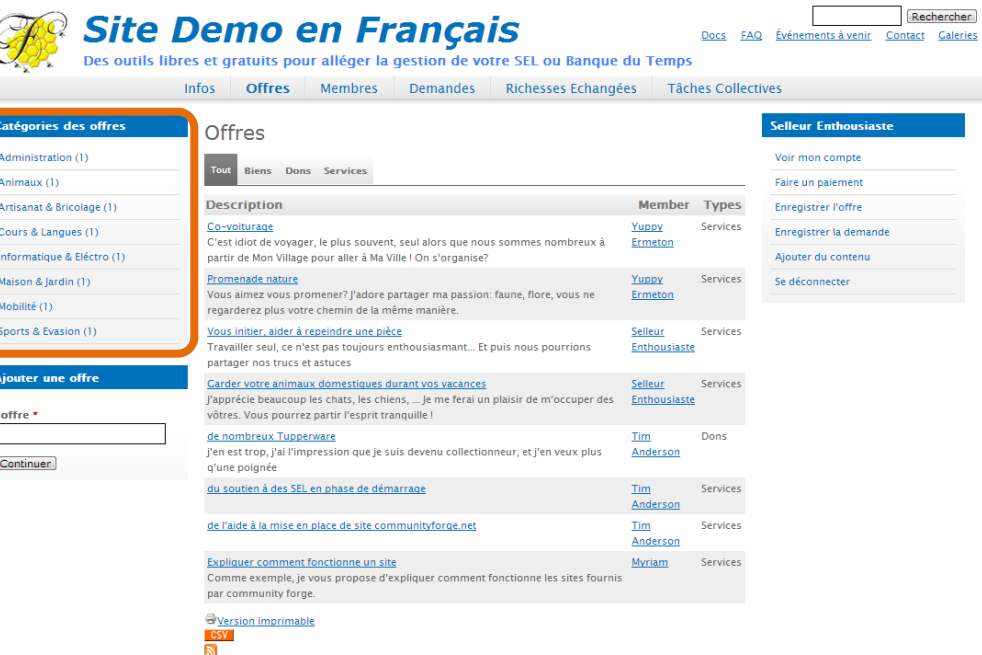

Lorsque vous consultez les offres, dans la colonne de gauche, un « bloc » vous permet d'avoir accès aux offres triées par catégories.

En cliquant sur une de ces catégories, vous affichez l'ensemble des offres concernant ce thème.

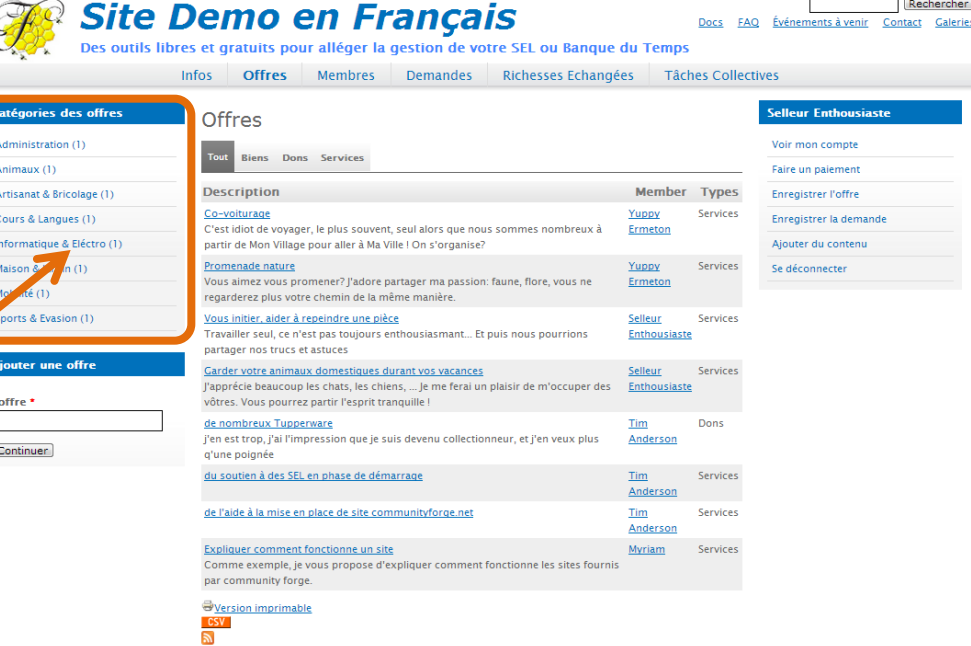

Lorsque vous consultez les offres, dans la colonne de gauche, un « bloc » vous permet d'avoir accès aux offres triées par catégories.

En cliquant sur une de ces catégories, vous affichez l'ensemble des offres concernant ce thème.

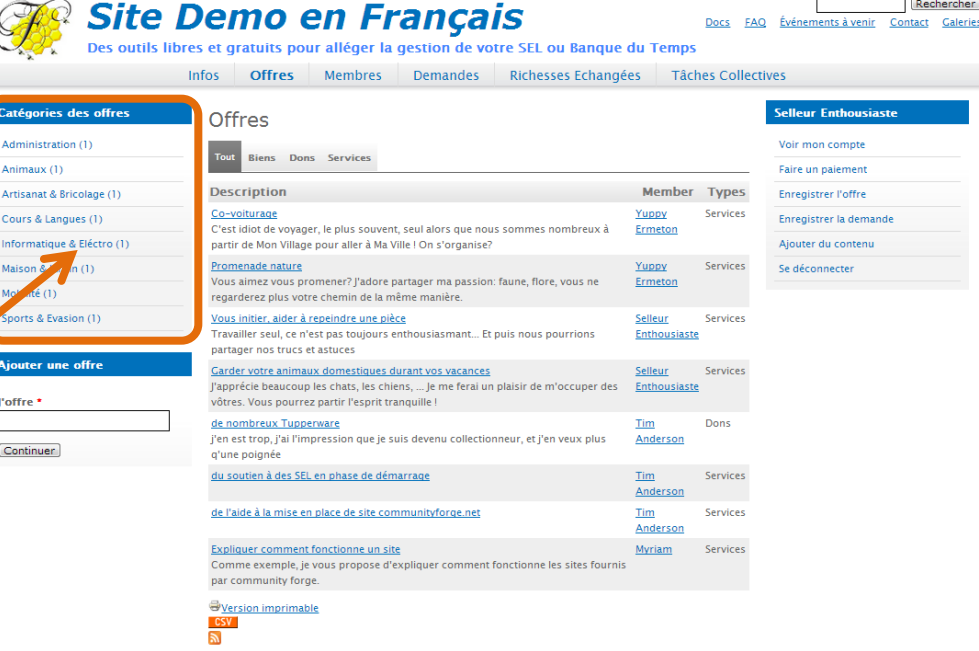

Les demandes classées par catégories, s'affichent dans la colonne de gauche de la page des demandes.

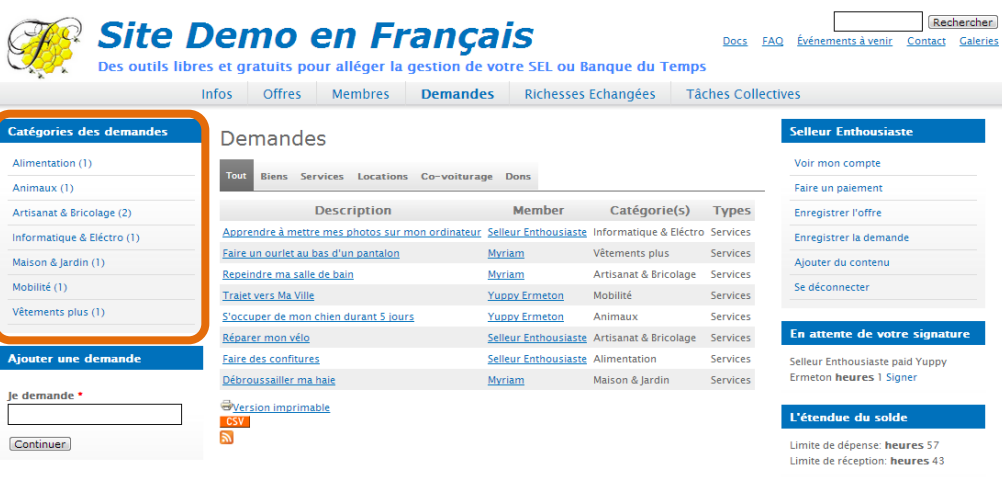

Lorsque vous consultez les offres, dans la colonne de gauche, un « bloc » vous permet d'avoir accès aux offres triées par catégories.

En cliquant sur une de ces catégories, vous affichez l'ensemble des offres concernant ce thème.

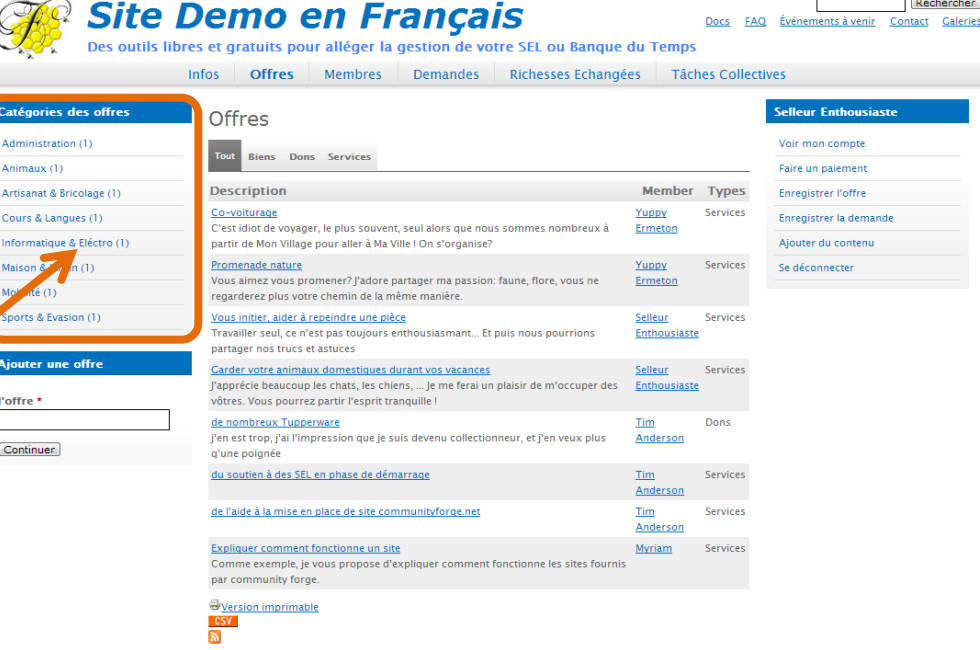

Les demandes classées par catégories, s'affichent dans la colonne de gauche de la page des demandes.

En cliquant sur une de ces catégories, vous affichez l'ensemble des demandes concernant ce thème.

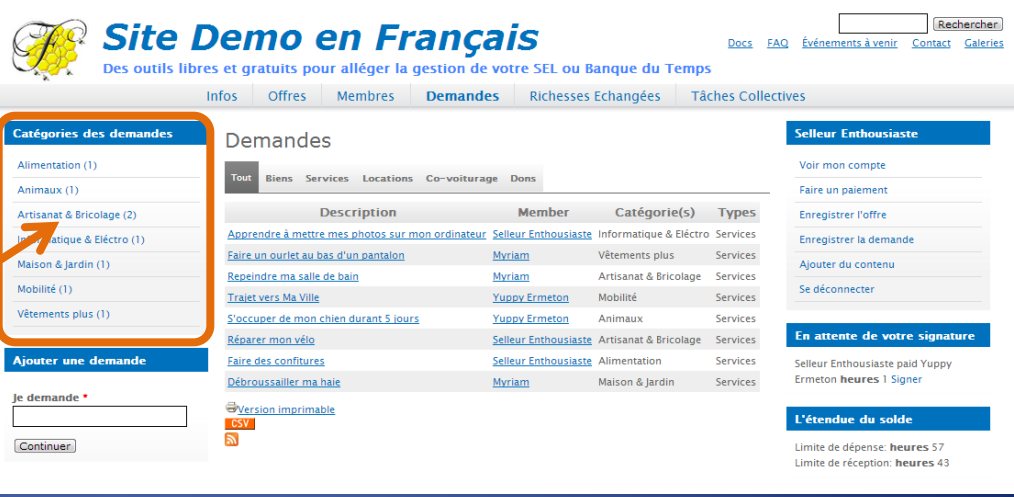

En cliquant sur un « lien » dans les descriptions

#### **Demandes**

**Tout Biens Dons Services** 

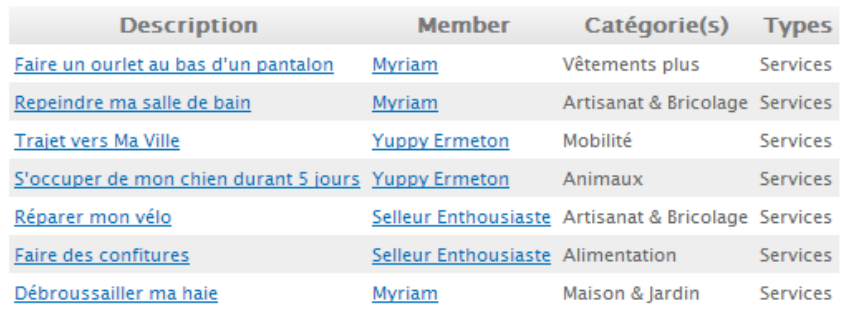

**By** Version imprimable **CSV**  $\mathbb{R}$ 

En cliquant sur un « lien » dans les descriptions

#### **Demandes**

**Tout Biens Dons Services** 

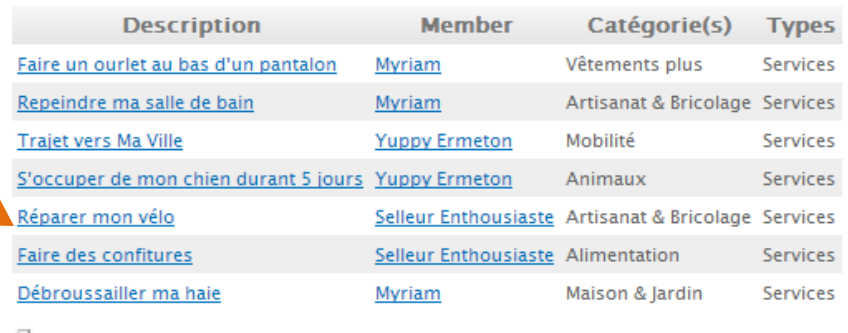

Version imprimable **CSV**  $\mathbb{R}$ 

En cliquant sur un « lien » dans les descriptions

Les détails de cette l'offre/demande s'affichent

#### Demandes

**Biens Dons Services** Tout

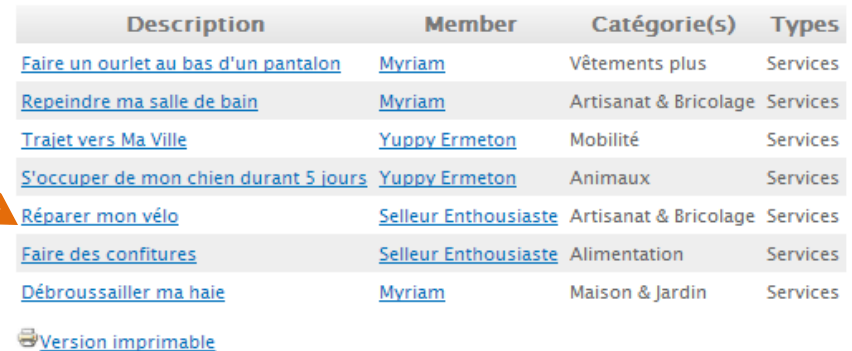

#### Réparer mon vélo

**CSV**  $\mathbb{Z}$ 

> Soumis par Selleur Enthousiaste le 6-07-2013 Mon dérailleur est fichu. J'en ai assez de devoir aller chaque fois chez le réparateur pour le régler.

J'aimerais apprendre à faire cela moi-même.

Enregistrer un échange à partir de cette annonce

Expire le: 6 Jan

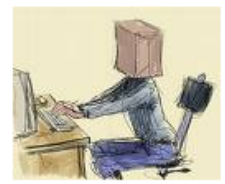

Envoyer un email à Selleur Enthousiaste Offre/demandes de Selleur Enthousiaste Voir le profil de Selleur Enthousiaste Voir plus dans Artisanat & Bricolage

Il est possible

• de contacter directement la personne qui a posté l'offre/demande

### Réparer mon vélo

Soumis par Selleur Enthousiaste le 6-07-2013 Mon dérailleur est fichu. J'en ai assez de devoir aller chaque fois chez le réparateur pour le régler.

J'aimerais apprendre à faire cela moi-même.

Enregistrer un échange à partir de cette annonce

Expire le: 6 Jan

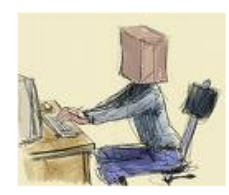

Envoyer un email à Selleur Enthousiaste Offre/demandes de Selleur Enthousiaste Voir le profil de Selleur Enthousiaste Voir plus dans Artisanat & Bricolage

Il est possible

• de contacter directement la personne qui a posté l'offre/demande

## Réparer mon vélo

Soumis par Selleur Enthousiaste le 6-07-2013 Mon dérailleur est fichu. J'en ai assez de devoir aller chaque fois chez le réparateur pour le régler.

J'aimerais apprendre à faire cela moi-même.

Enregistrer un échange à partir de cette annonce

Expire le: 6 Jan

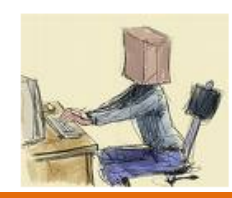

Envoyer un email à Selleur Enthousiaste Ottre/demandes de Selleur Enthousiaste Voir le profil de Selleur Enthousiaste Voir plus dans Artisanat & Bricolage

Il est possible

- de contacter directement la personne qui a posté l'offre/demande
- de voir toutes les offres/demandes de cette personne

### Réparer mon vélo

Soumis par Selleur Enthousiaste le 6-07-2013 Mon dérailleur est fichu. J'en ai assez de devoir aller chaque fois chez le réparateur pour le régler.

J'aimerais apprendre à faire cela moi-même.

Enregistrer un échange à partir de cette annonce

Expire le: 6 Jan

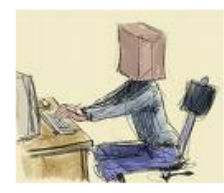

Envoyer un email à Selleur Enthousiaste Offre/demandes de Selleur Enthousiaste Voir le profil de Selleur Enthousiaste Voir plus dans Artisanat & Bricolage
Il est possible

- de contacter directement la personne qui a posté l'offre/demande
- de voir toutes les offres/demandes de cette personne

# Réparer mon vélo

Soumis par Selleur Enthousiaste le 6-07-2013 Mon dérailleur est fichu. J'en ai assez de devoir aller chaque fois chez le réparateur pour le régler.

J'aimerais apprendre à faire cela moi-même.

Enregistrer un échange à partir de cette annonce

Expire le: 6 Jan

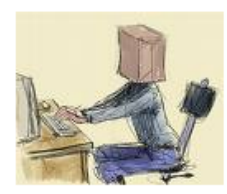

Il est possible

- de contacter directement la personne qui a posté l'offre/demande
- de voir toutes les offres/demandes de cette personne
- de voir toutes les offres/demandes affichées dans la même catégorie

# Réparer mon vélo

Soumis par Selleur Enthousiaste le 6-07-2013 Mon dérailleur est fichu. J'en ai assez de devoir aller chaque fois chez le réparateur pour le régler.

J'aimerais apprendre à faire cela moi-même.

Enregistrer un échange à partir de cette annonce

Expire le: 6 Jan

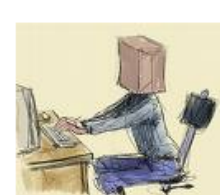

Il est possible

- de contacter directement la personne qui a posté l'offre/demande
- de voir toutes les offres/demandes de cette personne
- de voir toutes les offres/demandes affichées dans la même catégorie

# Réparer mon vélo

Soumis par Selleur Enthousiaste le 6-07-2013 Mon dérailleur est fichu. J'en ai assez de devoir aller chaque fois chez le réparateur pour le régler.

J'aimerais apprendre à faire cela moi-même.

Enregistrer un échange à partir de cette annonce

Expire le: 6 Jan

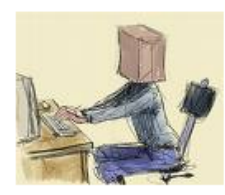

Il est possible

- de contacter directement la personne qui a posté l'offre/demande
- de voir toutes les offres/demandes de cette personne
- de voir toutes les offres/demandes affichées dans la même catégorie
- d'accéder au « compte » de la personne concernée

# Réparer mon vélo

Soumis par Selleur Enthousiaste le 6-07-2013 Mon dérailleur est fichu. J'en ai assez de devoir aller chaque fois chez le réparateur pour le régler.

l'aimerais apprendre à faire cela moi-même.

Enregistrer un échange à partir de cette annonce

Expire le: 6 lan

Envoyer un email à Selleur Enthousiaste Offre/demandes de Selleur Enthousiaste Voir le profil de Selleur Enthousiaste

Voir plus dans Artisanat & Bricolage

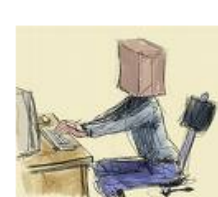

Il est possible

- de contacter directement la personne qui a posté l'offre/demande
- de voir toutes les offres/demandes de cette personne
- de voir toutes les offres/demandes affichées dans la même catégorie
- d'accéder au « compte » de la personne concernée

# Réparer mon vélo

Soumis par Selleur Enthousiaste le 6-07-2013 Mon dérailleur est fichu. J'en ai assez de devoir aller chaque fois chez le réparateur pour le régler.

l'aimerais apprendre à faire cela moi-même.

Enregistrer un échange à partir de cette annonce

Expire le: 6 lan

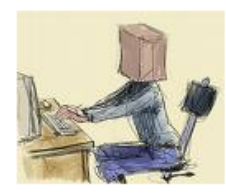

Il est possible

- de contacter directement la personne qui a posté l'offre/demande
- de voir toutes les offres/demandes de cette personne
- de voir toutes les offres/demandes affichées dans la même catégorie
- d'accéder au « compte » de la personne concernée Il s'agit des détails du compte de ce membre:
	- Adresse
	- Téléphone
	- Offres/demandes

• …

# Réparer mon vélo

Soumis par Selleur Enthousiaste le 6-07-2013 Mon dérailleur est fichu. J'en ai assez de devoir aller chaque fois chez le réparateur pour le régler. J'aimerais apprendre à faire cela moi-même.

Enregistrer un échange à partir de cette annonce

Expire le: 6 lan

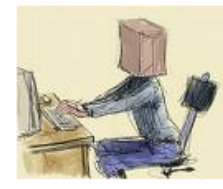

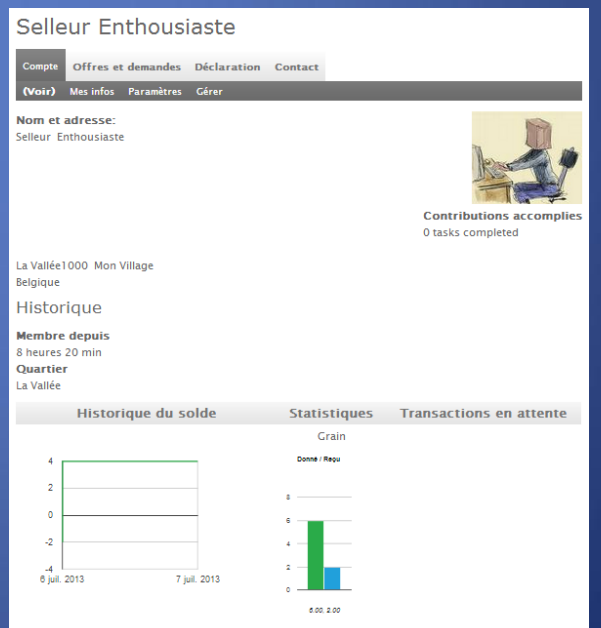

Réparer mon vélo

Soumis par Selleur Enthousiaste le 6-07-2013 Mon dérailleur est fichu. J'en ai assez de devoir aller chaque fois chez le réparateur pour le régler.

J'aimerais apprendre à faire cela moi-même.

Enregistrer un échange à partir de cette annonce

Expire le: 6 Jan

Envoyer un email à Selleur Enthousiaste Offre/demandes de Selleur Enthousiaste Voir le profil de Selleur Enthousiaste Voir plus dans Artisanat & Bricolage

S'il s'agit d'une offre/demande que **vous** avez rédigée, vous pouvez la modifier

# S'il s'agit d'une offre/demande que **vous** avez rédigée, vous pouvez la modifier

## Réparer mon vélo

Soumis par Selleur Enthousiaste le 6-07-2013 Mon dérailleur est fichu. J'en ai assez de devoir aller chaque fois chez le réparateur pour le régler.

J'aimerais apprendre à faire cela moi-même.

Enregistrer un échange à partir de cette annonce

Expire le: 6 Jan

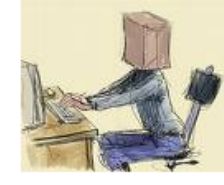

Envoyer un email à Selleur Enthousiaste Offre/demandes de Selleur Enthousiaste Voir le profil de Selleur Enthousiaste Voir plus dans Artisanat & Bricolage

#### Réparer mon vélo

Voir **Modifier** 

Soumis par Selleur Enthousiaste le 6-07-2013

Mon dérailleur est fichu. J'en ai assez de devoir aller chaque fois chez le réparateur pour le régler.

J'aimerais apprendre à faire cela moi-même.

Enregistrer un échange à partir de cette annonce

Expire le: 6 Jan

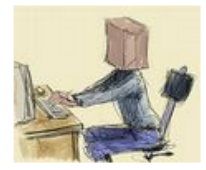

# S'il s'agit d'une offre/demande que **vous** avez rédigée, vous pouvez la modifier

## Réparer mon vélo

Soumis par Selleur Enthousiaste le 6-07-2013 Mon dérailleur est fichu. J'en ai assez de devoir aller chaque fois chez le réparateur pour le régler.

J'aimerais apprendre à faire cela moi-même.

Enregistrer un échange à partir de cette annonce

Expire le: 6 Jan

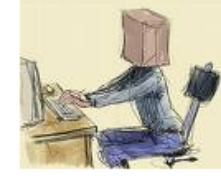

Envoyer un email à Selleur Enthousiaste Offre/demandes de Selleur Enthousiaste Voir le profil de Selleur Enthousiaste Voir plus dans Artisanat & Bricolage

#### Réparer mon vélo

Voir Modifier

Soumis par Selleur Enthousiaste le 6-07-2013

Mon dérailleur est fichu. J'en ai assez de devoir aller chaque fois chez le réparateur pour le régler.

J'aimerais apprendre à faire cela moi-même.

Enregistrer un échange à partir de cette annonce

Expire le: 6 Jan

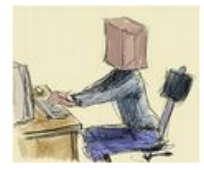

L'onglet « membres » vous donne accès à la liste de tous les membres de votre SEL

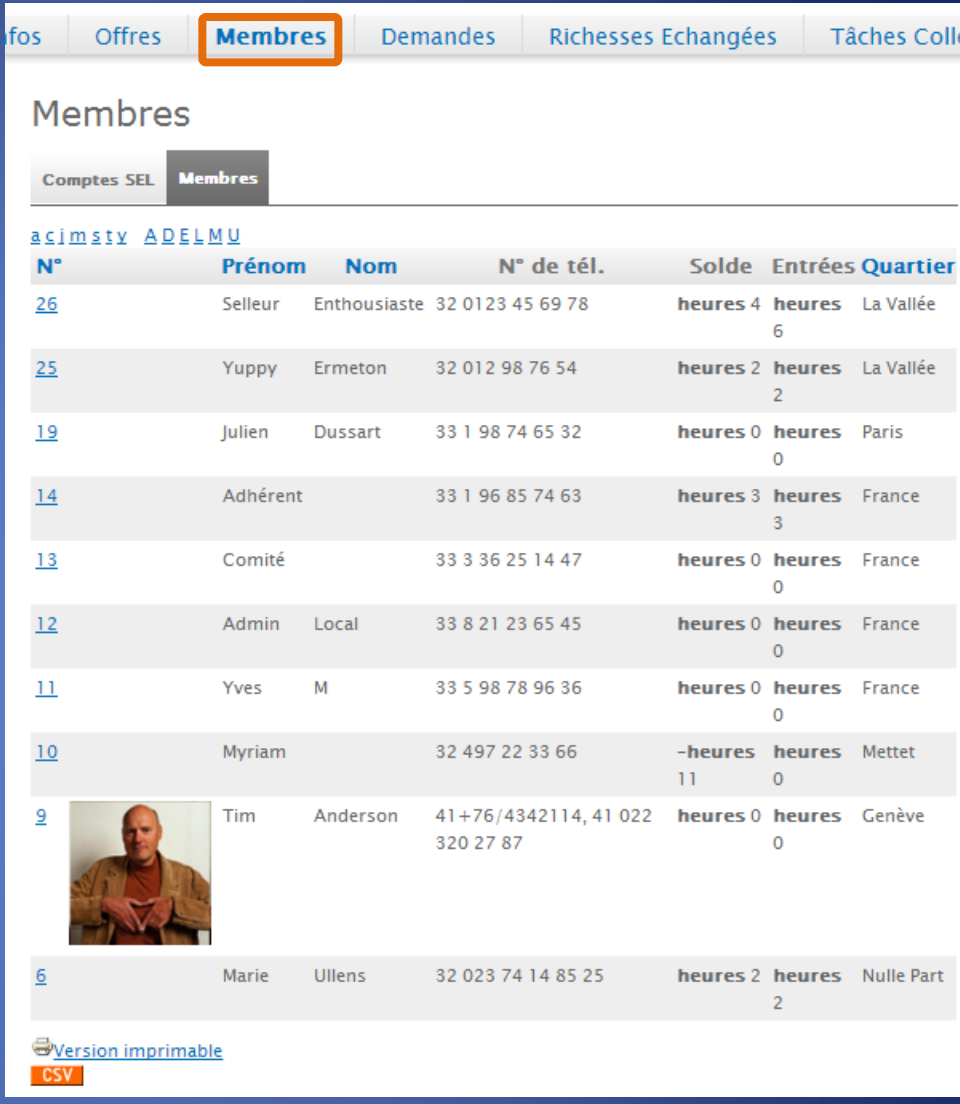

L'onglet « membres » vous donne accès à la liste de tous les membres de votre SEL

Pour faire un tri par prénoms, cliquez sur une des minuscules

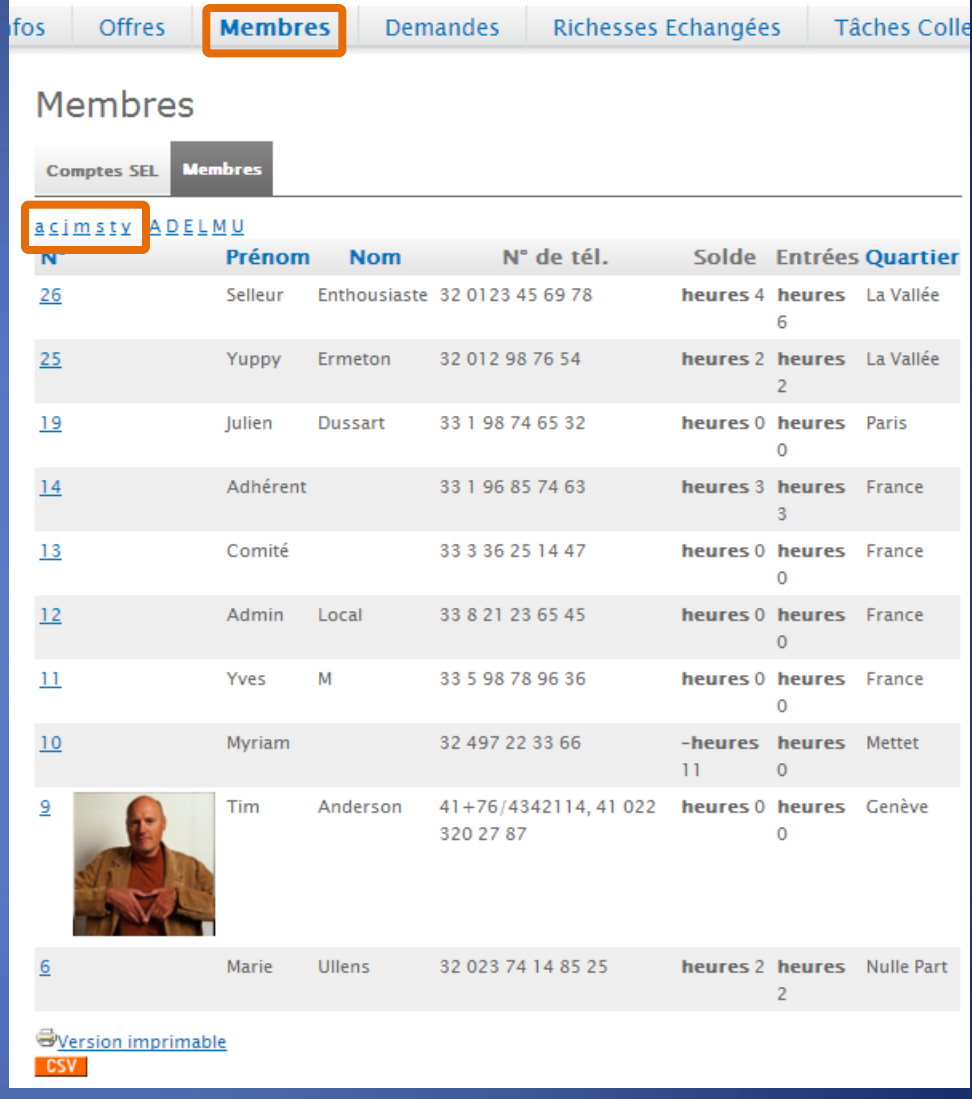

L'onglet « membres » vous donne accès à la liste de tous les membres de votre SEL

Pour faire un tri par prénoms, cliquez sur une des minuscules

Pour faire un tri par noms, cliquez sur une des majuscules

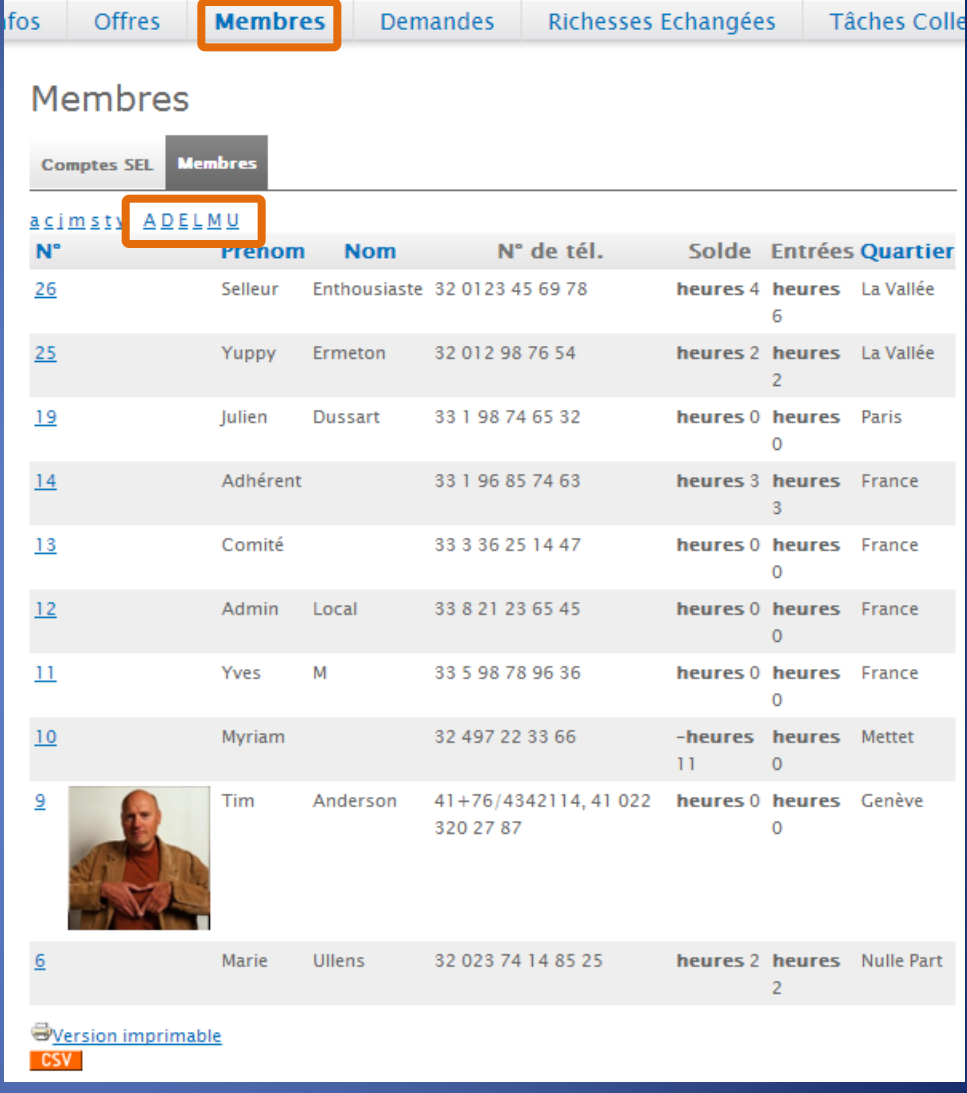

L'onglet « membres » vous donne accès à la liste de tous les membres de votre SEL

Pour faire un tri par prénoms, cliquez sur une des minuscules

Pour faire un tri par noms, cliquez sur une des majuscules

Voici les informations indispensables pour contacter un membre du SEL • les numéros de contact

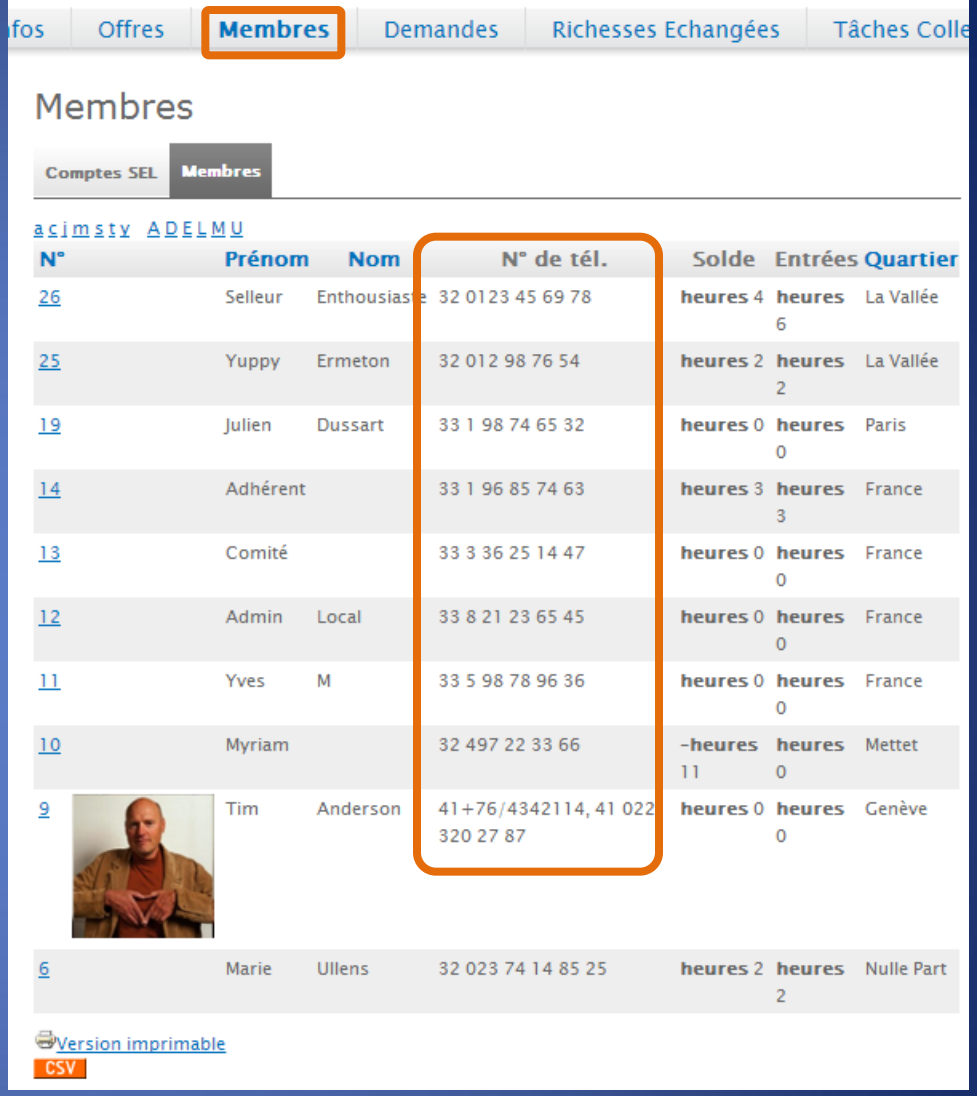

L'onglet « membres » vous donne accès à la liste de tous les membres de votre SEL

Pour faire un tri par prénoms, cliquez sur une des minuscules

Pour faire un tri par noms, cliquez sur une des majuscules

Voici les informations indispensables pour contacter un membre du SEL

- les numéros de contact
- la région (village, quartier, …) où habite le membre

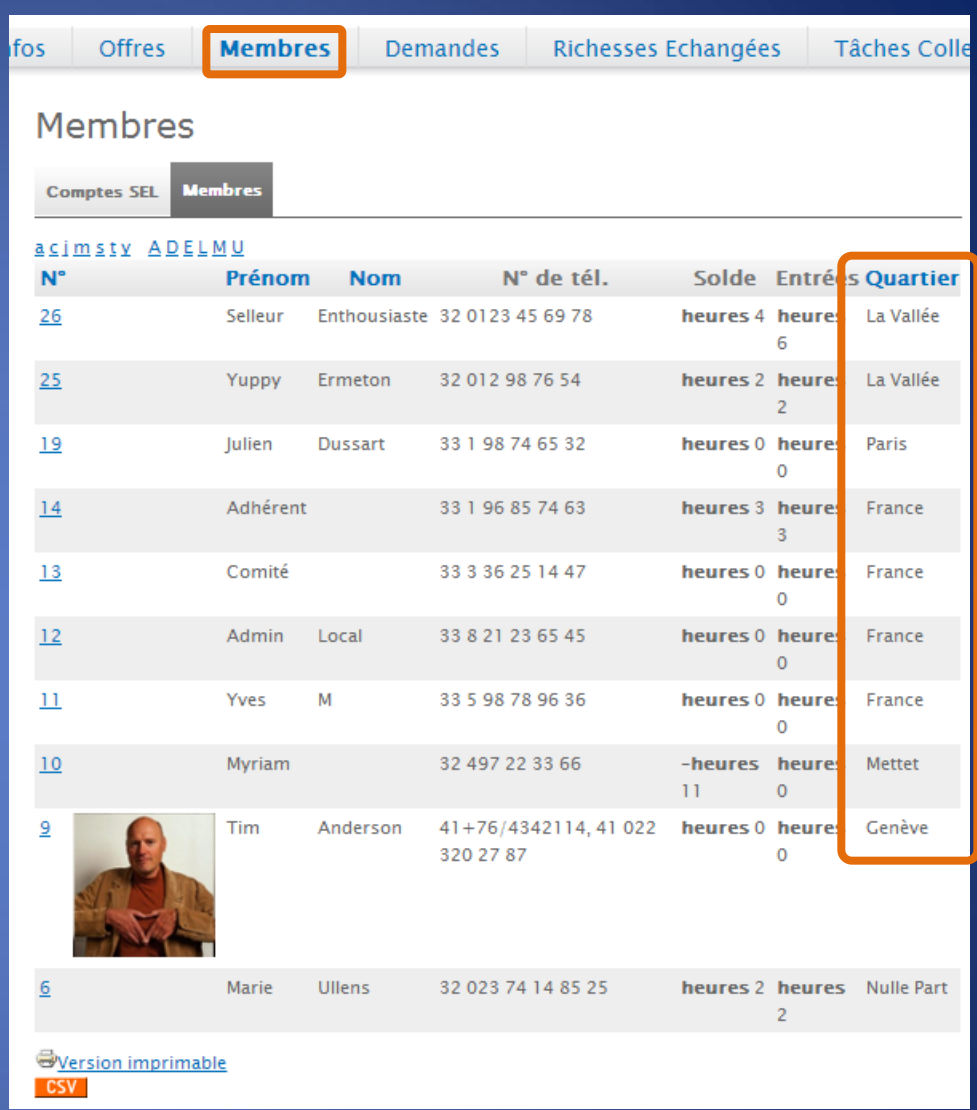

L'onglet « membres » vous donne accès à la liste de tous les membres de votre SEL

Pour faire un tri par prénoms, cliquez sur une des minuscules

Pour faire un tri par noms, cliquez sur une des majuscules

Voici les informations indispensables pour contacter un membre du SEL

- les numéros de contact
- la région (village, quartier, …) où habite le membre

Cette liste peut être imprimée

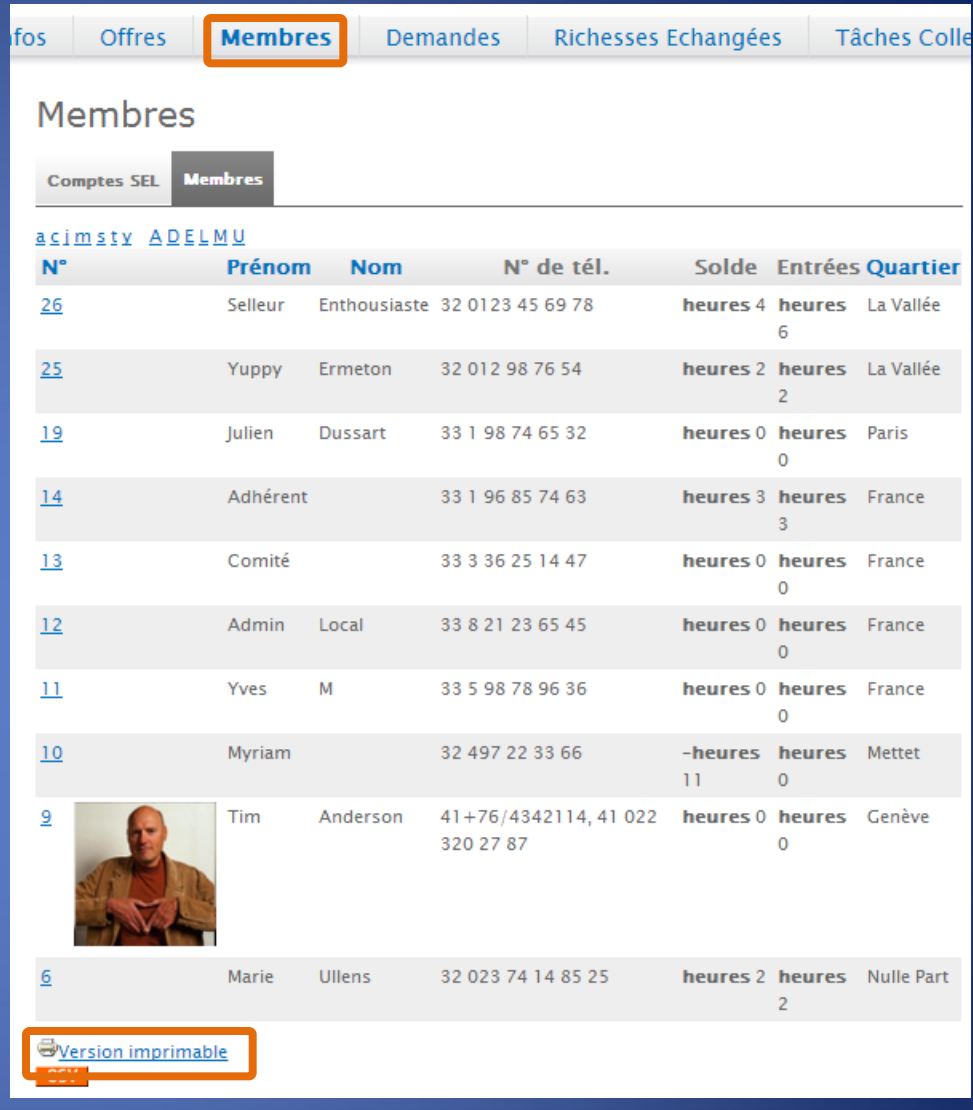

# Richesses échangées, échanges, transactions :

Sur cette page, s'affiche la liste de tous les échanges acceptés par les deux parties

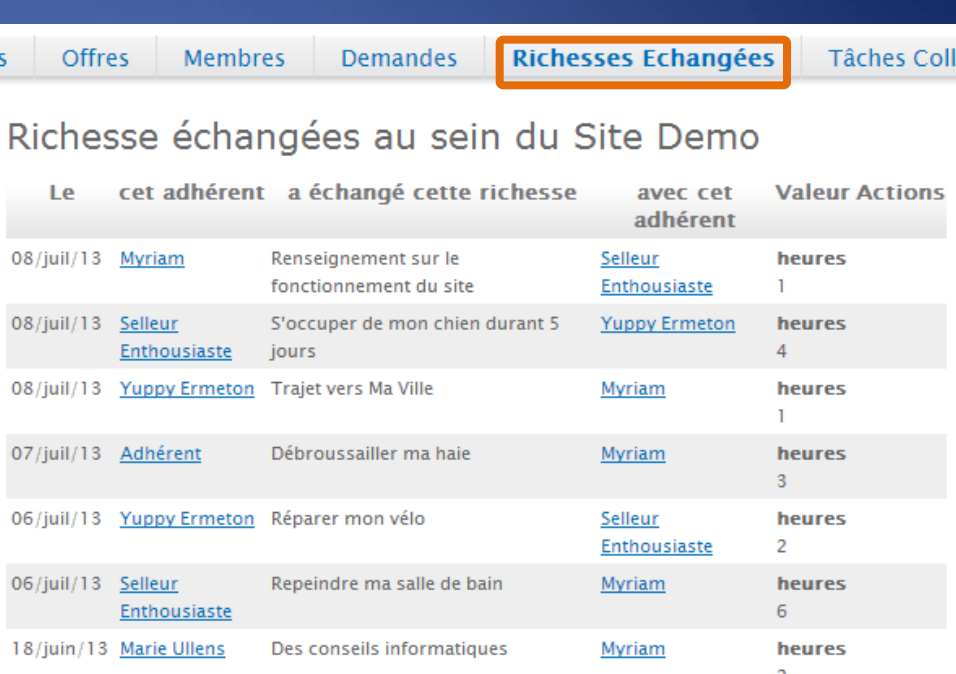

# Richesses échangées, échanges, transactions :

Sur cette page, s'affiche la liste de tous les échanges acceptés par les deux parties

En cliquant sur le nom de l'adhérent vous accédez au « compte » de la personne concernée Il s'agit des détails du compte de ce membre:

• Adresse

• …

- Téléphone
- Offres/demandes

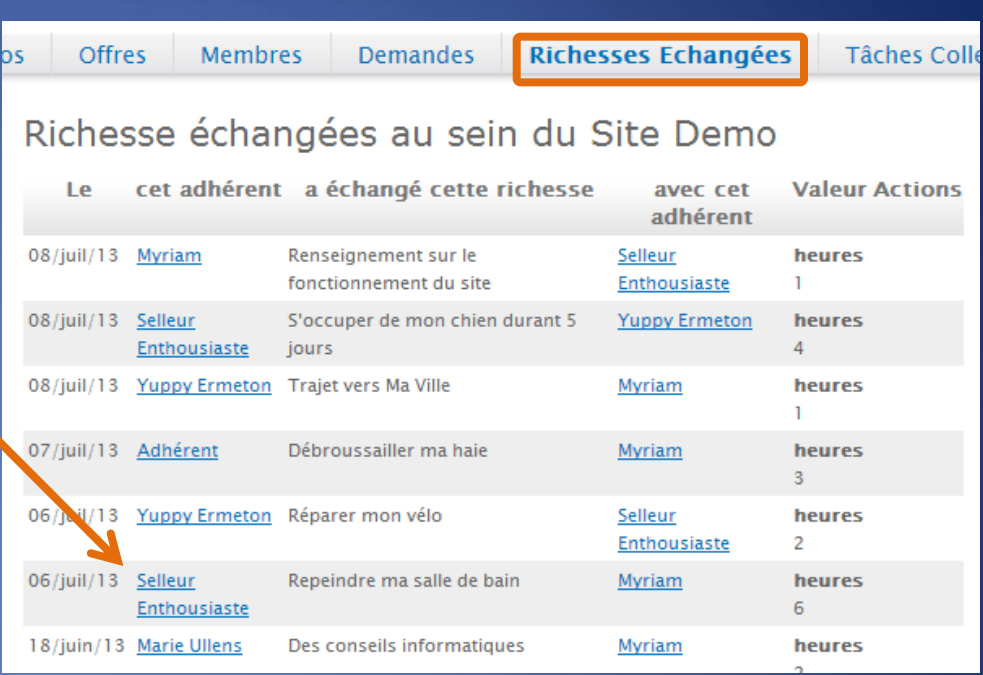

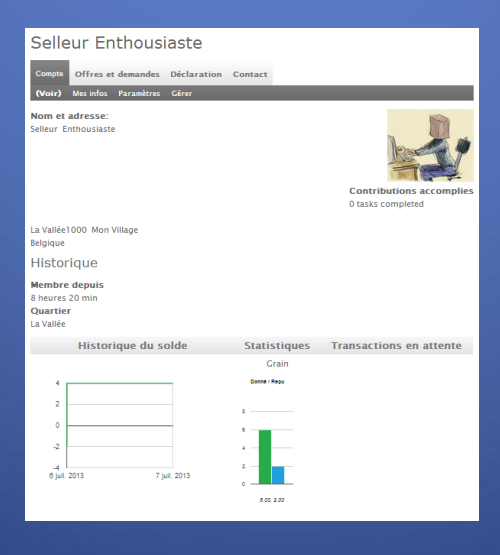

#### Tâches collectives, contributions:

Divers petits 'coup de mains' sont nécessaires pour permettre à notre SEL de se développer et d'organiser sa vie quotidienne. Votre Contribution à l'association est comptabilisée . Une fois la Contribution accomplie, veuillez avertir un membre du comité afin de recevoir votre point 'Contribution'.

# Environnement réservé aux membres

Dans l'environnement réservé aux membres, un « bloc » vous permet de réaliser toutes les opérations nécessaires pour transmettre vos actions au sein du SEL. Ces informations ne sont donc consultables que par les membres de votre SEL. Un simple visiteur du site, qui ne s'est pas connecté avec un nom (n°) d'utilisateur et un mot de passe, n'a pas accès à ces informations.

#### Mon compte:

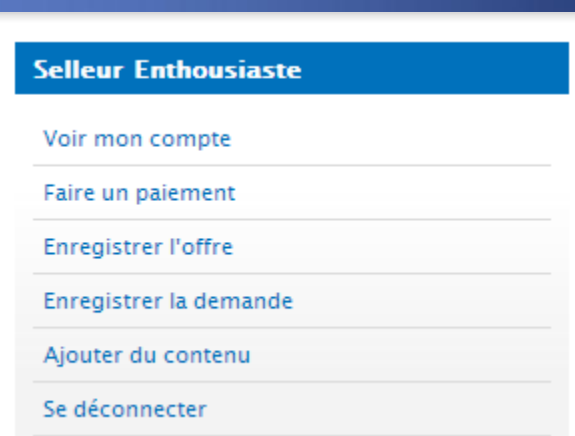

# Environnement réservé aux membres

Dans l'environnement réservé aux membres, un « bloc » vous permet de réaliser toutes les opérations nécessaires pour transmettre vos actions au sein du SEL. Ces informations ne sont donc consultables que par les membres de votre SEL. Un simple visiteur du site, qui ne s'est pas connecté avec un nom (n°) d'utilisateur et un mot de passe, n'a pas accès à ces informations.

#### Mon compte:

En cliquant sur « mon compte » vous accédez à plusieurs pages qui détaillent les informations vous concernant.

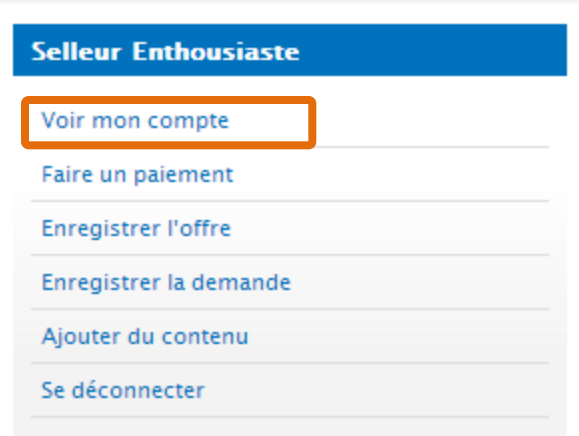

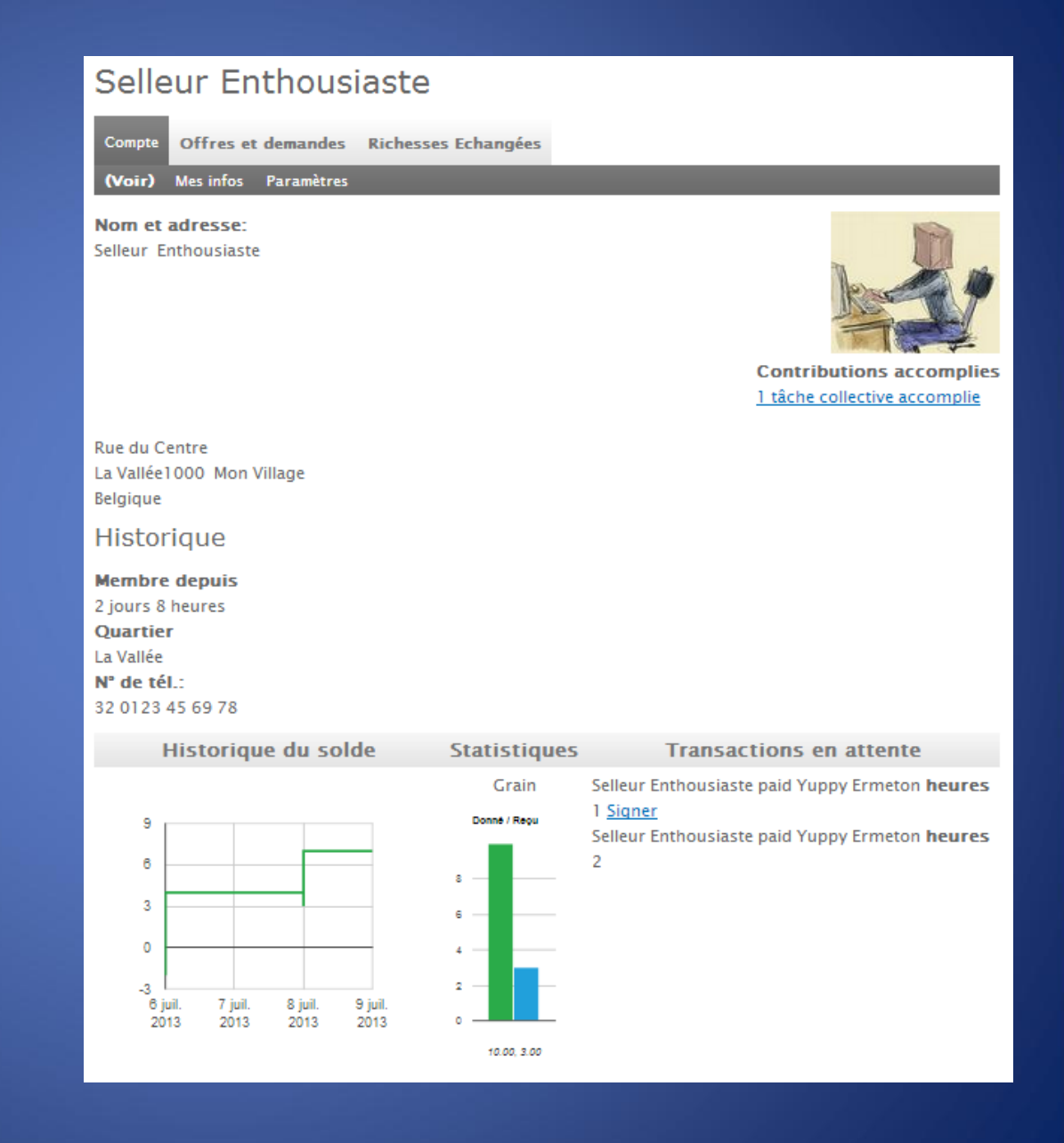

• Voir

# La première page affiche

Les nom et prénom

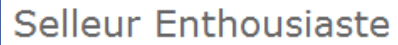

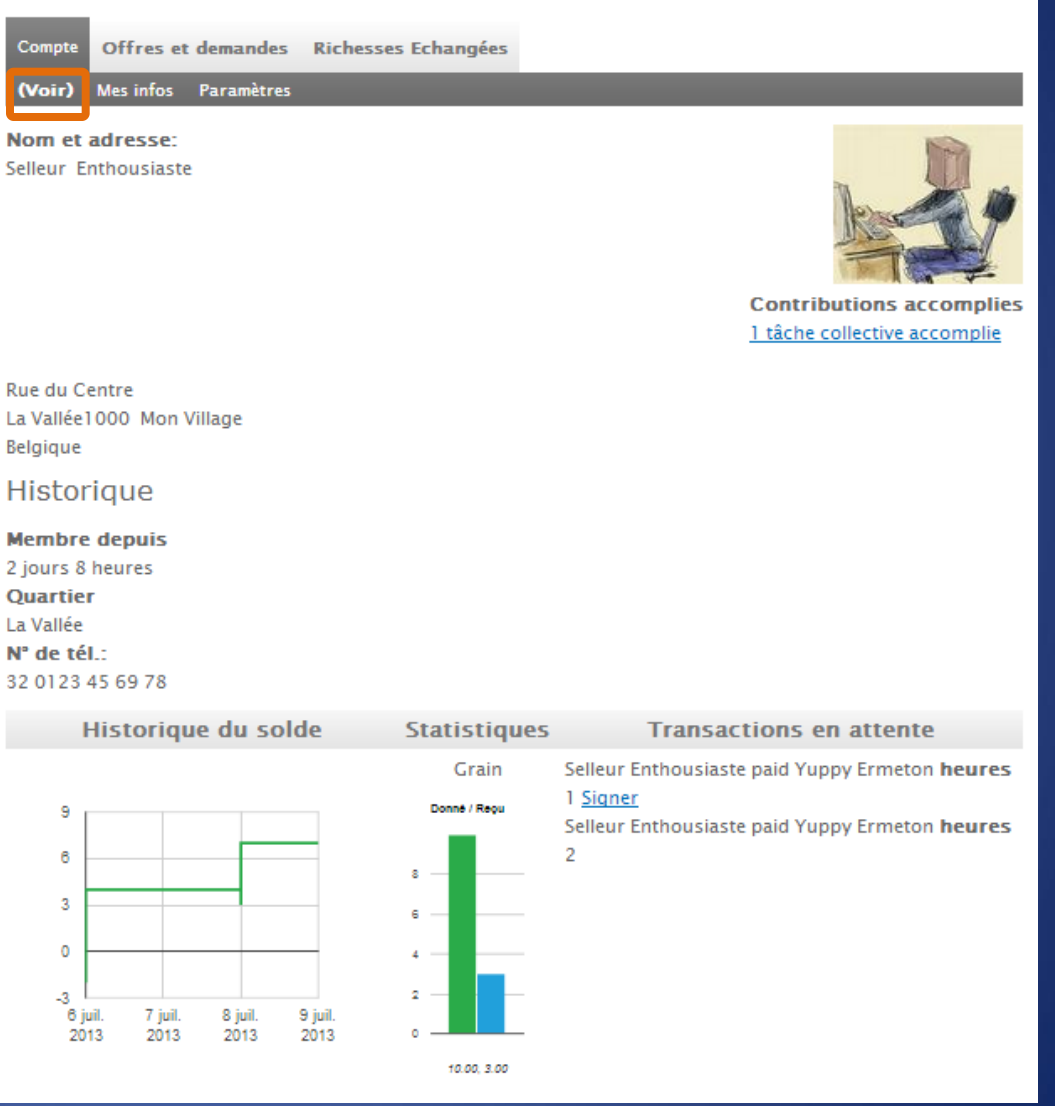

• Voir

# La première page affiche Les nom et prénom

Selleur Enthousiaste Offres et demandes Richesses Echangées Compte (Voir) Mes infos Paramètres Nom et adresse: Selleur Enthousiaste **Contributions accomplies** 1 tâche collective accomplie Rue du Centre La Vallée 1000 Mon Village Belgique Historique **Membre depuis** 2 jours 8 heures **Quartier** La Vallée N° de tél.: 32 0123 45 69 78 Historique du solde **Statistiques Transactions en attente** Grain Selleur Enthousiaste paid Yuppy Ermeton heures 1 Signer Donné / Reou 9 Selleur Enthousiaste paid Yuppy Ermeton heures  $\overline{2}$  $\theta$ s.  $\overline{3}$  $\mathsf{c}$  $\circ$  $4 2 -$ -3 6 juil. 7 juil. 8 juil. 9 juil. 2013 2013 2013 2013 10.00.3.00

• Voir

- Les nom et prénom
- Votre « avatar » (photo ou dessin) si vous avez choisi de l'afficher

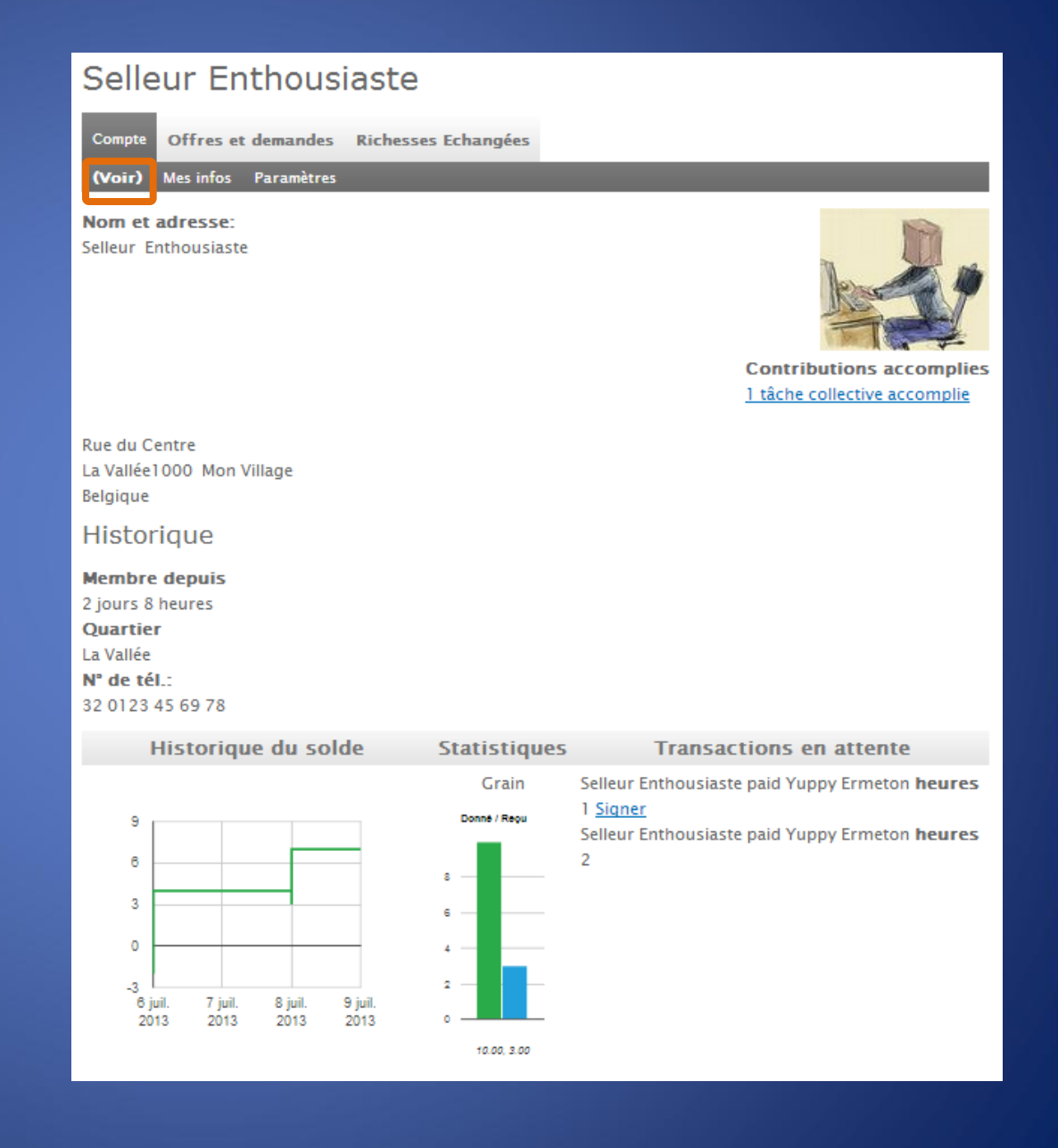

• Voir

- Les nom et prénom
- Votre « avatar » (photo ou dessin) si vous avez choisi de l'afficher

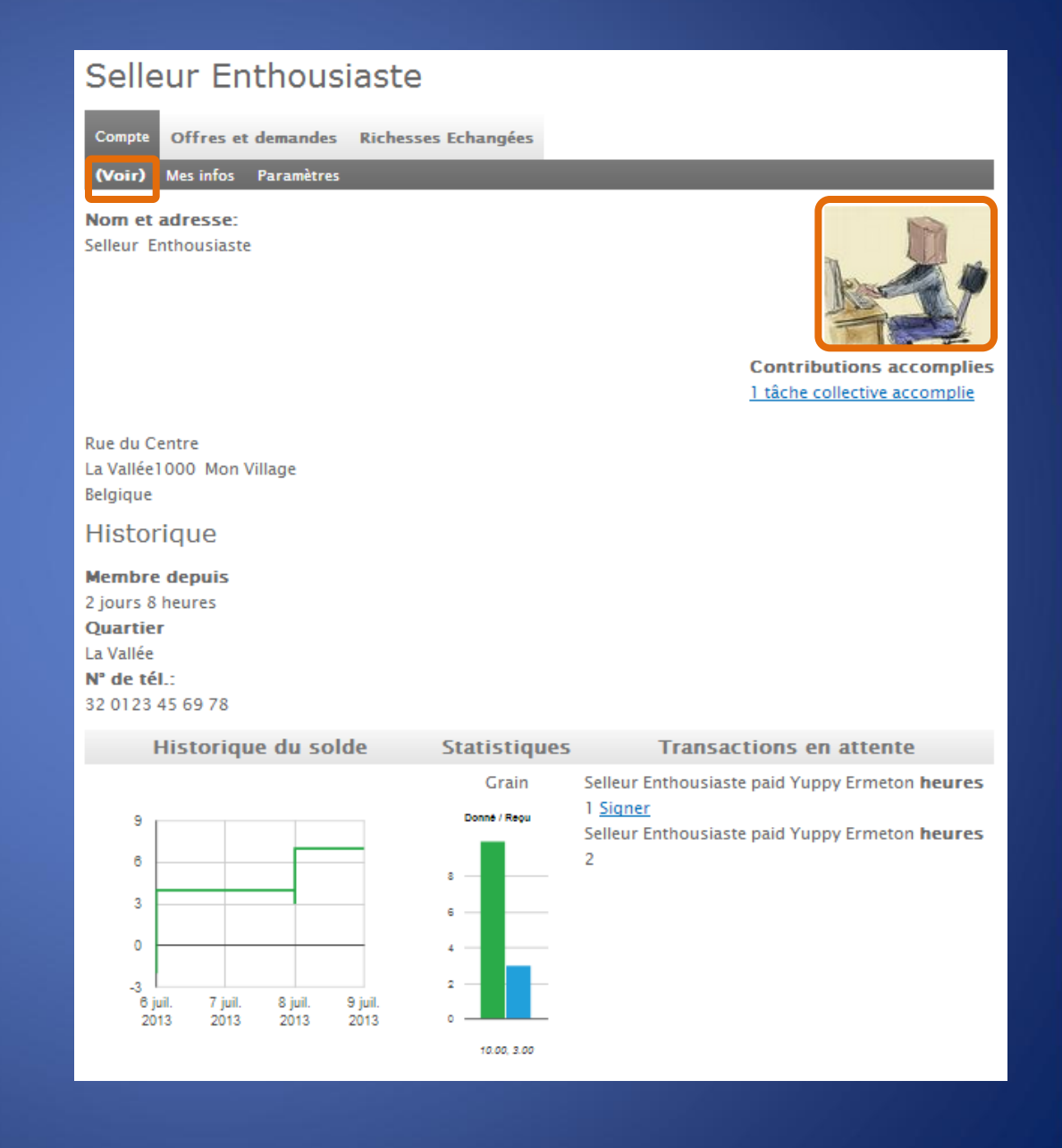

• Voir

- Les nom et prénom
- Votre « avatar » (photo ou dessin) si vous avez choisi de l'afficher
- L'adresse

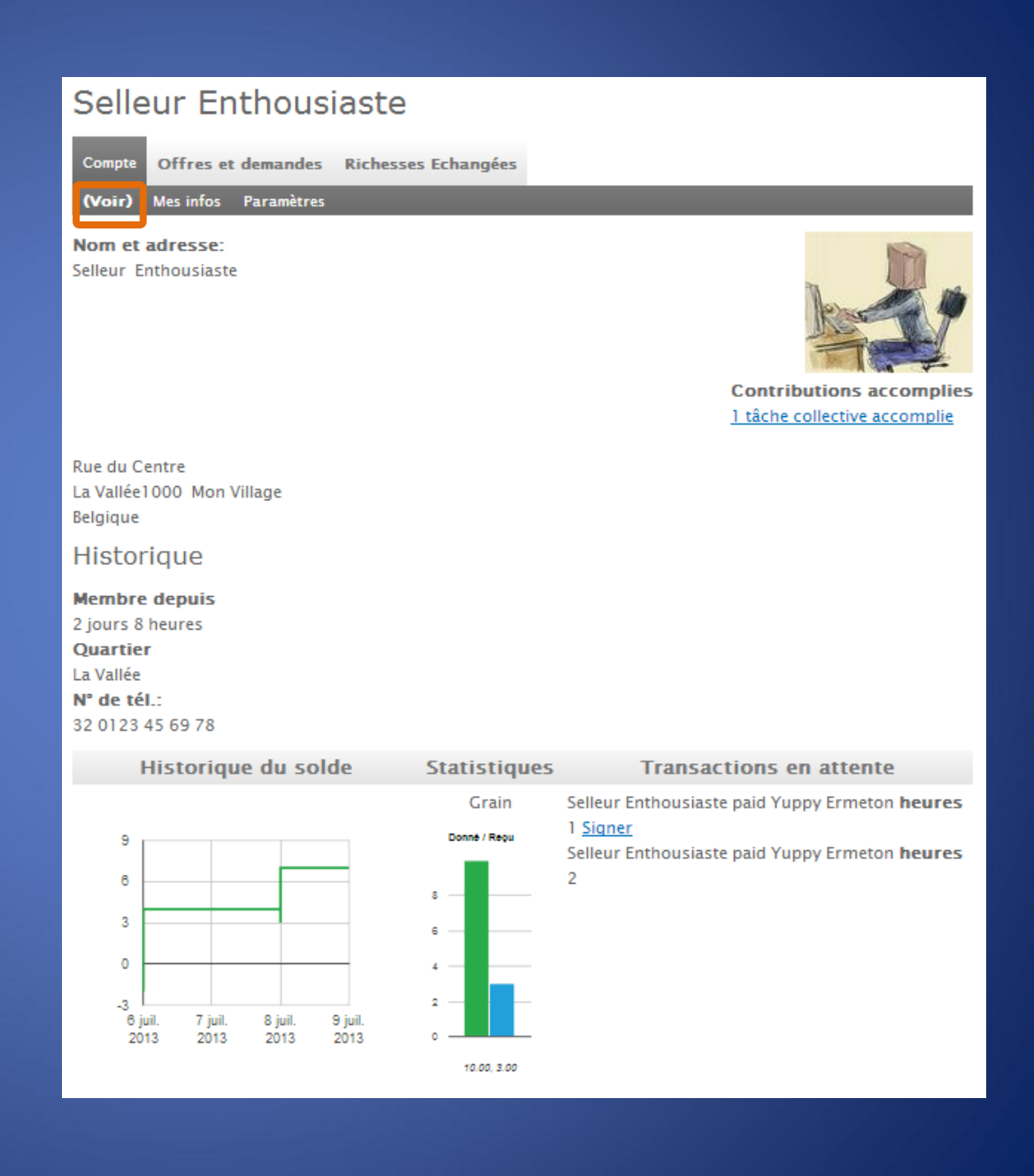

• Voir

- Les nom et prénom
- Votre « avatar » (photo ou dessin) si vous avez choisi de l'afficher
- L'adresse

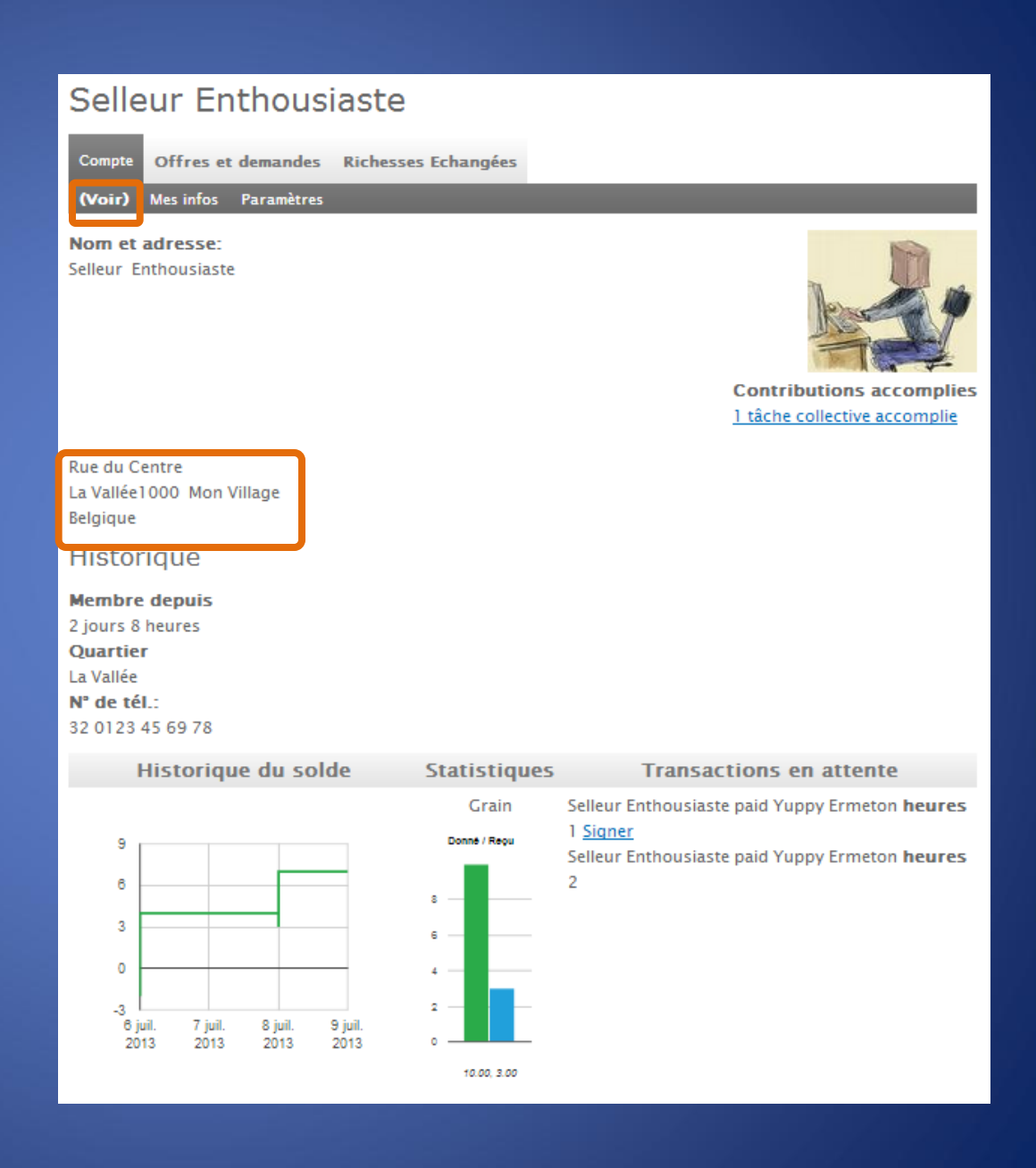

• Voir

- Les nom et prénom
- Votre « avatar » (photo ou dessin) si vous avez choisi de l'afficher
- L'adresse
- **Le quartier, village de** référence (souvent plus utile que le nom d'une rue pour savoir si la personne habite près de chez vous)

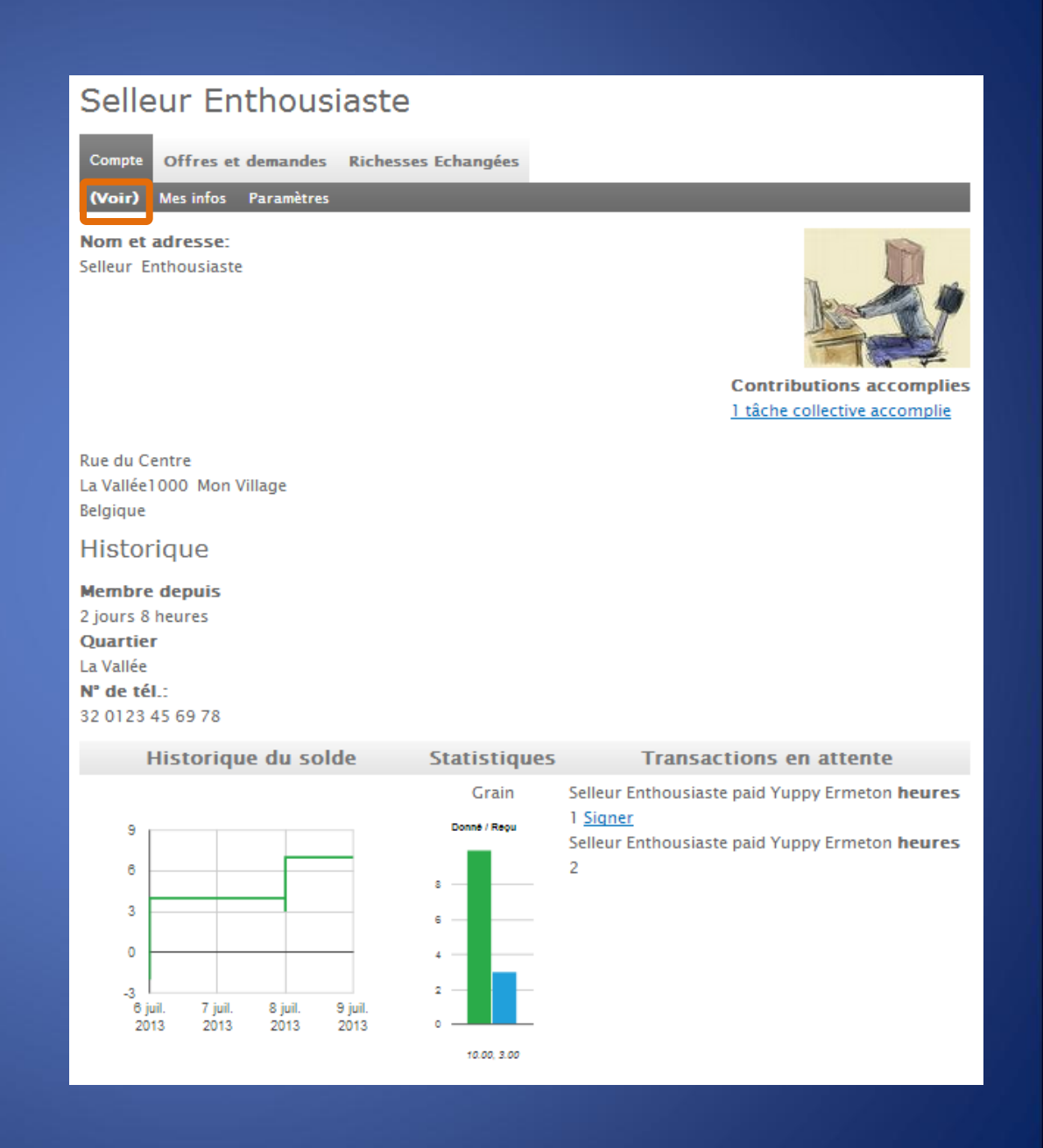

• Voir

- Les nom et prénom
- Votre « avatar » (photo ou dessin) si vous avez choisi de l'afficher
- L'adresse
- **Le quartier, village de** référence (souvent plus utile que le nom d'une rue pour savoir si la personne habite près de chez vous)

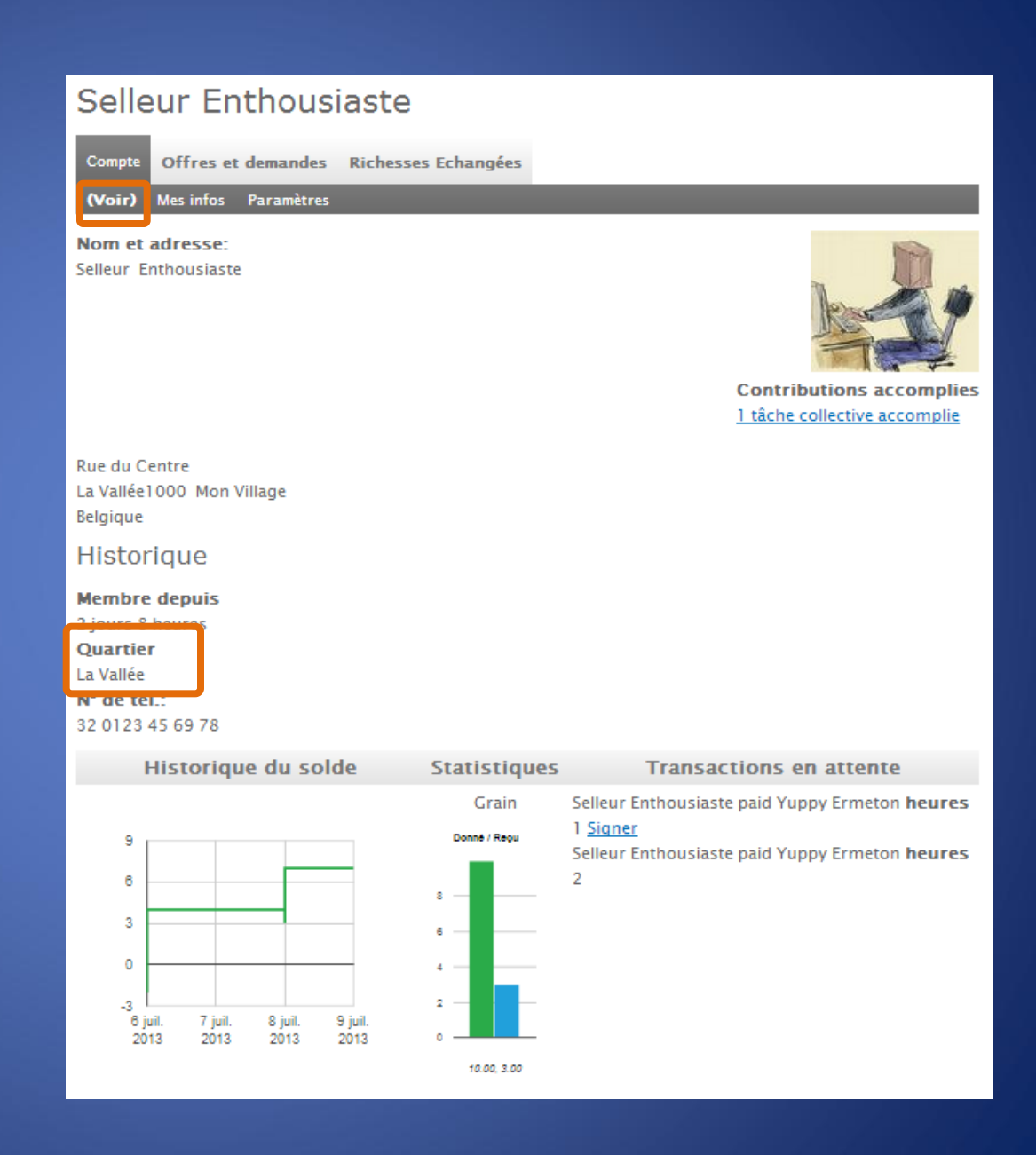

• Voir

- Les nom et prénomVotre « avatar » (photo ou dessin) si vous avez choisi de l'afficher
- L'adresse
- Le quartier, village de référence (souvent plus utile que le nom d'une rue pour savoir si la personne habite près de chez vous)
- Les numéros de téléphone

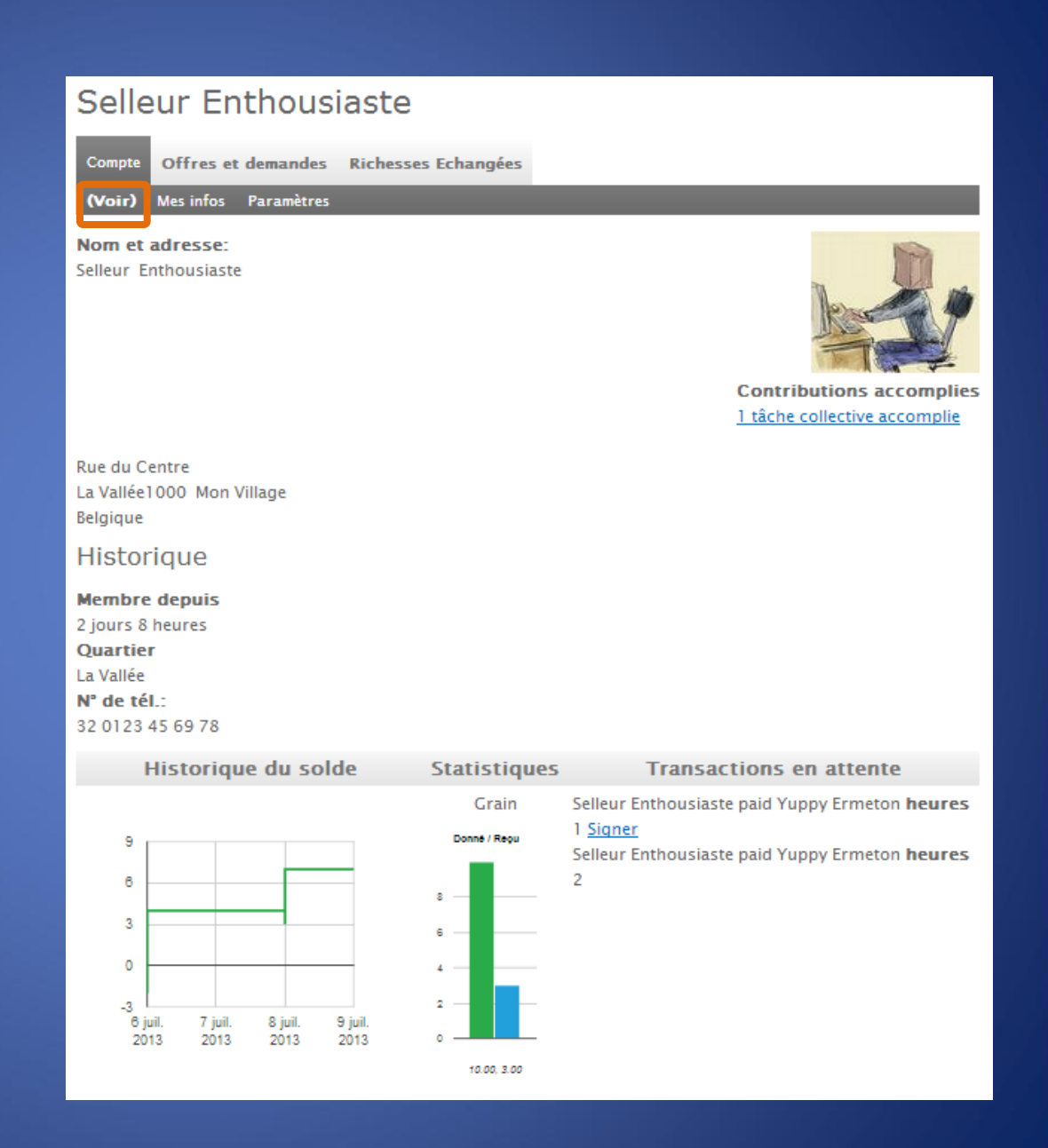

• Voir

- Les nom et prénomVotre « avatar » (photo ou dessin) si vous avez choisi de l'afficher
- L'adresse
- Le quartier, village de référence (souvent plus utile que le nom d'une rue pour savoir si la personne habite près de chez vous)
- Les numéros de téléphone

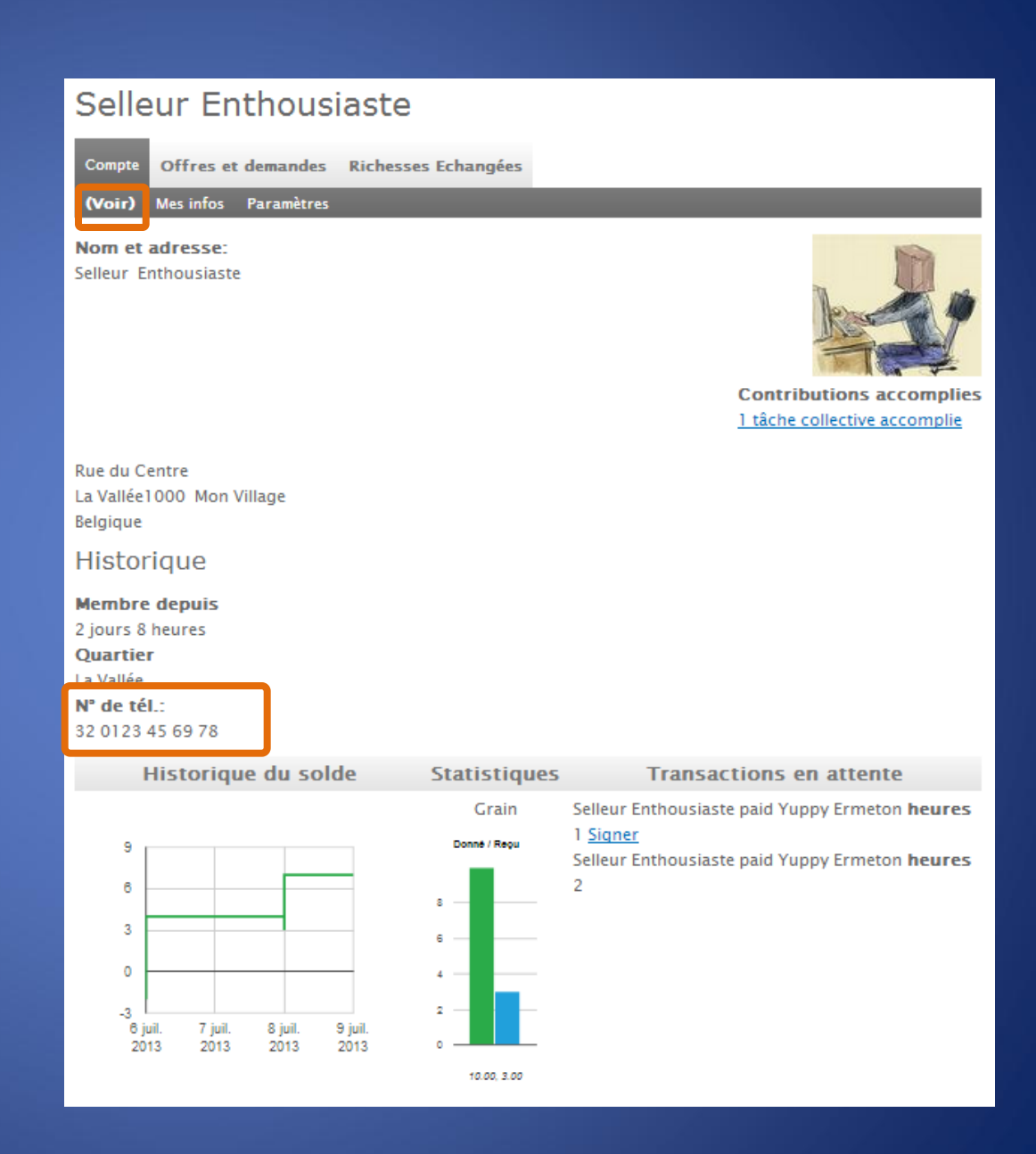

• Voir

- Les nom et prénom
- Votre « avatar » (photo ou dessin) si vous avez choisi de l'afficher
- L'adresse
- **Le quartier, village de** référence (souvent plus utile que le nom d'une rue pour savoir si la personne habite près de chez vous)
- Les numéros de téléphone
- **Elle** L'historique de votre compte

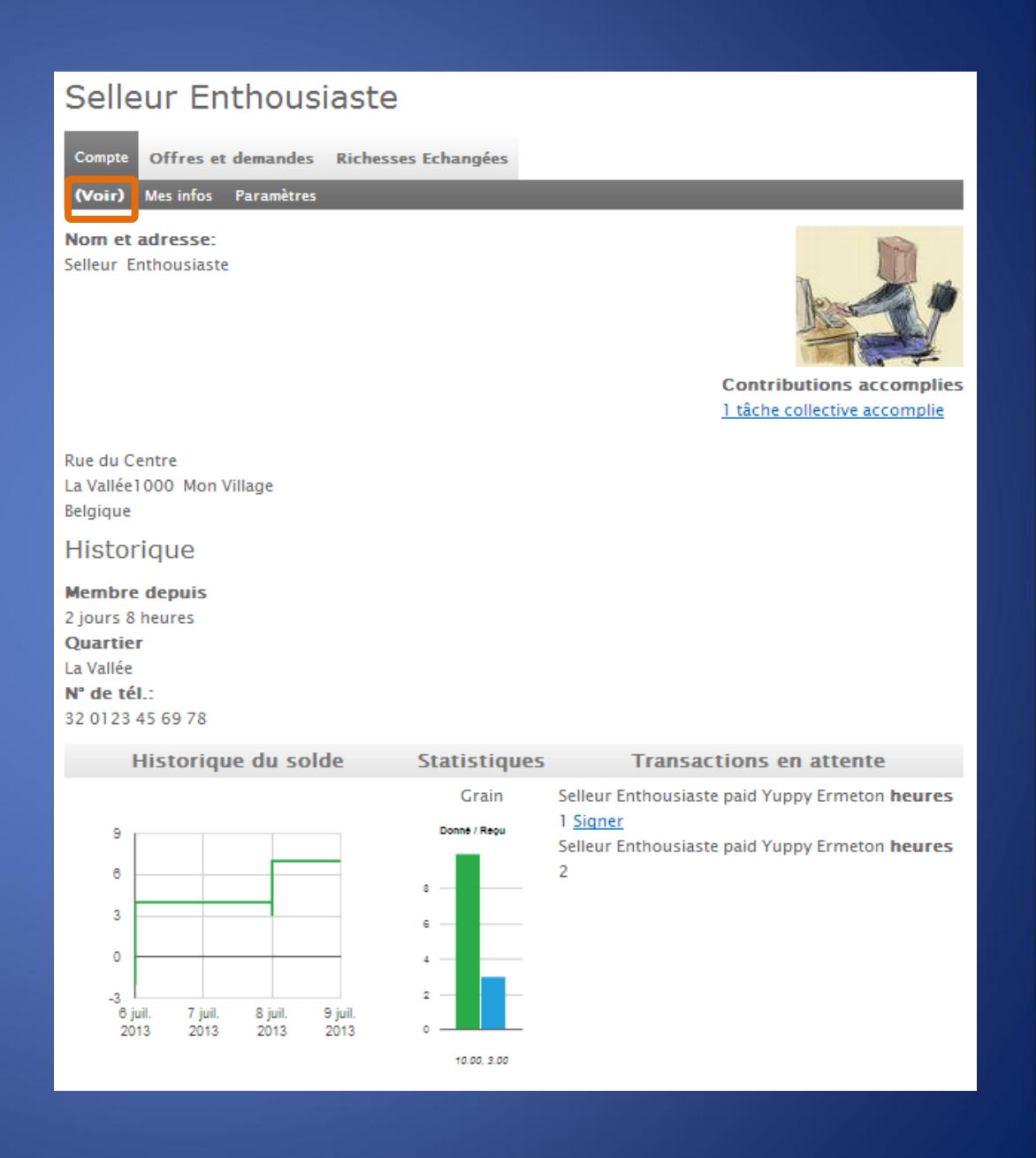

• Voir

- Les nom et prénom
- Votre « avatar » (photo ou dessin) si vous avez choisi de l'afficher
- L'adresse
- **Le quartier, village de** référence (souvent plus utile que le nom d'une rue pour savoir si la personne habite près de chez vous)
- Les numéros de téléphone
- **Elle** L'historique de votre compte

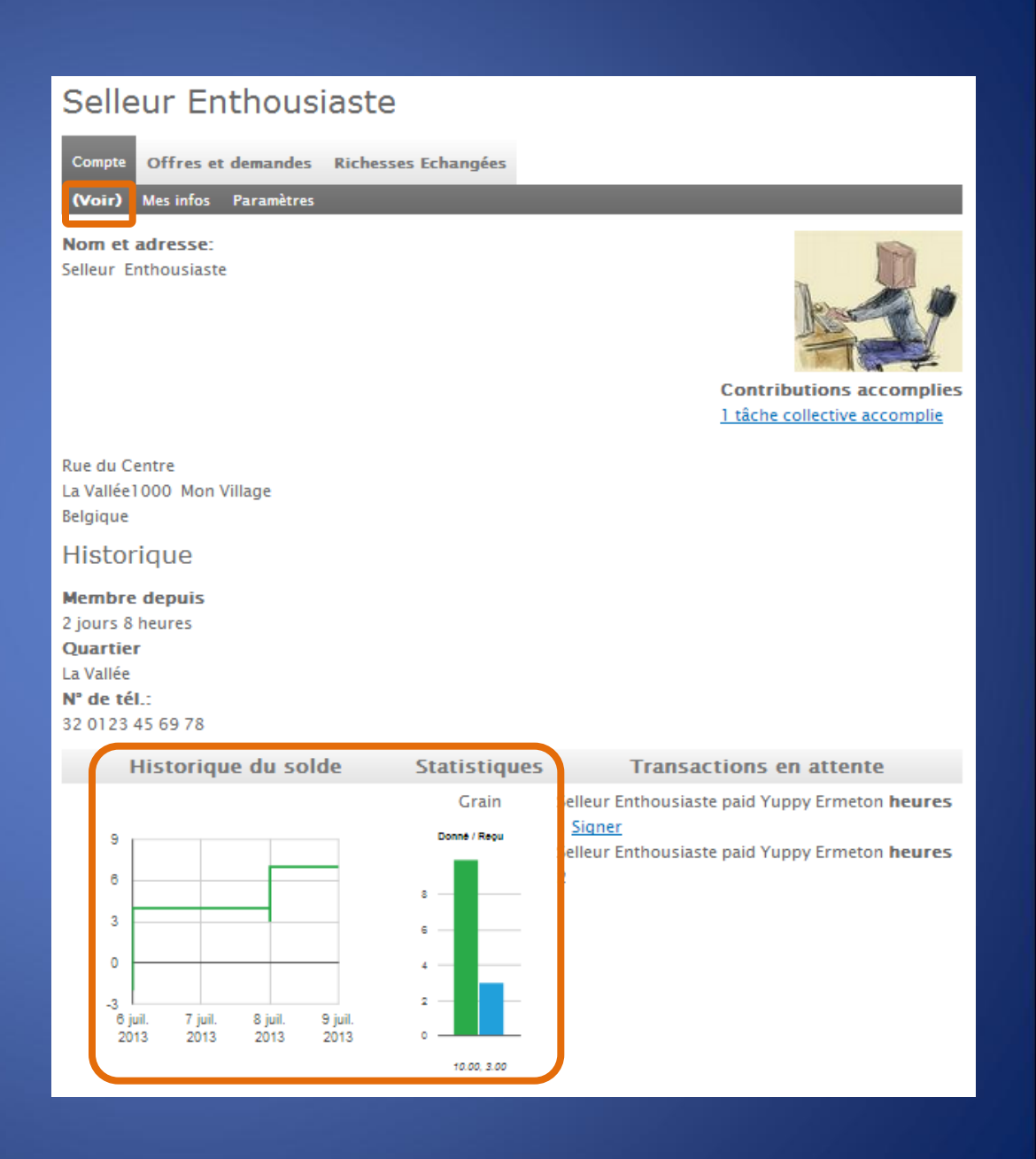

• Voir

- Les nom et prénom
- Votre « avatar » (photo ou dessin) si vous avez choisi de l'afficher
- L'adresse
- **Le quartier, village de** référence (souvent plus utile que le nom d'une rue pour savoir si la personne habite près de chez vous)
- Les numéros de téléphone
- **L'historique de votre** compte
- **Les transactions en attente** de confirmation

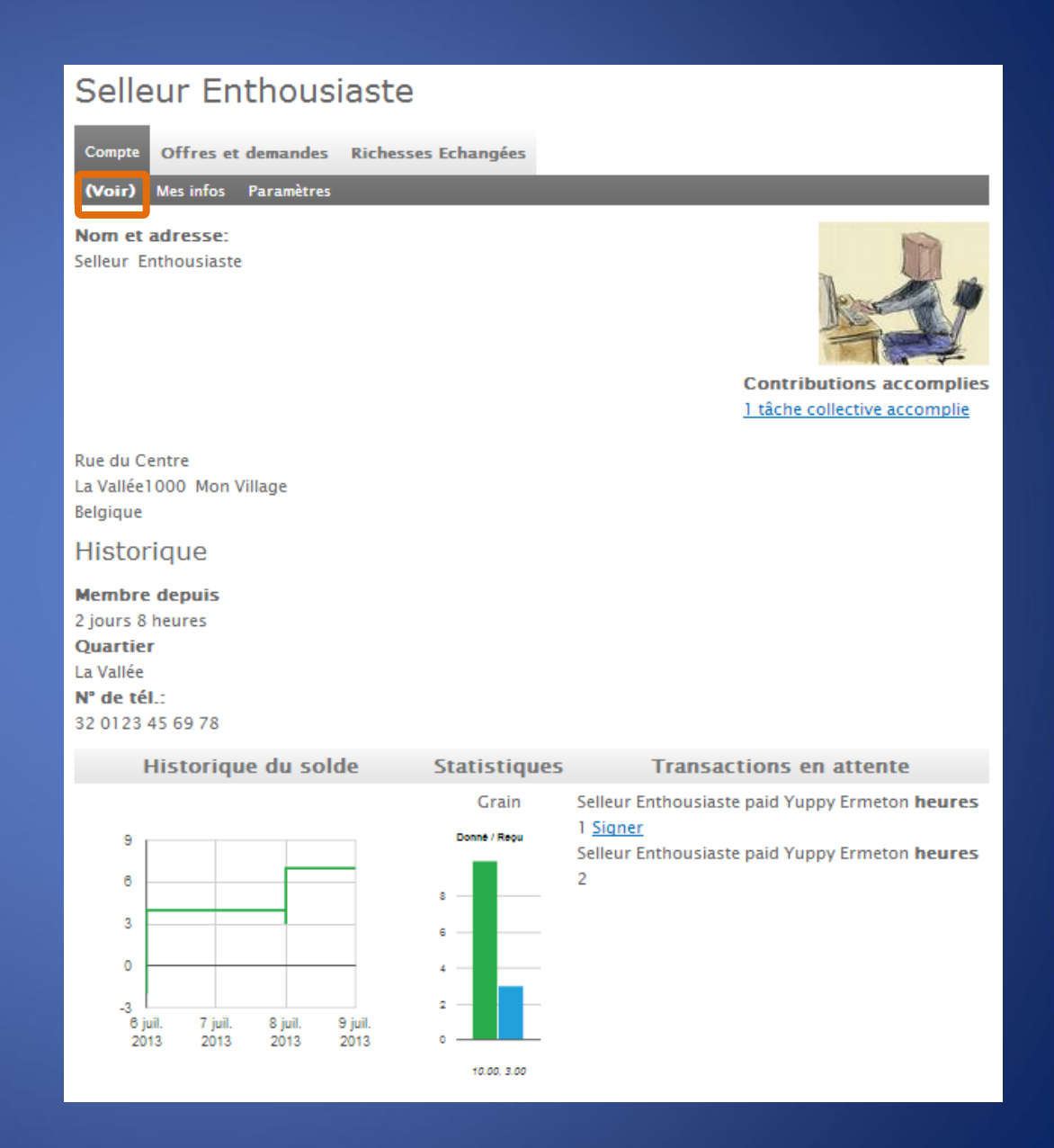

• Voir

- Les nom et prénom
- Votre « avatar » (photo ou dessin) si vous avez choisi de l'afficher
- L'adresse
- **Le quartier, village de** référence (souvent plus utile que le nom d'une rue pour savoir si la personne habite près de chez vous)
- Les numéros de téléphone
- **Elle** L'historique de votre compte
- **Les transactions en attente** de confirmation

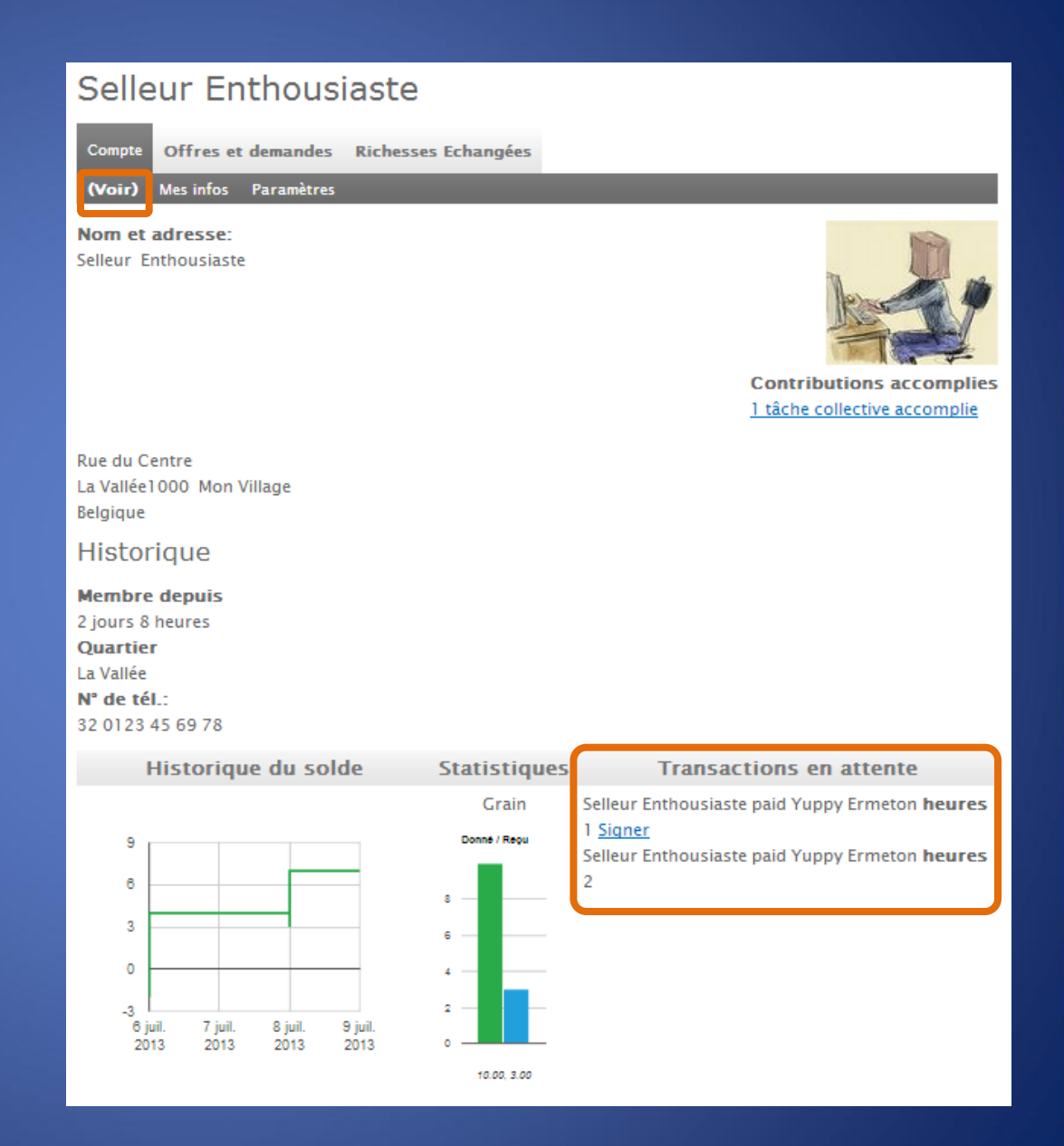

• Voir

- Les nom et prénom
- Votre « avatar » (photo ou dessin) si vous avez choisi de l'afficher
- L'adresse
- **Le quartier, village de** référence (souvent plus utile que le nom d'une rue pour savoir si la personne habite près de chez vous)
- Les numéros de téléphone
- L'historique de votre compte
- **Les transactions en attente** de confirmation
- La liste de vos contributions

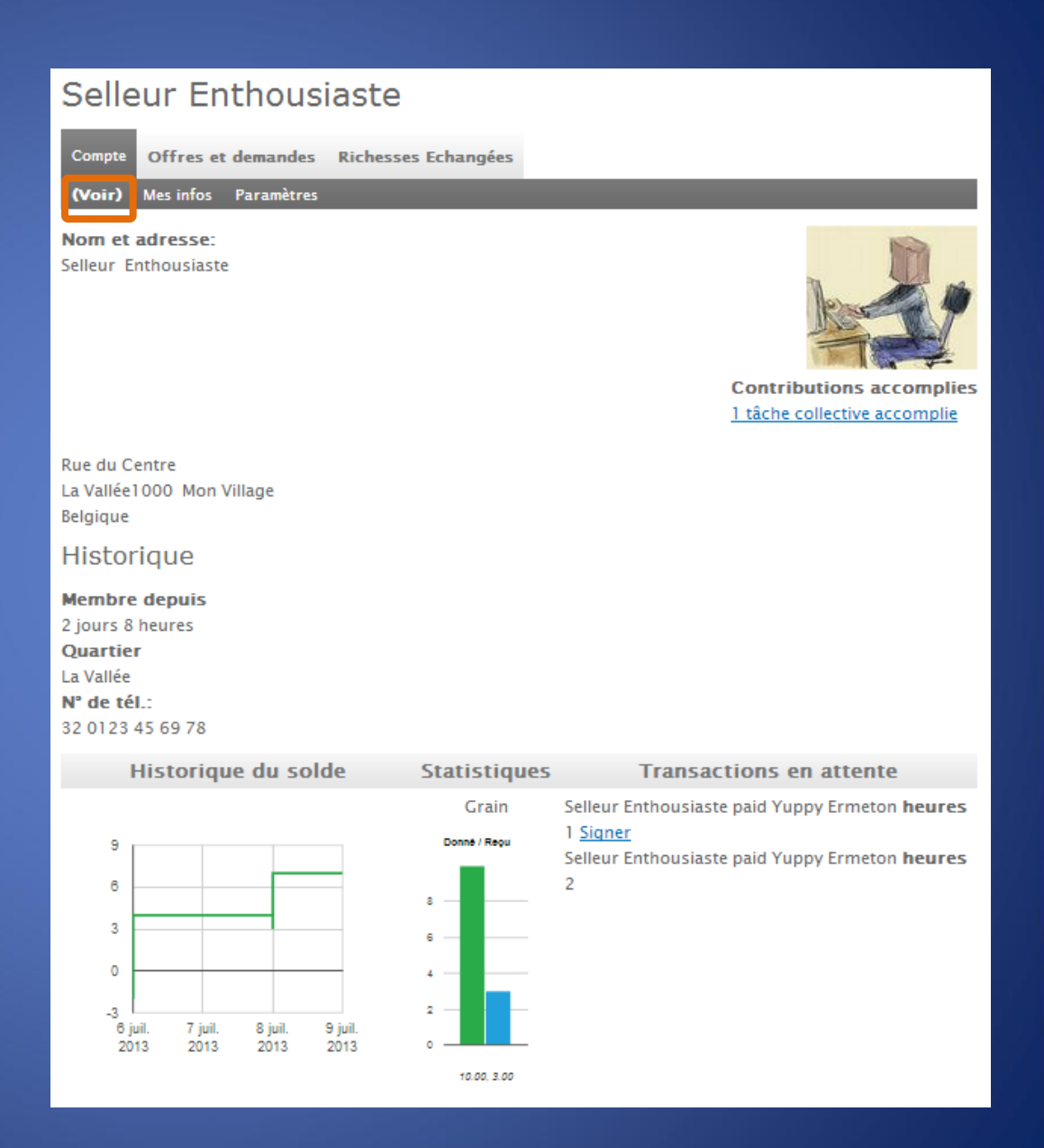
• Voir

## La première page affiche

- Les nom et prénom
- Votre « avatar » (photo ou dessin) si vous avez choisi de l'afficher
- L'adresse
- **Le quartier, village de** référence (souvent plus utile que le nom d'une rue pour savoir si la personne habite près de chez vous)
- Les numéros de téléphone
- L'historique de votre compte
- **Les transactions en attente** de confirmation
- La liste de vos contributions

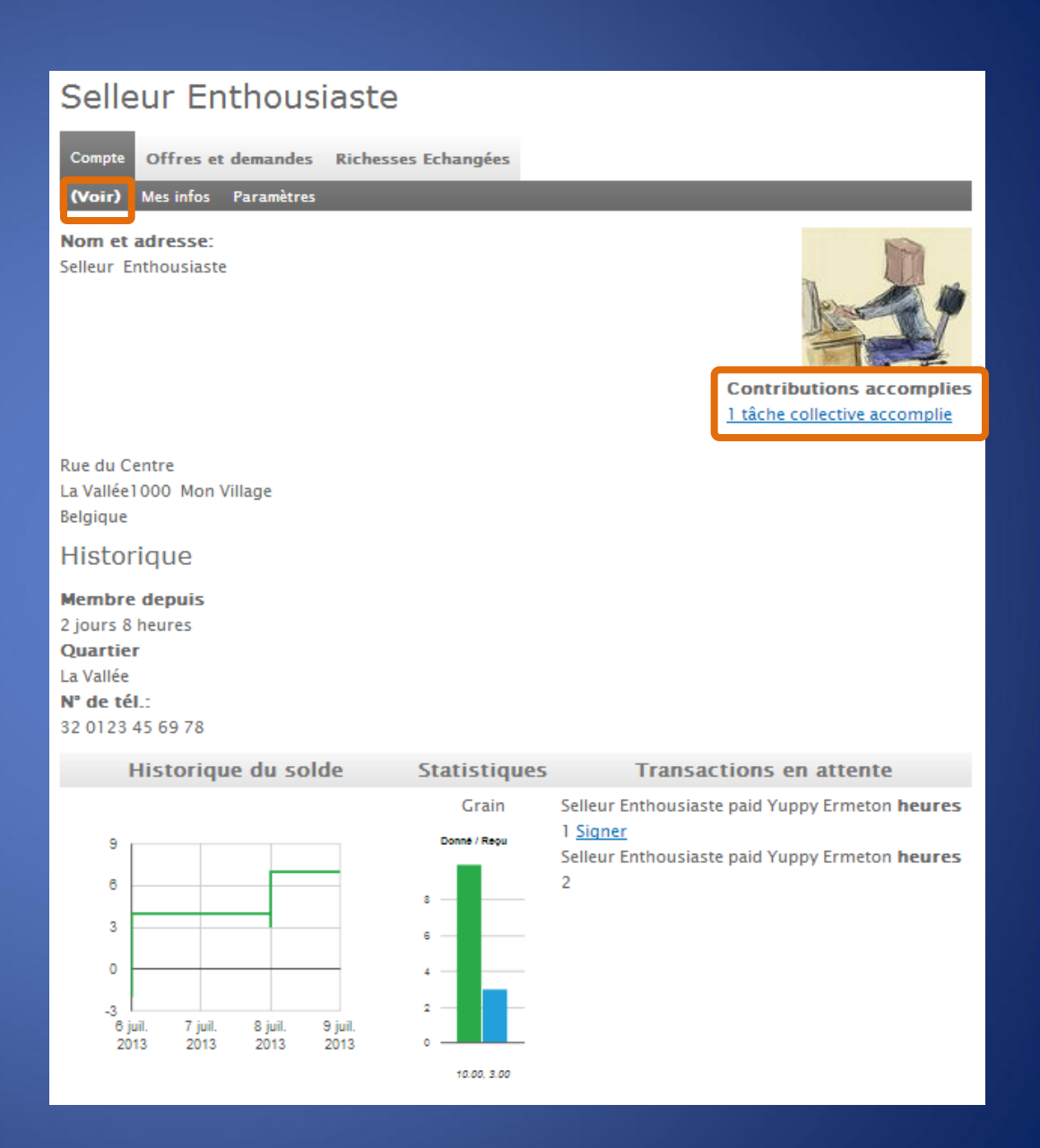

• Mes infos

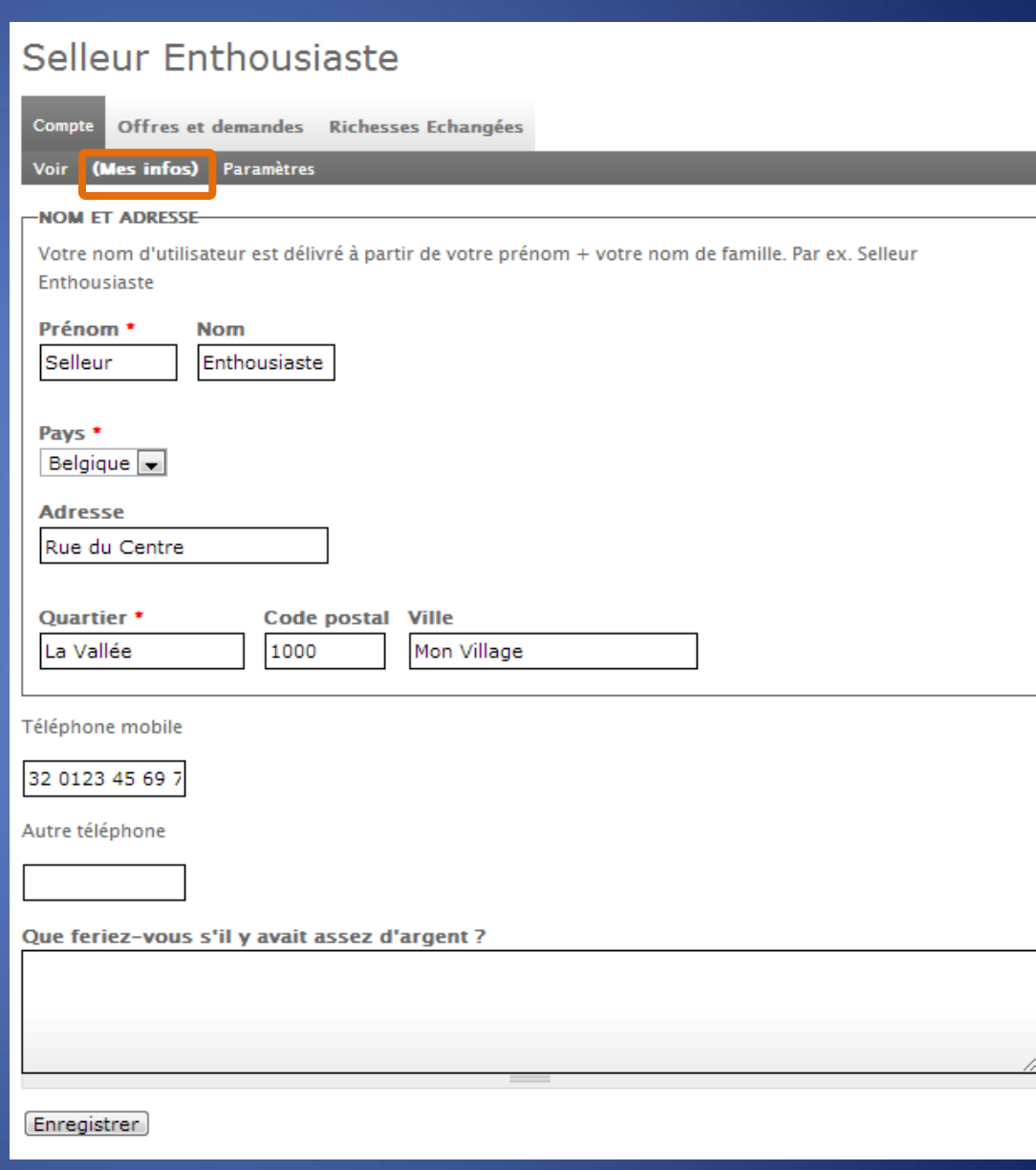

• Mes infos

Cette page vous permet de compléter, modifier les informations vous concernant.

Seuls les « champs » (cadres) notés d'un astérisque \* rouge sont obligatoires.

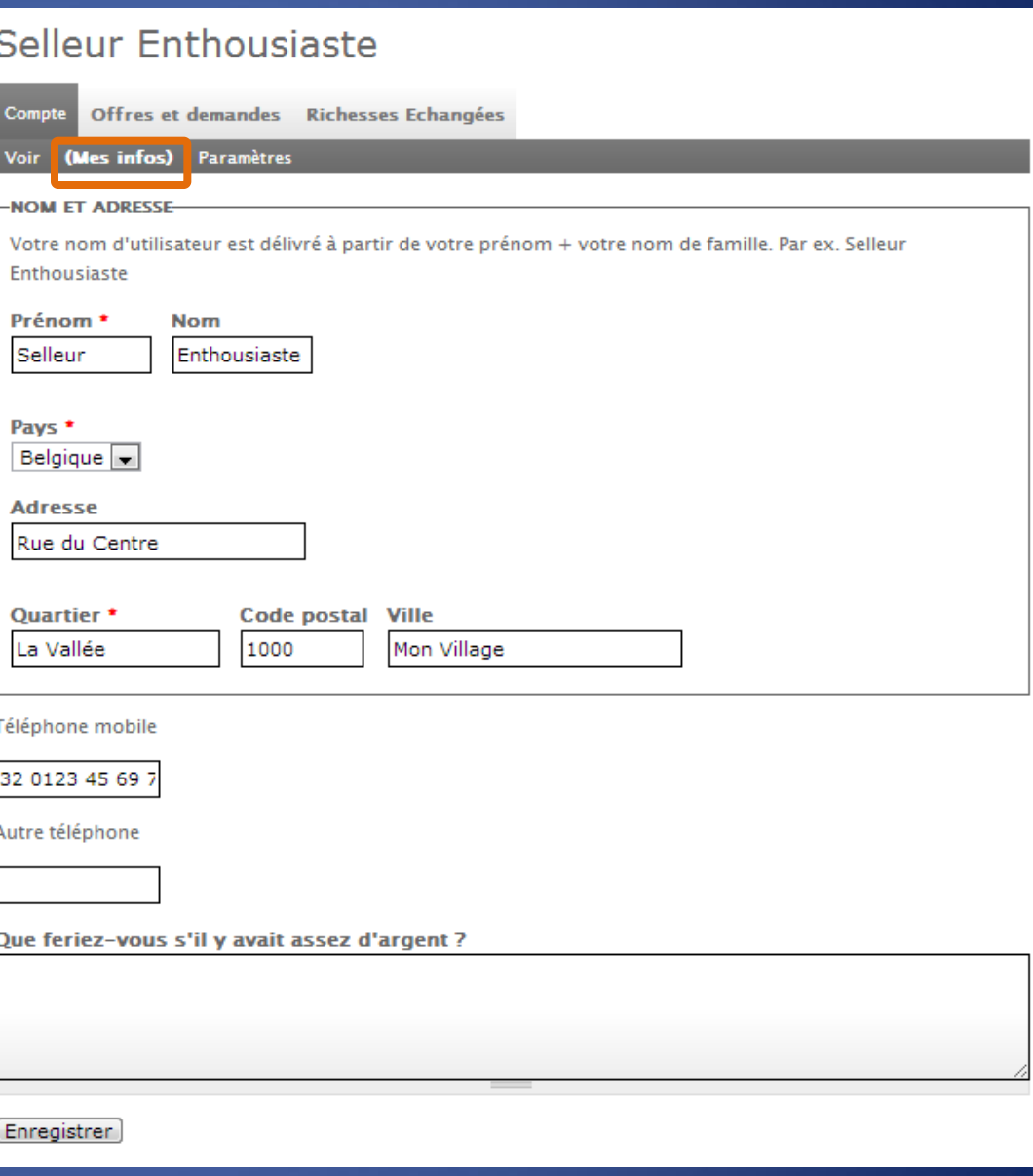

• Mes infos

Cette page vous permet de compléter, modifier les informations vous concernant.

Seuls les « champs » (cadres) notés d'un astérisque \* rouge sont obligatoires.

Si vous opérez un changement, n'oubliez pas de le confirmer en cliquant sur « Enregistrer »

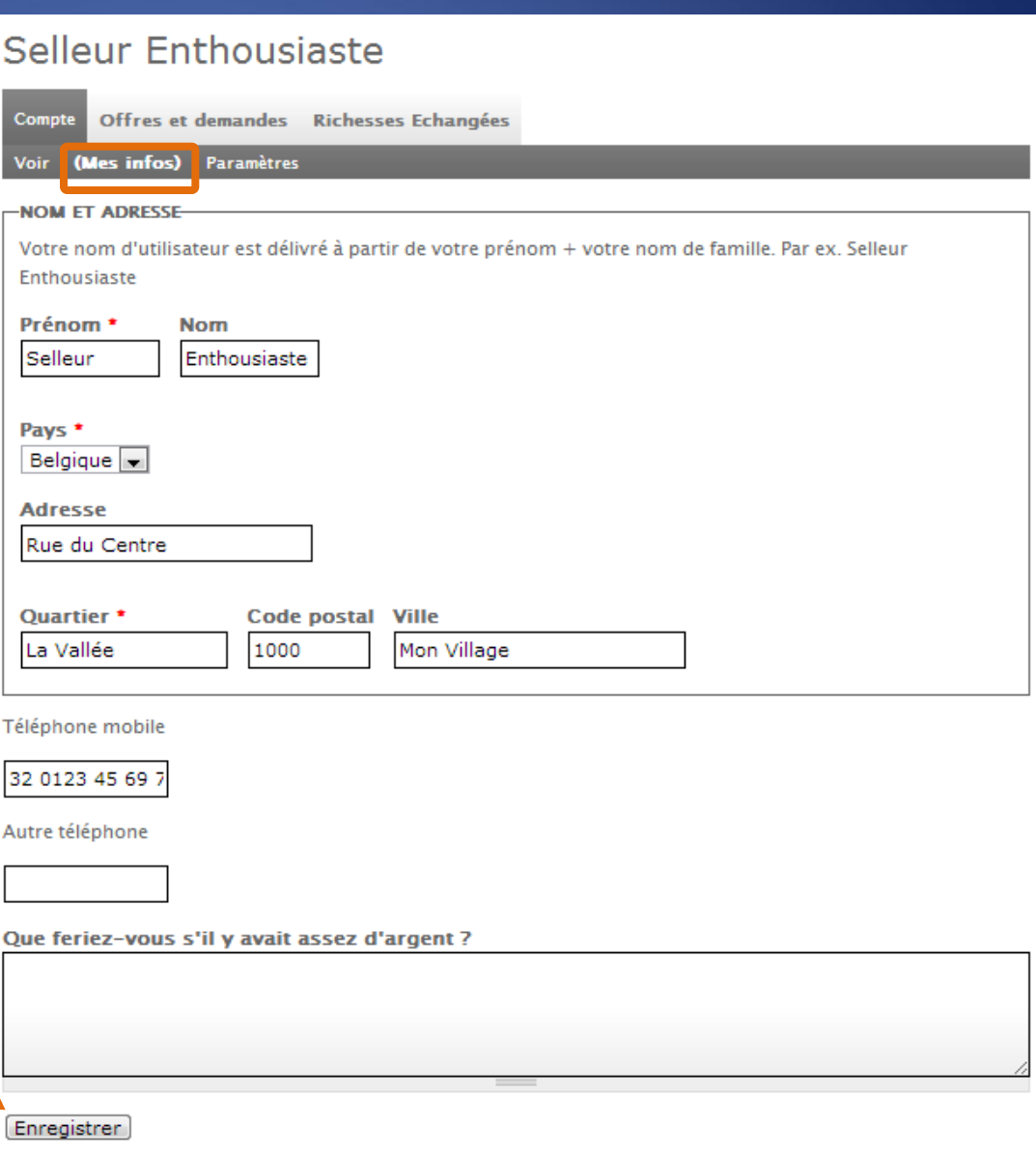

#### Paramètres  $\bullet$

### Selleur Enthousiaste

Compte Offres et demandes Richesses Echangées

Voir Mes infos (Paramètres)

#### Adresse de courriel \*

#### votreadresseemail@gmail.com

0 Une adresse électronique valide. Le système enverra tous les courriels à cette adresse. L'adresse électronique ne sera pas rendue publique et ne sera utilisée que pour la réception d'un nouveau mot de passe ou pour la réception de certaines notifications désirées.

#### Mot de passe

#### Confirmer le mot de passe

C Pour modifier le mot de passe actuel, saisissez le nouveau mot de passe dans les deux champs de texte.

**CESTIONNAIRE DE COMPTE-**

Identifier des utilisateurs qui peuvent utiliser le site en votre nom

Nom de la personne agissant pour vous

#### $-I$ **MAGE-**

Transférer une image (Pas d'espace dans les noms de fichier!)

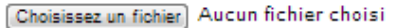

O Votre image ou avatar. Les images de taille supérieure à 1280x1024 pixels seront réduites.

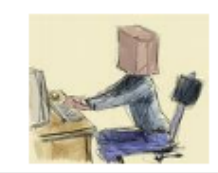

#### **-PARAMÈTRES DE LANGUE-**

#### Langue

Anglais (English)

<sup>O</sup> Français

La langue par défaut de ce compte pour les courriels.

Membre hors ligne

Ce membre n'utilise pas l'internet

Paramètres  $\bullet$ 

Cette page vous permet de modifier votre adresse email

### Selleur Enthousiaste

**Compte** Offres et demandes Richesses Echangées

Voir Mes infos (Paramètres)

### Adresse de courriel \*

#### votreadresseemail@gmail.com

O Une adresse électronique valide. Le système enverra tous les courriels à cette adresse. L'adresse électronique ne sera pas rendue publique et ne sera utilisée que pour la réception d'un nouveau mot de passe ou pour la réception de certaines notifications désirées.

#### Mot de passe

Confirmer le mot de passe

C Pour modifier le mot de passe actuel, saisissez le nouveau mot de passe dans les deux champs de texte.

**CESTIONNAIRE DE COMPTE-**

Identifier des utilisateurs qui peuvent utiliser le site en votre nom

Nom de la personne agissant pour vous

 $-IMACF$ 

Transférer une image (Pas d'espace dans les noms de fichier!)

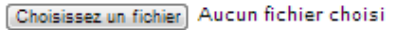

O Votre image ou avatar. Les images de taille supérieure à 1280x1024 pixels seront réduites.

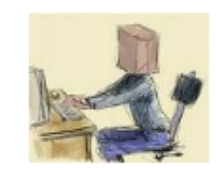

### **-PARAMÈTRES DE LANGUE-**

#### Langue

Anglais (English)

<sup>O</sup> Français

La langue par défaut de ce compte pour les courriels.

Membre hors ligne

Ce membre n'utilise pas l'internet

Paramètres  $\bullet$ 

Cette page vous permet de modifier votre adresse email

### Selleur Enthousiaste

**Compte** Offres et demandes Richesses Echangées

Voir Mes infos (Paramètres)

Adresse de courriel \*

votreadresseemail@gmail.com

L'adresse électronique ne sera pas rendue publique et ne sera utilisée que pour la réception d'un nouveau mot de passe ou pour la réception de certaines notifications désirées.

#### Mot de passe

Confirmer le mot de passe

C Pour modifier le mot de passe actuel, saisissez le nouveau mot de passe dans les deux champs de texte.

**CESTIONNAIRE DE COMPTE-**

Identifier des utilisateurs qui peuvent utiliser le site en votre nom

Nom de la personne agissant pour vous

 $-IMACF$ 

Transférer une image (Pas d'espace dans les noms de fichier!)

Choisissez un fichier Aucun fichier choisi O Votre image ou avatar. Les images de taille supérieure à

1280x1024 pixels seront réduites.

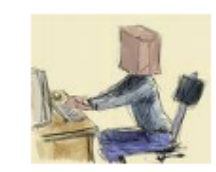

ous les courriels à cette adresse.

### **-PARAMÈTRES DE LANGUE-**

#### Langue

Anglais (English)

<sup>O</sup> Français

La langue par défaut de ce compte pour les courriels.

Membre hors ligne

Ce membre n'utilise pas l'internet

Paramètres  $\bullet$ 

### Cette page vous permet de modifier

- votre adresse email
- " Votre mot de passe (il est normal que votre mot de passe actuel n'apparaisse pas)

### Selleur Enthousiaste

**Compte** Offres et demandes Richesses Echangées Voir Mes infos (Paramètres)

#### Adresse de courriel \*

### votreadresseemail@gmail.com

O Une adresse électronique valide. Le système enverra tous les courriels à cette adresse. L'adresse électronique ne sera pas rendue publique et ne sera utilisée que pour la réception d'un nouveau mot de passe ou pour la réception de certaines notifications désirées.

#### Mot de passe

#### Confirmer le mot de passe

P Pour modifier le mot de passe actuel, saisissez le nouveau mot de passe dans les deux champs de texte.

**CESTIONNAIRE DE COMPTE-**

Identifier des utilisateurs qui peuvent utiliser le site en votre nom

Nom de la personne agissant pour vous

 $-I$ MAGE-

Transférer une image (Pas d'espace dans les noms de fichier!)

Choisissez un fichier Aucun fichier choisi

O Votre image ou avatar. Les images de taille supérieure à 1280x1024 pixels seront réduites.

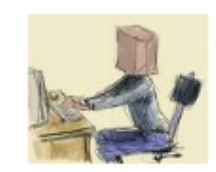

### **PARAMÈTRES DE LANGUE**

#### Langue

Anglais (English)

<sup>6</sup> Français

La langue par défaut de ce compte pour les courriels.

Membre hors ligne

Ce membre n'utilise pas l'internet

• Paramètres

Cette page vous permet de modifier

- votre adresse email
- Votre mot de passe (il est normal que votre mot de passe actuel n'apparaisse pas)

### Selleur Enthousiaste **Compte** Offres et demandes Richesses Echangées Voir Mes infos (Paramètres) Adresse de courriel \* votreadresseemail@gmail.com O Une adresse électronique valide. Le système enverra tous les courriels à cette adresse. L'adresse électronique ne sera pas rendue publique et ne sera utilisée que pour la réception d'un nouveau mot de passe ou pour la réception de certaines notifications désirées. Mot de passe Confirmer le mot de passe P Pour modifier le mot de passe actuel, saisissez le nouveau mot de passe dans les deux champs de texte. **CESTIONNAIRE DE COMPTE-**Identifier des utilisateurs qui peuvent utiliser le site en votre nom Nom de la personne agissant pour vous  $-I$ MAGE-Transférer une image (Pas d'espace dans les noms de fichier!) Choisissez un fichier Aucun fichier choisi O Votre image ou avatar. Les images de taille supérieure à

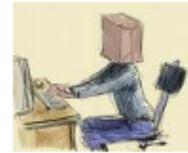

#### -PARAMÈTRES DE LANGUE

1280x1024 pixels seront réduites.

#### Langue

Anglais (English)

<sup>6</sup> Français

La langue par défaut de ce compte pour les courriels.

Membre hors ligne

Ce membre n'utilise pas l'internet

• Paramètres

Cette page vous permet de modifier

- votre adresse email
- Votre mot de passe (il est normal que votre mot de passe actuel n'apparaisse pas)

Vous pouvez ajouter votre image (photo, dessin) que vous aurez choisi sur votre ordinateur en cliquant sur « Choisissez un fichier »

## Selleur Enthousiaste **Compte** Offres et demandes Richesses Echangées Voir Mes infos (Paramètres) Adresse de courriel \* votreadresseemail@omail.com O Une adresse électronique valide. Le système enverra tous les courriels à cette adresse. L'adresse électronique ne sera pas rendue publique et ne sera utilisée que pour la réception d'un nouveau mot de passe ou pour la réception de certaines notifications désirées. Mot de passe Confirmer le mot de passe P Pour modifier le mot de passe actuel, saisissez le nouveau mot de passe dans les deux champs de texte. **CESTIONNAIRE DE COMPTE-**Identifier des utilisateurs qui peuvent utiliser le site en votre nom Nom de la personne agissant pour vous  $-IMAGE$

Transférer une image (Pas d'espace dans les noms de fichier!)

Choisissez un fichier Aucun fichier choisi O Votre image ou avatar. Les images de taille supérieure à

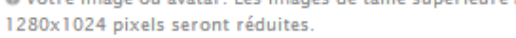

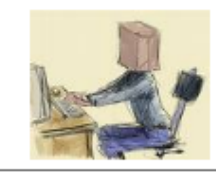

#### **-PARAMÈTRES DE LANGUE**

#### Langue

Anglais (English)

<sup>6</sup> Français

La langue par défaut de ce compte pour les courriels.

Membre hors ligne

Ce membre n'utilise pas l'internet

Paramètres  $\bullet$ 

Cette page vous permet de modifier

- votre adresse email
- " Votre mot de passe (il est normal que votre mot de passe actuel n'apparaisse pas)

Vous pouvez ajouter votre image (photo, dessin) que vous aurez choisi sur votre ordinateur en cliquant sur « Choisissez un fichier »

### Selleur Enthousiaste **Compte** Offres et demandes Richesses Echangées

Voir Mes infos (Paramètres)

#### Adresse de courriel \*

#### votreadresseemail@omail.com

O Une adresse électronique valide. Le système enverra tous les courriels à cette adresse. L'adresse électronique ne sera pas rendue publique et ne sera utilisée que pour la réception d'un nouveau mot de passe ou pour la réception de certaines notifications désirées.

#### Mot de passe

#### Confirmer le mot de passe

P Pour modifier le mot de passe actuel, saisissez le nouveau mot de passe dans les deux champs de texte.

**CESTIONNAIRE DE COMPTE-**

Identifier des utilisateurs qui peuvent utiliser le site en votre nom

Nom de la personne agissant pour vous

#### **IMAGE**

Transférer une image (Pas d'espace dans les noms de fichier!)

Choisissez un fichier Aucun fichier choisi

O Votre image ou avatar. Les images de taille supérieure à 1280x1024 pixels seront réduites.

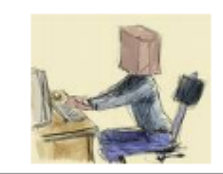

#### **-PARAMÈTRES DE LANGUE**

#### Langue

Anglais (English)

<sup>6</sup> Français

La langue par défaut de ce compte pour les courriels.

Membre hors ligne

Ce membre n'utilise pas l'internet

• Paramètres

Cette page vous permet de modifier

- votre adresse email
- Votre mot de passe (il est normal que votre mot de passe actuel n'apparaisse pas)

Vous pouvez ajouter votre image (photo, dessin) que vous aurez choisi sur votre ordinateur en cliquant sur « Choisissez un fichier »

## Selleur Enthousiaste **Compte** Offres et demandes Richesses Echangées Voir Mes infos (Paramètres) Adresse de courriel \* votreadresseemail@omail.com O Une adresse électronique valide. Le système enverra tous les courriels à cette adresse. L'adresse électronique ne sera pas rendue publique et ne sera utilisée que pour la réception d'un nouveau mot de passe ou pour la réception de certaines notifications désirées. Mot de passe Confirmer le mot de passe P Pour modifier le mot de passe actuel, saisissez le nouveau mot de passe dans les deux champs de texte. **CESTIONNAIRE DE COMPTE-**Identifier des utilisateurs qui peuvent utiliser le site en votre nom Nom de la personne agissant pour vous **IMAGE**

Transférer une image (Pas d'espace dans les noms de fichier!)

Choisissez un fichier Aucun fichier choisi O Votre image ou avatar. Les images de taille supérieure à 1280x1024 pixels seront réduites.

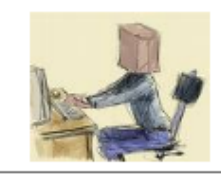

### **-PARAMÈTRES DE LANGUE**

#### Langue

Anglais (English)

<sup>6</sup> Français

La langue par défaut de ce compte pour les courriels.

Membre hors ligne

Ce membre n'utilise pas l'internet

• Paramètres

Cette page vous permet de modifier

- votre adresse email
- Votre mot de passe (il est normal que votre mot de passe actuel n'apparaisse pas)

Vous pouvez ajouter votre image (photo, dessin) que vous aurez choisi sur votre ordinateur en cliquant sur « Choisissez un fichier »

Il est possible de déléguer la mise en ligne de vos informations, à un membre du SEL de votre choix

### **Compte** Offres et demandes Richesses Echangées Voir Mes infos (Paramètres) Adresse de courriel \* votreadresseemail@omail.com O Une adresse électronique valide. Le système enverra tous les courriels à cette adresse. L'adresse électronique ne sera pas rendue publique et ne sera utilisée que pour la réception d'un nouveau mot de passe ou pour la réception de certaines notifications désirées. Mot de passe Confirmer le mot de passe P Pour modifier le mot de passe actuel, saisissez le nouveau mot de passe dans les deux champs de texte. **-GESTIONNAIRE DE COMPTE-**Identifier des utilisateurs qui peuvent utiliser le site en votre nom Nom de la personne agissant pour vous -IMAGE Transférer une image (Pas d'espace dans les noms de fichier!) Choisissez un fichier Aucun fichier choisi O Votre image ou avatar. Les images de taille supérieure à 1280x1024 pixels seront réduites. **-PARAMÈTRES DE LANGUE** Langue Anglais (English) <sup>6</sup> Français La langue par défaut de ce compte pour les courriels. Membre hors ligne Ce membre n'utilise pas l'internet Enregistrer

Selleur Enthousiaste

• Paramètres

Cette page vous permet de modifier

- votre adresse email
- Votre mot de passe (il est normal que votre mot de passe actuel n'apparaisse pas)

Vous pouvez ajouter votre image (photo, dessin) que vous aurez choisi sur votre ordinateur en cliquant sur « Choisissez un fichier »

Il est possible de déléguer la mise en ligne de vos informations, à un membre du SEL de votre choix

### **Compte** Offres et demandes Richesses Echangées Voir Mes infos (Paramètres) Adresse de courriel \* votreadresseemail@omail.com O Une adresse électronique valide. Le système enverra tous les courriels à cette adresse. L'adresse électronique ne sera pas rendue publique et ne sera utilisée que pour la réception d'un nouveau mot de passe ou pour la réception de certaines notifications désirées. Mot de passe Confirmer le mot de passe P Pour modifier le mot de passe actuel, saisissez le nouveau mot de passe dans les deux champs de texte. **GESTIONNAIRE DE COMPTE-**Identifier des utilisateurs qui peuvent utiliser le site en votre nom Nom de la personne agissant pour vous  $-IMAGE$ Transférer une image (Pas d'espace dans les noms de fichier!) Choisissez un fichier Aucun fichier choisi O Votre image ou avatar. Les images de taille supérieure à 1280x1024 pixels seront réduites. **-PARAMÈTRES DE LANGUE** Langue Anglais (English) <sup>6</sup> Français La langue par défaut de ce compte pour les courriels. Membre hors ligne Ce membre n'utilise pas l'internet Enregistrer

Selleur Enthousiaste

• Paramètres

Cette page vous permet de modifier

- votre adresse email
- Votre mot de passe (il est normal que votre mot de passe actuel n'apparaisse pas)

Vous pouvez ajouter votre image (photo, dessin) que vous aurez choisi sur votre ordinateur en cliquant sur « Choisissez un fichier »

Il est possible de déléguer la mise en ligne de vos informations, à un membre du SEL de votre choix

Si vous n'utilisez pas régulièrement un ordinateur, cela peut être signalé en cochant

### Selleur Enthousiaste

**Compte** Offres et demandes Richesses Echangées Voir Mes infos (Paramètres)

### Adresse de courriel \*

### votreadresseemail@omail.com

O Une adresse électronique valide. Le système enverra tous les courriels à cette adresse. L'adresse électronique ne sera pas rendue publique et ne sera utilisée que pour la réception d'un nouveau mot de passe ou pour la réception de certaines notifications désirées.

#### Mot de passe

Confirmer le mot de passe

P Pour modifier le mot de passe actuel, saisissez le nouveau mot de passe dans les deux champs de texte.

**CESTIONNAIRE DE COMPTE-**

Identifier des utilisateurs qui peuvent utiliser le site en votre nom

Nom de la personne agissant pour vous

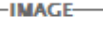

Transférer une image (Pas d'espace dans les noms de fichier!)

#### Choisissez un fichier Aucun fichier choisi

O Votre image ou avatar. Les images de taille supérieure à 1280x1024 pixels seront réduites.

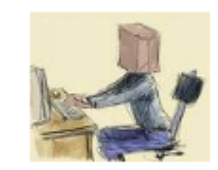

### **PARAMÈTRES DE LANGUE**

#### Langue

Anglais (English)

<sup>6</sup> Français

La langue par défaut de ce compte pour les courriels.

Membre hors ligne

Ce membre n'utilise pas l'internet

• Paramètres

Cette page vous permet de modifier

- votre adresse email
- Votre mot de passe (il est normal que votre mot de passe actuel n'apparaisse pas)

Vous pouvez ajouter votre image (photo, dessin) que vous aurez choisi sur votre ordinateur en cliquant sur « Choisissez un fichier »

Il est possible de déléguer la mise en ligne de vos informations, à un membre du SEL de votre choix

Si vous n'utilisez pas régulièrement un ordinateur, cela peut être signalé en cochant

Si vous opérez un changement, n'oubliez pas de le confirmer en cliquant sur « Enregistrer »

### Selleur Enthousiaste

**Compte** Offres et demandes Richesses Echangées Voir Mes infos (Paramètres)

### Adresse de courriel \*

### votreadresseemail@omail.com

O Une adresse électronique valide. Le système enverra tous les courriels à cette adresse. L'adresse électronique ne sera pas rendue publique et ne sera utilisée que pour la réception d'un nouveau mot de passe ou pour la réception de certaines notifications désirées.

#### Mot de passe

Confirmer le mot de passe

P Pour modifier le mot de passe actuel, saisissez le nouveau mot de passe dans les deux champs de texte.

**CESTIONNAIRE DE COMPTE** 

Identifier des utilisateurs qui peuvent utiliser le site en votre nom

Nom de la personne agissant pour vous

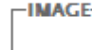

Transférer une image (Pas d'espace dans les noms de fichier!)

#### Choisissez un fichier Aucun fichier choisi

O Votre image ou avatar. Les images de taille supérieure à 1280x1024 pixels seront réduites.

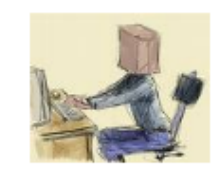

### **PARAMÈTRES DE LANGUE**

#### Langue

Anglais (English)

Français

La langue par défaut de ce compte pour les courriels.

Membre hors ligne

Ce membre n'utilise pas l'internet

• Paramètres

Cette page vous permet de modifier

- votre adresse email
- Votre mot de passe (il est normal que votre mot de passe actuel n'apparaisse pas)

Vous pouvez ajouter votre image (photo, dessin) que vous aurez choisi sur votre ordinateur en cliquant sur « Choisissez un fichier »

Il est possible de déléguer la mise en ligne de vos informations, à un membre du SEL de votre choix

Si vous n'utilisez pas régulièrement un ordinateur, cela peut être signalé en cochant

Si vous opérez un changement, n'oubliez pas de le confirmer en cliquant sur « Enregistrer »

### Selleur Enthousiaste

**Compte** Offres et demandes Richesses Echangées Voir Mes infos (Paramètres)

### Adresse de courriel \*

### votreadresseemail@omail.com

O Une adresse électronique valide. Le système enverra tous les courriels à cette adresse. L'adresse électronique ne sera pas rendue publique et ne sera utilisée que pour la réception d'un nouveau mot de passe ou pour la réception de certaines notifications désirées.

#### Mot de passe

Confirmer le mot de passe

P Pour modifier le mot de passe actuel, saisissez le nouveau mot de passe dans les deux champs de texte.

**CESTIONNAIRE DE COMPTE** 

Identifier des utilisateurs qui peuvent utiliser le site en votre nom

Nom de la personne agissant pour vous

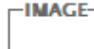

Transférer une image (Pas d'espace dans les noms de fichier!)

#### Choisissez un fichier Aucun fichier choisi

O Votre image ou avatar. Les images de taille supérieure à 1280x1024 pixels seront réduites.

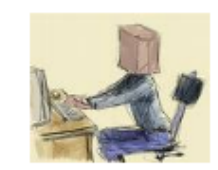

### **PARAMÈTRES DE LANGUE**

#### Langue

Anglais (English)

Français

La langue par défaut de ce compte pour les courriels.

Membre hors ligne

Ce membre n'utilise pas l'internet

## Mon compte: offres et demandes

Affiche la liste de toutes mes offres et mes demandes

Permet de modifier chacune de mes offres et demandes

### Selleur Enthousiaste

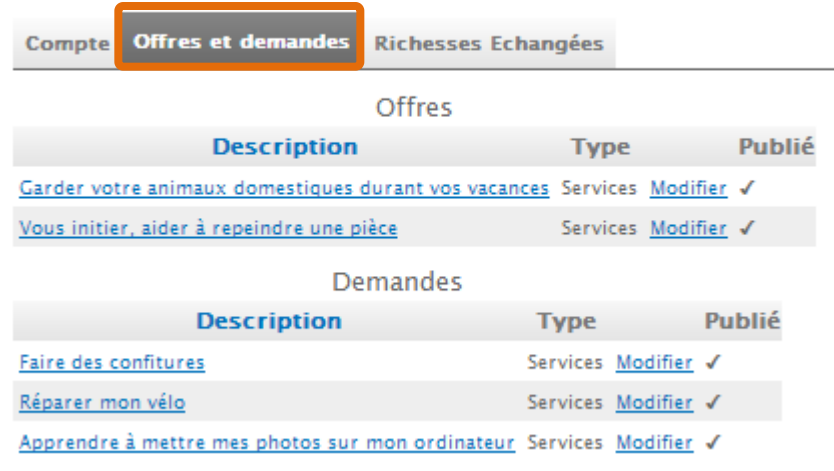

## Mon compte: offres et demandes

Affiche la liste de toutes mes offres et mes demandes

Permet de modifier chacune de mes offres et demandes

### Selleur Enthousiaste

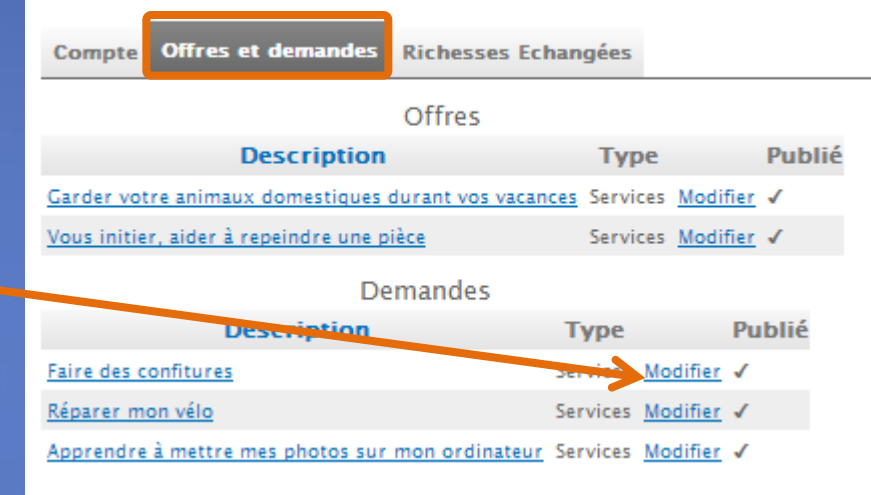

## Affiche

• la liste de toutes mes transactions (échanges, richesses échangées)

### Selleur Enthousiaste

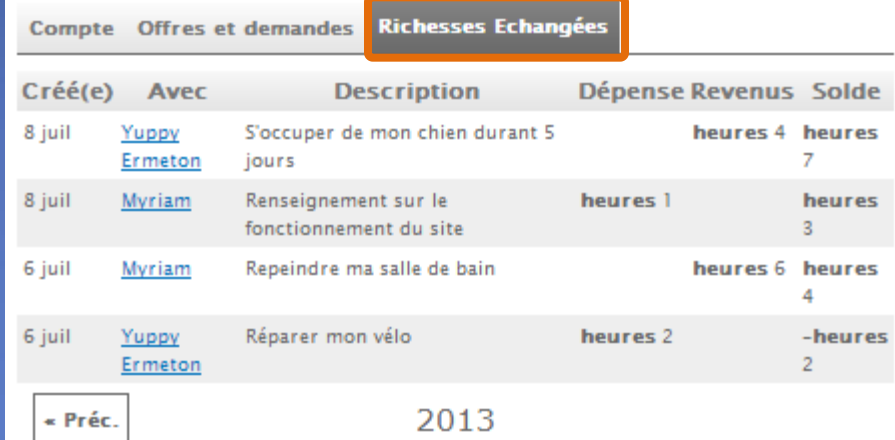

### **Transactions en attente**

## Affiche

• la liste de toutes mes transactions (échanges, richesses échangées)

### Selleur Enthousiaste

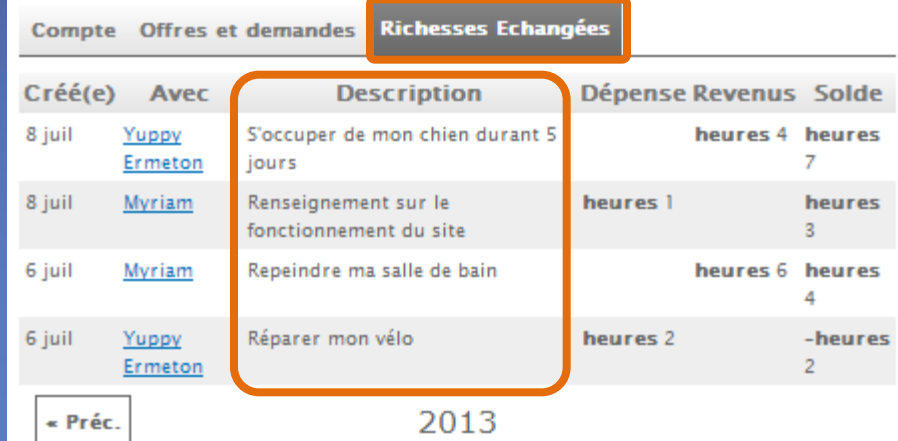

### **Transactions en attente**

## Affiche

- la liste de toutes mes transactions (échanges, richesses échangées)
- Mes partenaires d'échanges

### Selleur Enthousiaste

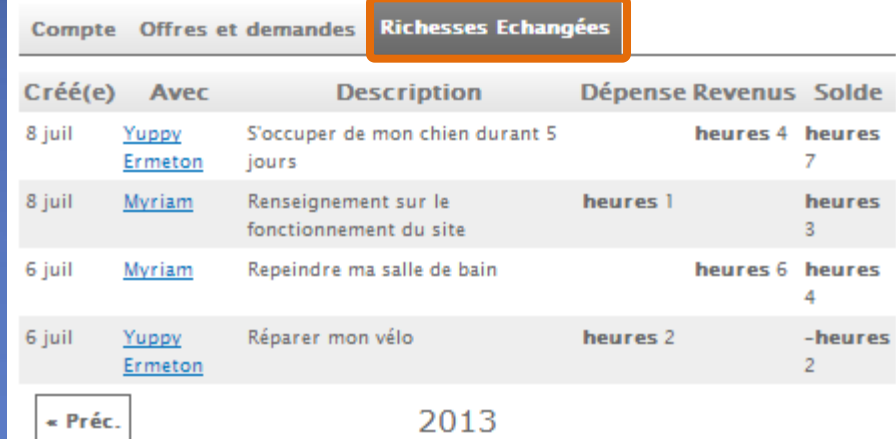

### **Transactions en attente**

## Affiche

- la liste de toutes mes transactions (échanges, richesses échangées)
- Mes partenaires d'échanges

### Selleur Enthousiaste

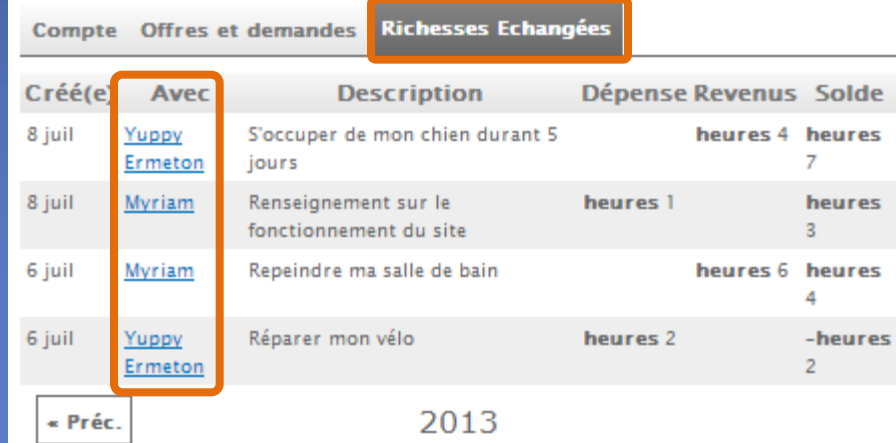

### **Transactions en attente**

## Affiche

- la liste de toutes mes transactions (échanges, richesses échangées)
- Mes partenaires d'échanges
- Ma « balance de paiement »

### Selleur Enthousiaste

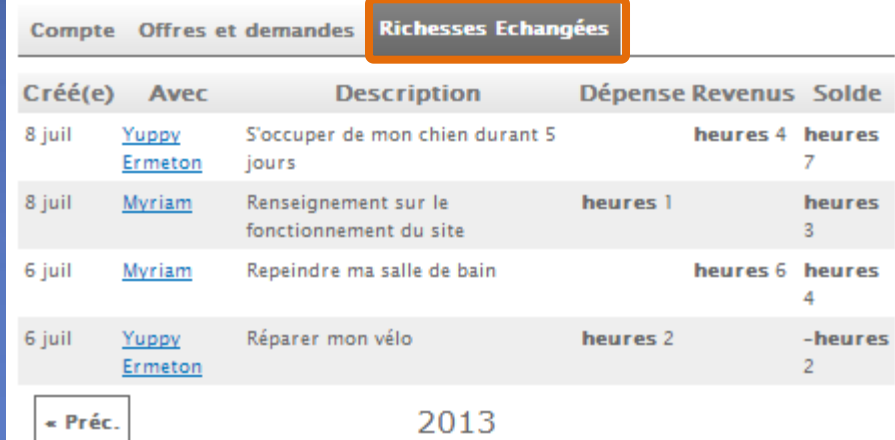

### **Transactions en attente**

## Affiche

- la liste de toutes mes transactions (échanges, richesses échangées)
- Mes partenaires d'échanges
- Ma « balance de paiement »

### Selleur Enthousiaste

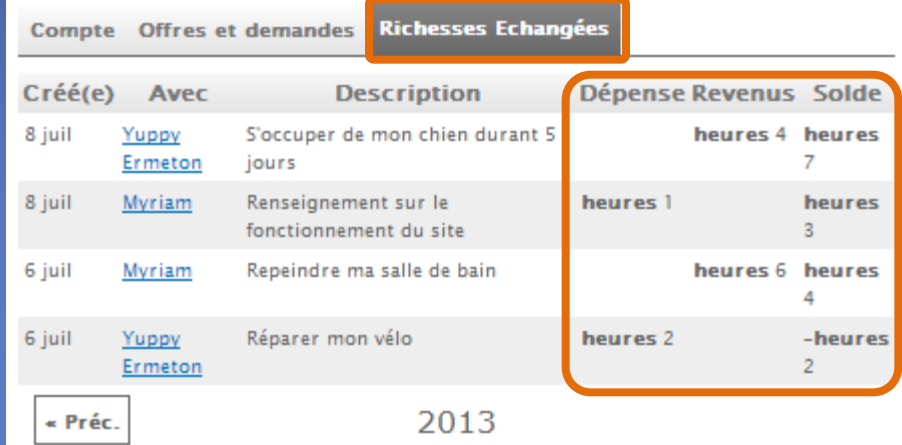

### **Transactions en attente**

## Affiche

- la liste de toutes mes transactions (échanges, richesses échangées)
- Mes partenaires d'échanges
- Ma « balance de paiement »
- Mes transactions éventuelles en attente

### Selleur Enthousiaste

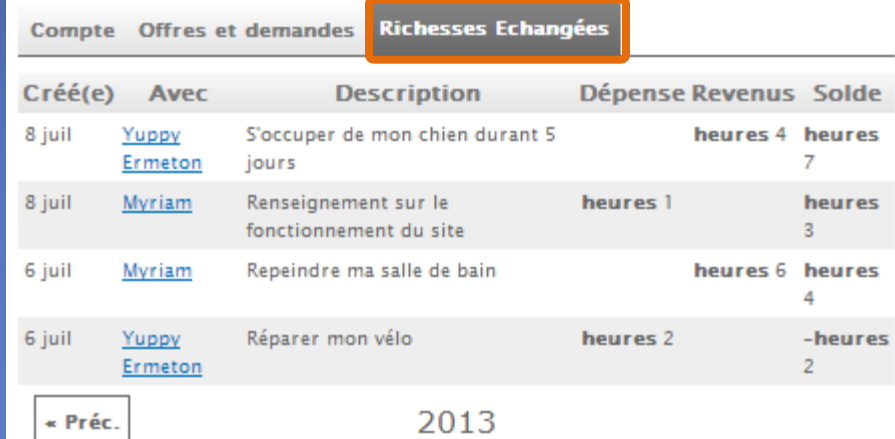

### **Transactions en attente**

## Affiche

- la liste de toutes mes transactions (échanges, richesses échangées)
- Mes partenaires d'échanges
- Ma « balance de paiement »
- Mes transactions éventuelles en attente

### Selleur Enthousiaste

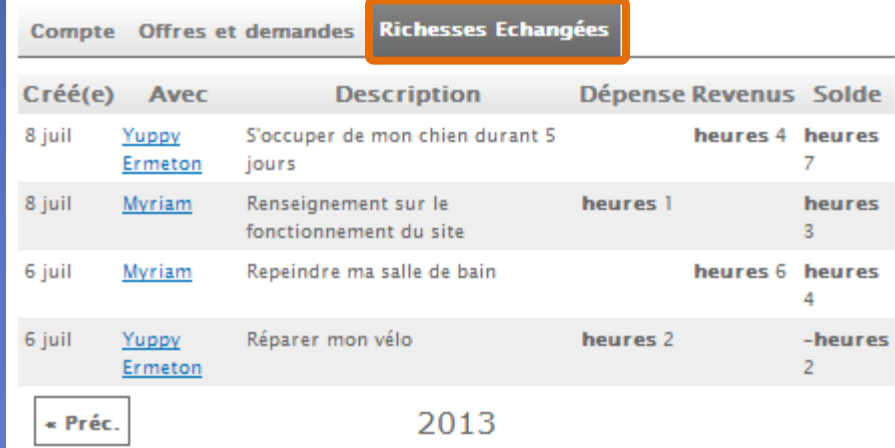

**Transactions en attente** 

## Affiche

- la liste de toutes mes transactions (échanges, richesses échangées)
- Mes partenaires d'échanges
- Ma « balance de paiement »
- Mes transactions éventuelles en attente

Pour confirmer une transaction en attente, Cliquez sur « Signer »

### Selleur Enthousiaste

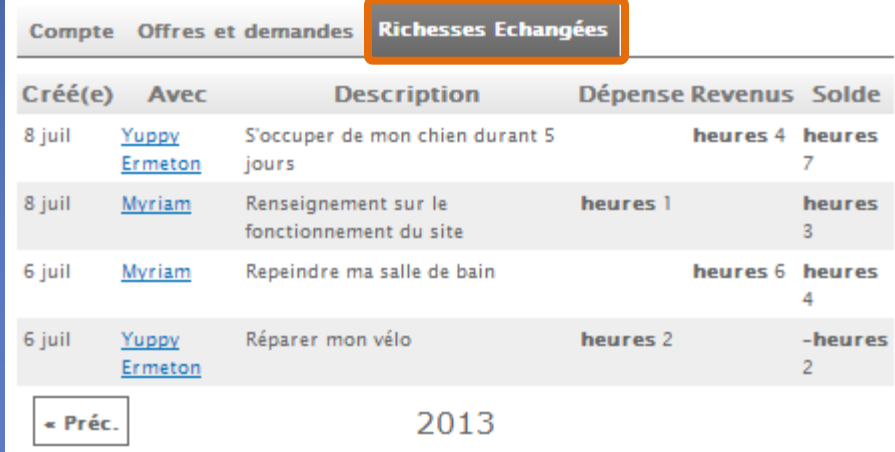

**Transactions en attente** 

## Affiche

- la liste de toutes mes transactions (échanges, richesses échangées)
- Mes partenaires d'échanges
- Ma « balance de paiement »
- Mes transactions éventuelles en attente

Pour confirmer une transaction en attente, Cliquez sur « Signer »

### Selleur Enthousiaste

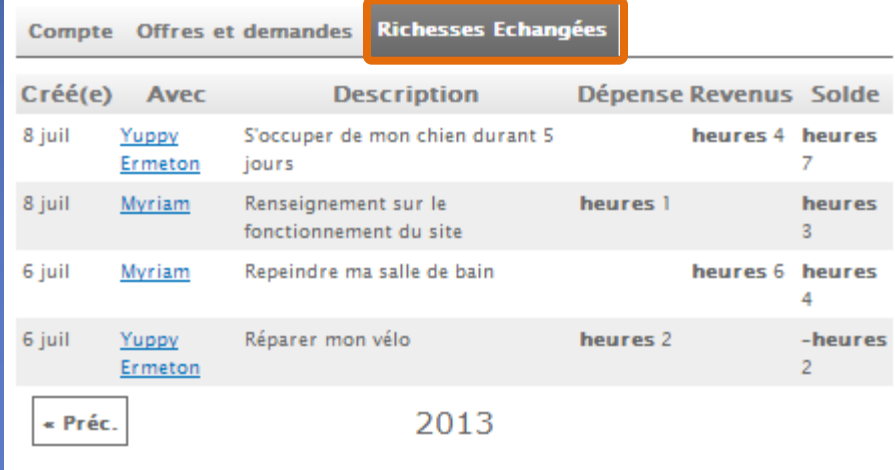

**Transactions en attente** 

## Affiche

- la liste de toutes mes transactions (échanges, richesses échangées)
- Mes partenaires d'échanges
- Ma « balance de paiement »
- Mes transactions éventuelles en attente

Pour confirmer une transaction en attente, Cliquez sur « Signer »

Si les termes de la transaction vous conviennent, donnez votre accord à la conclusion de la transaction en cliquant une nouvelle fois sur « Signer »

### Selleur Enthousiaste

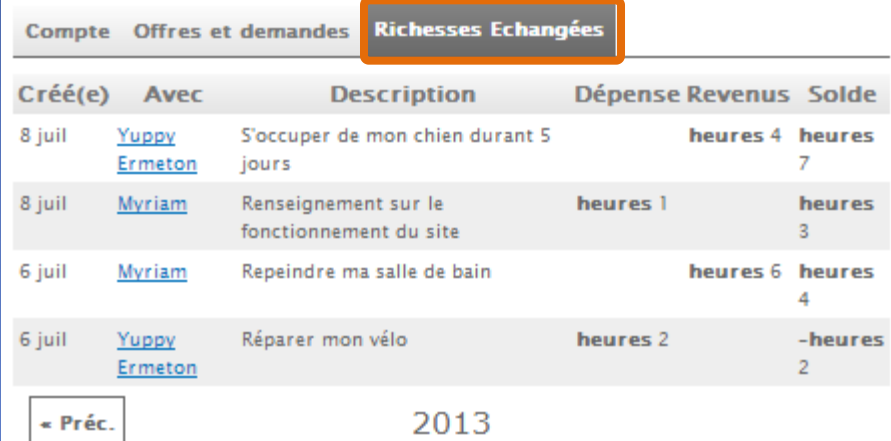

**Transactions en attente** Selleur Enthousiaste paid Yuppy Ermeton heures 1 Signer Selleur Enthousiaste paid Yuppy Ermeton heures 2

Signer Annuler

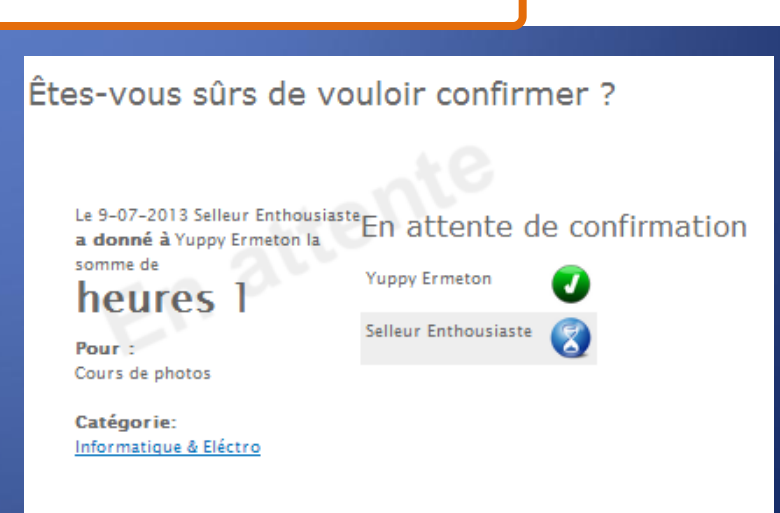

## Affiche

- la liste de toutes mes transactions (échanges, richesses échangées)
- Mes partenaires d'échanges
- Ma « balance de paiement »
- Mes transactions éventuelles en attente

Pour confirmer une transaction en attente, Cliquez sur « Signer »

Si les termes de la transaction vous conviennent, donnez votre accord à la conclusion de la transaction en cliquant une nouvelle fois sur « Signer »

### Selleur Enthousiaste

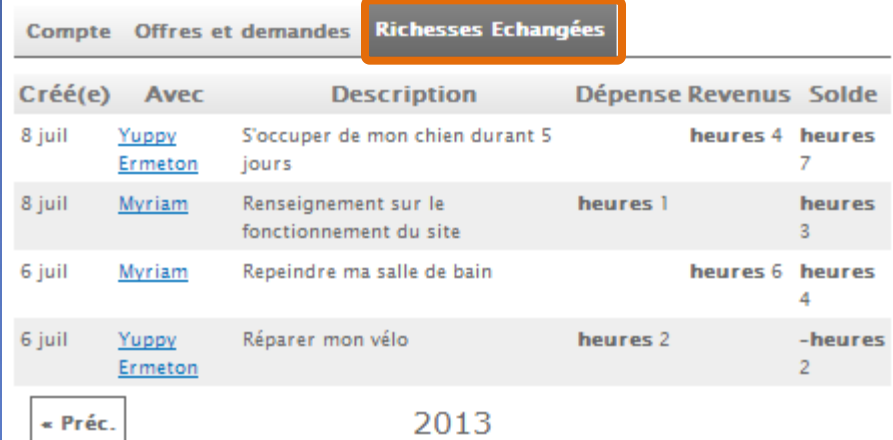

**Transactions en attente** Selleur Enthousiaste paid Yuppy Ermeton heures 1 Signer Selleur Enthousiaste paid Yuppy Ermeton heures 2

Signer Annuler

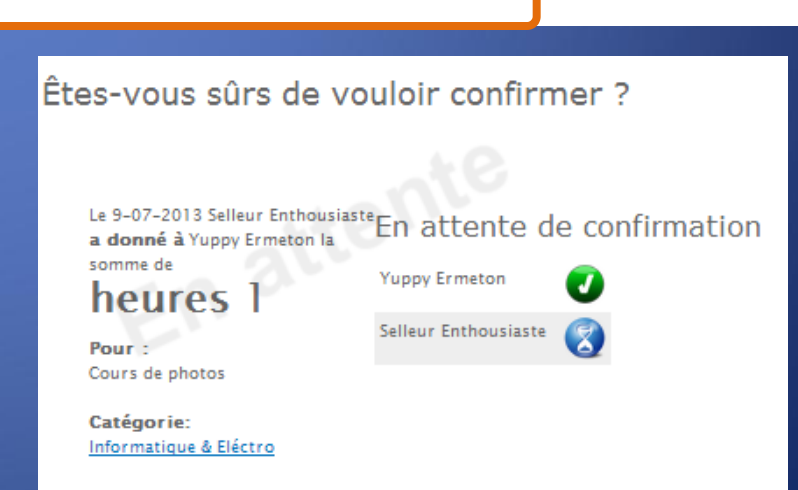

# Environnement réservé aux membres

Dans l'environnement réservé aux membres, un « bloc » vous permet de réaliser toutes les opérations nécessaires pour transmettre vos actions au sein du SEL.

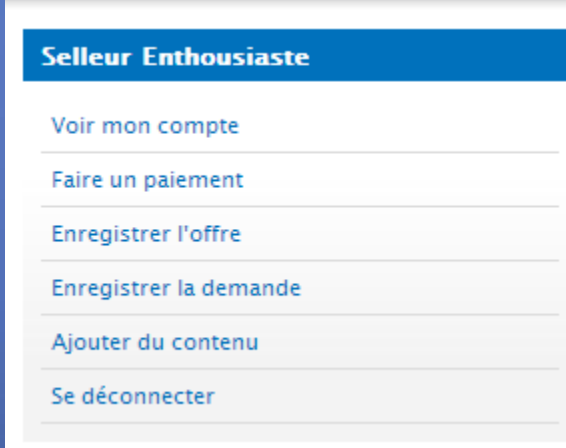

# Environnement réservé aux membres

Dans l'environnement réservé aux membres, un « bloc » vous permet de réaliser toutes les opérations nécessaires pour transmettre vos actions au sein du SEL.

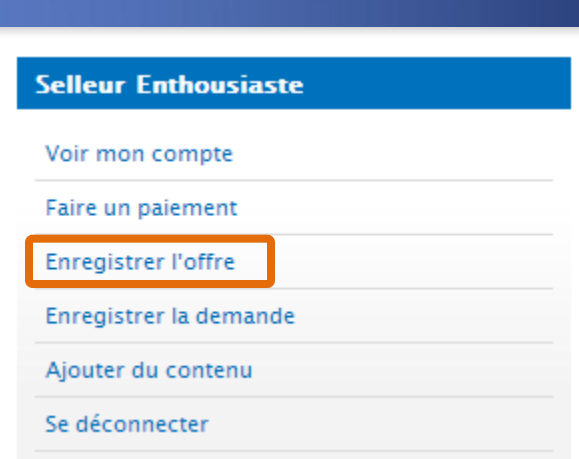

## Enregistrer une offre

· Décrivez brièvement votre offre

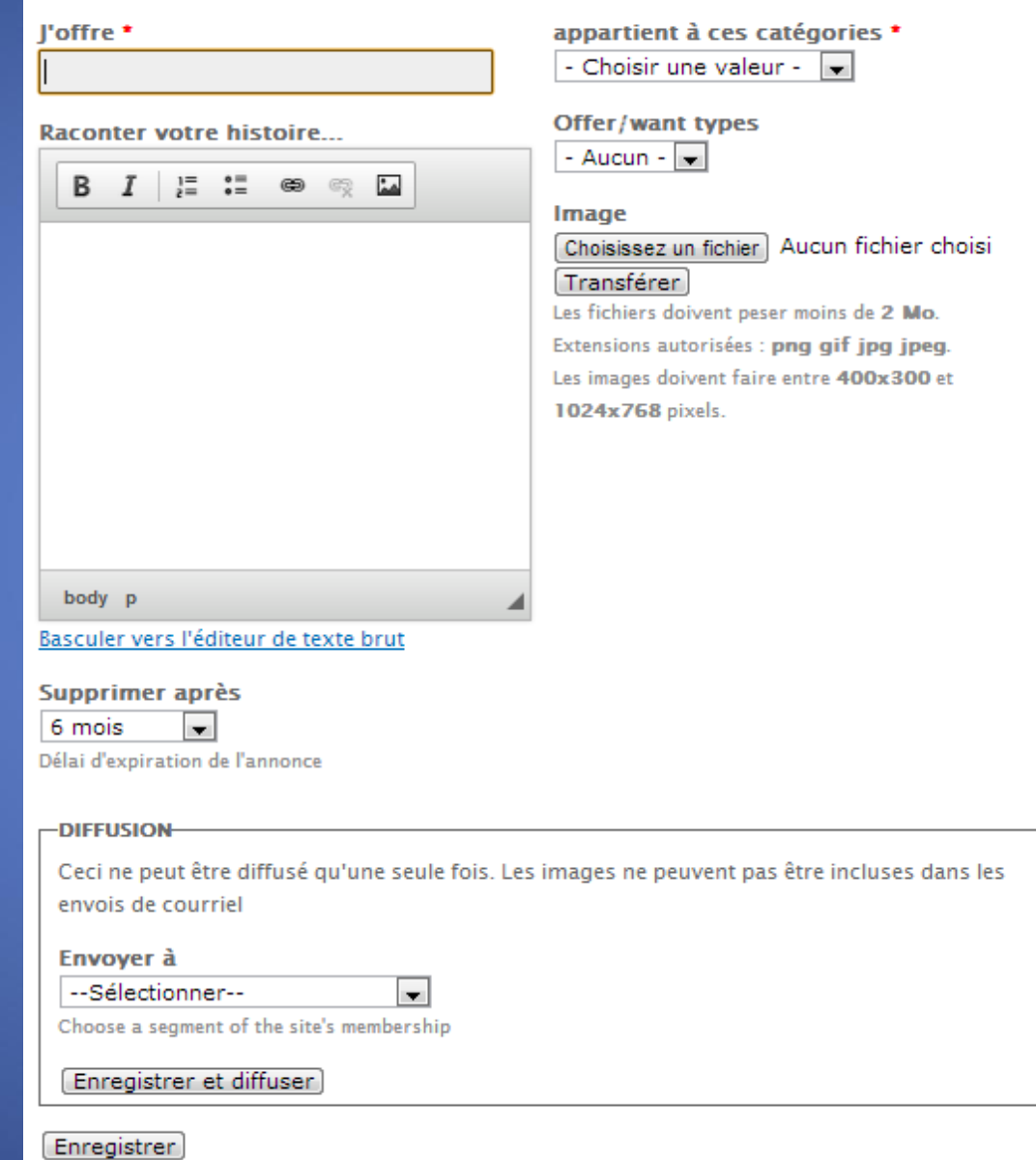

## Enregistrer une offre

· Décrivez brièvement votre offre

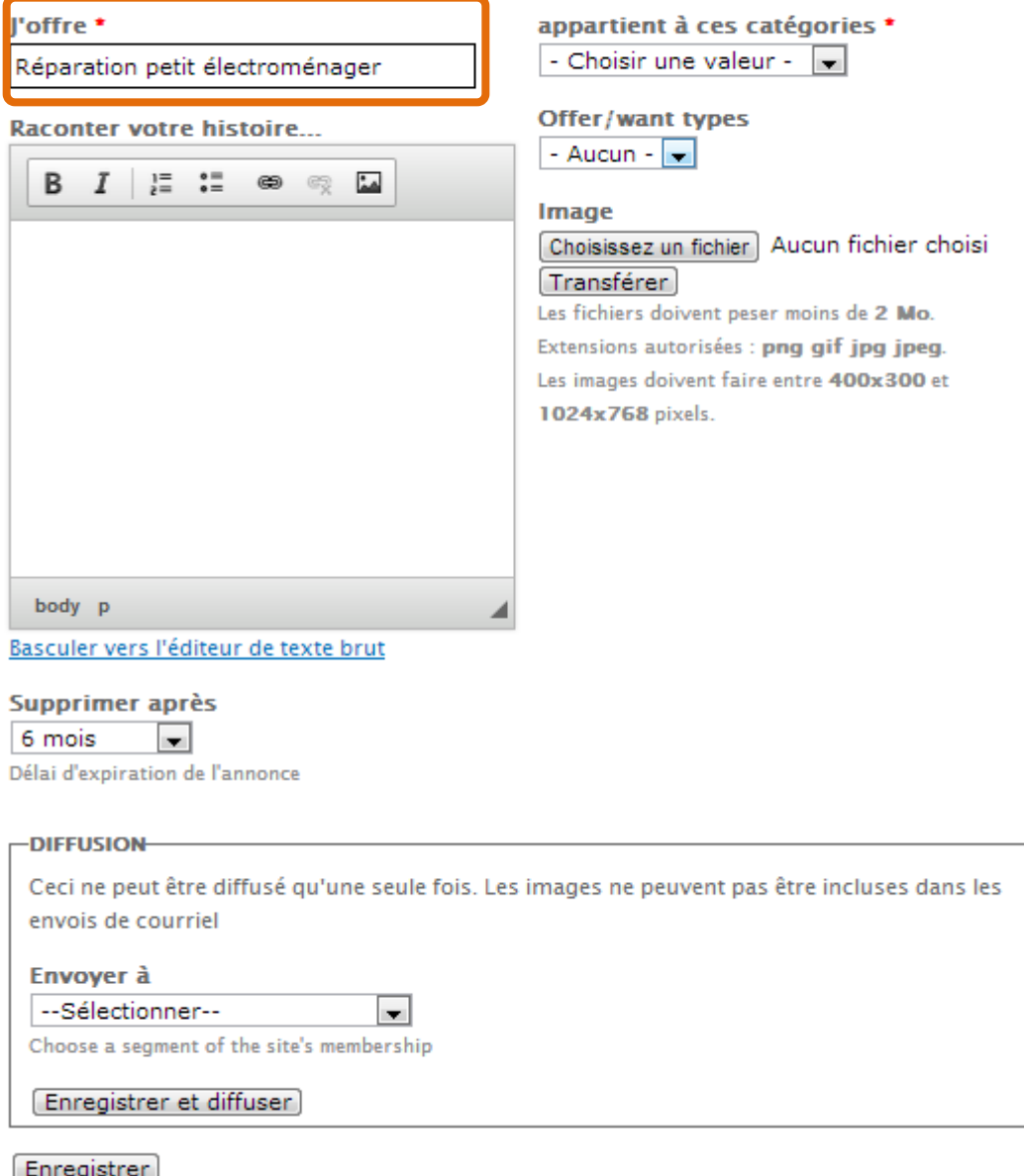

## **Enregistrer une offre**

- · Décrivez brièvement votre offre
- Détaillez votre offre

## Enregistrer une offre

l'offre \*

Réparation petit électroménager **Raconter votre histoire...** 

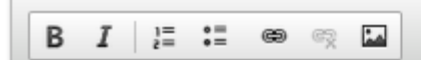

Remplacer un interrupteur, un prise, changer le cordon d'alimentation, un fusible défectueux....

Par contre, je pourrai rien faire pour vous si une pièce électronique est endommagée.

body p

Basculer vers l'éditeur de texte brut

### Supprimer après

6 mois

Délai d'expiration de l'annonce

×.

#### -DIFFUSION-

Ceci ne peut être diffusé qu'une seule fois. Les images ne peuvent pas être incluses dans les envois de courriel

÷

appartient à ces catégories \* - Choisir une valeur -  $\overline{\bullet}$ 

Choisissez un fichier Aucun fichier choisi

Les fichiers doivent peser moins de 2 Mo.

Extensions autorisées : png gif jpg jpeg. Les images doivent faire entre 400x300 et

Offer/want types

- Aucun - I

Transférer

1024x768 pixels.

Image

### Envoyer à

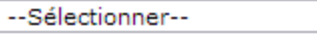

Choose a segment of the site's membership

Enregistrer et diffuser
- Décrivez brièvement votre offre
- Détaillez votre offre

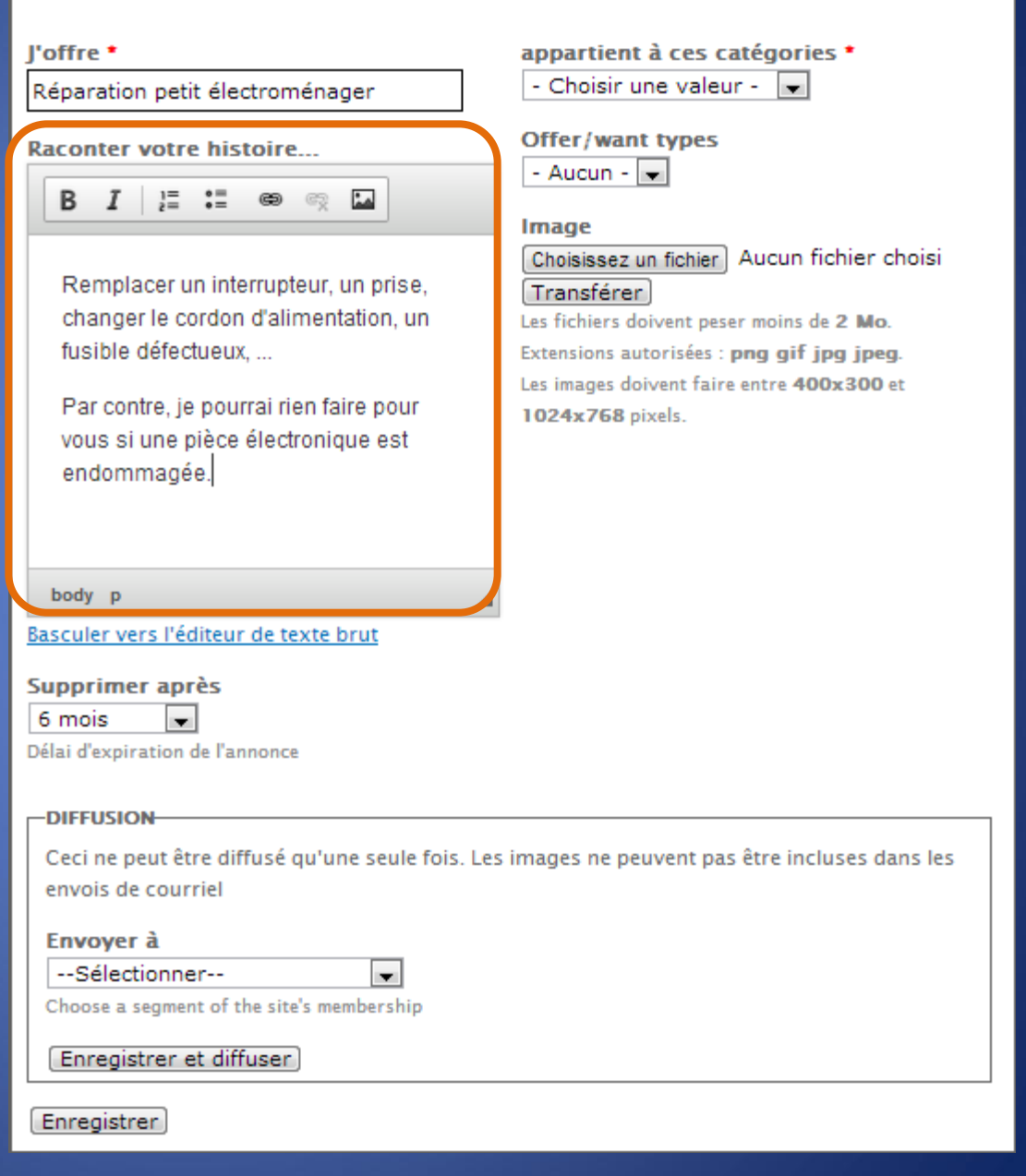

- Décrivez brièvement votre offre
- Détaillez votre offre
- Sélectionnez la catégorie

#### Enregistrer une offre

#### l'offre \*

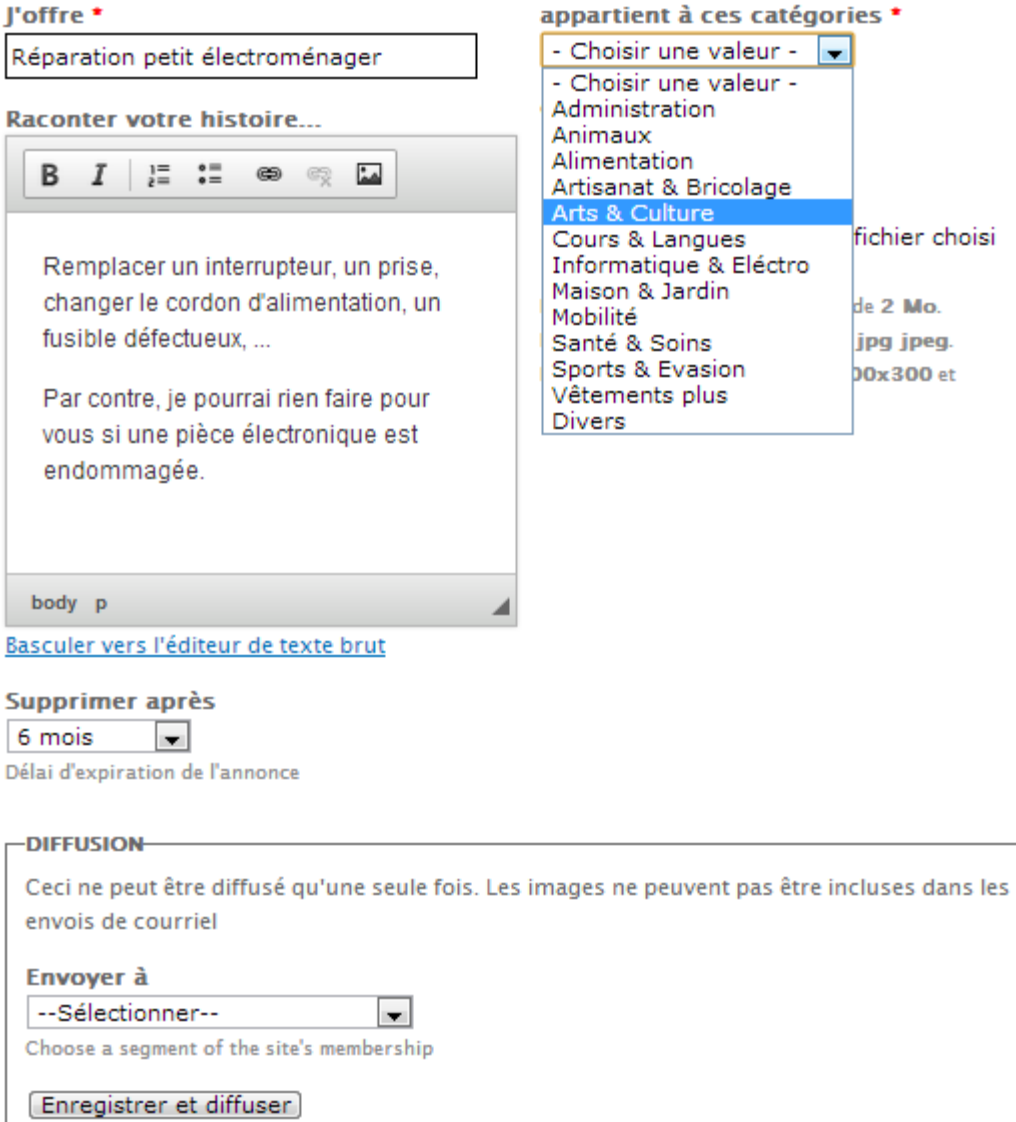

- Décrivez brièvement votre offre
- Détaillez votre offre
- Sélectionnez la catégorie

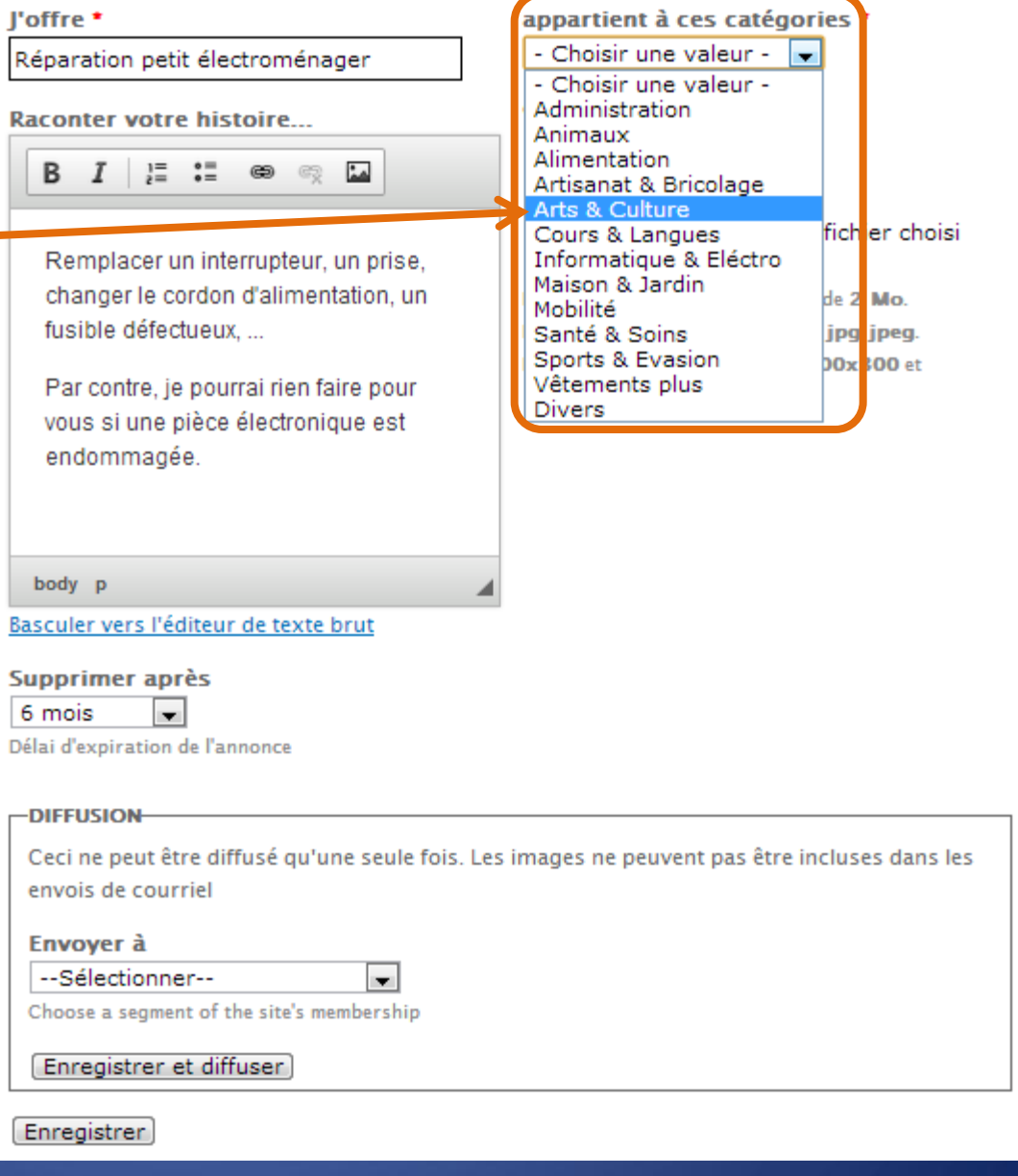

- · Décrivez brièvement votre offre
- Détaillez votre offre
- · Sélectionnez la catégorie
- · Sélectionnez le type

#### Enregistrer une offre

#### l'offre \*

Réparation petit électroménager

**Raconter votre histoire...** 

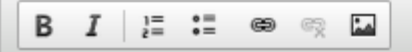

Remplacer un interrupteur, un prise, changer le cordon d'alimentation, un fusible défectueux....

Par contre, je pourrai rien faire pour vous si une pièce électronique est endommagée.

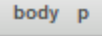

Basculer vers l'éditeur de texte brut

#### Supprimer après

6 mois

Délai d'expiration de l'annonce

 $\mathbf{v}$ 

#### $\Gamma$ DIFFUSION

Ceci ne peut être diffusé qu'une seule fois. Les images ne peuvent pas être incluses dans les envois de courriel

 $\blacksquare$ 

appartient à ces catégories \*

Les fichiers doivent peser moins de 2 Mo.

Extensions autorisées : png gif jpg jpeg. Les images doivent faire entre 400x300 et

 $\cdot$ 

ichier Aucun fichier choisi

Arts & Culture

- Aucun - I

- Aucun -Biens

**Services** 

**Transferer** 

1024x768 pixels.

Dons

Offer/want types

#### Envoyer à

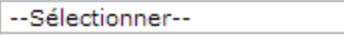

Choose a segment of the site's membership

Enregistrer et diffuser

- Décrivez brièvement votre offre
- Détaillez votre offre
- Sélectionnez la catégorie
- Sélectionnez le type

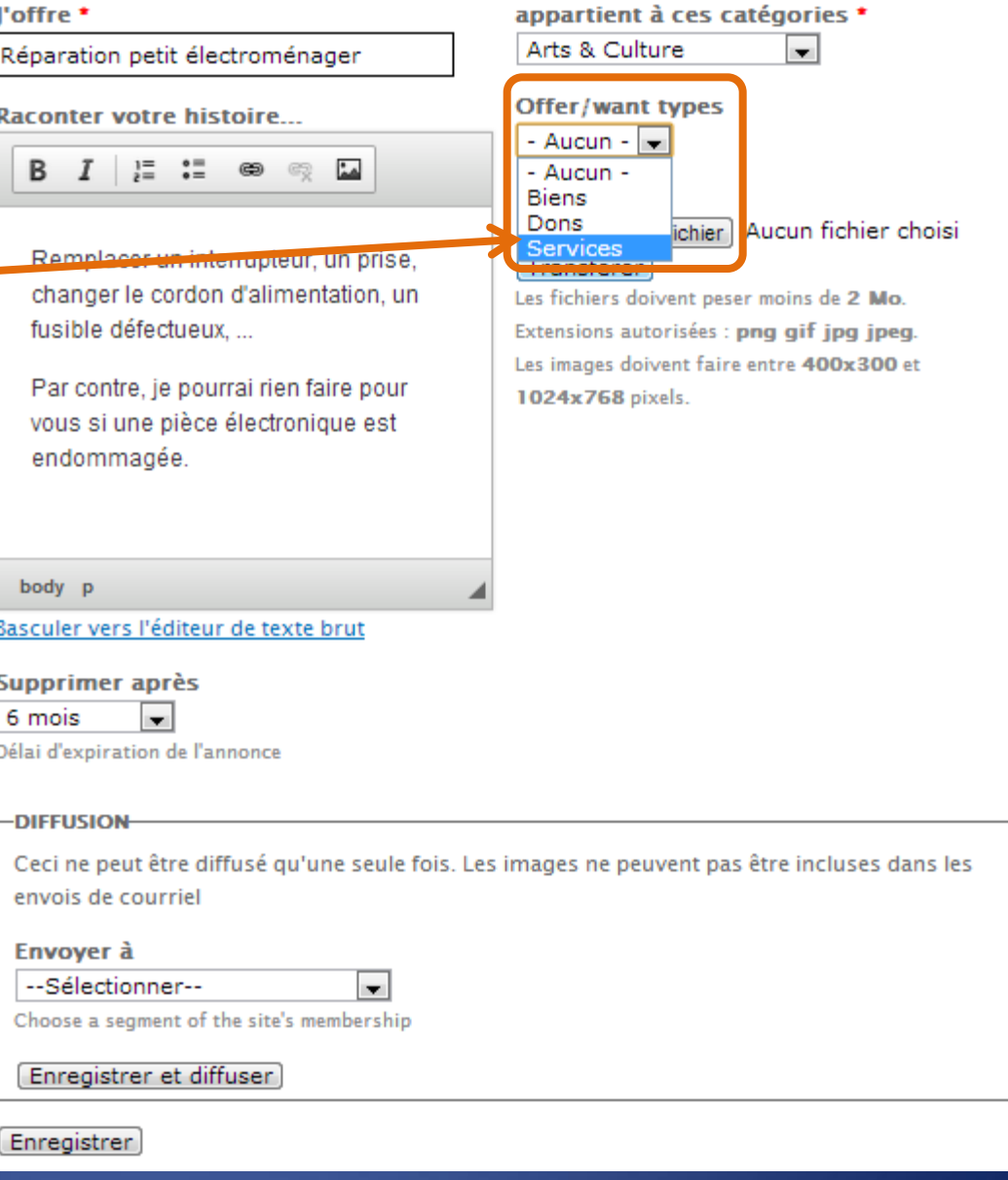

- Décrivez brièvement votre offre
- Détaillez votre offre
- Sélectionnez la catégorie
- Sélectionnez le type
- Ajouter une image (facultatif)

#### Enregistrer une offre

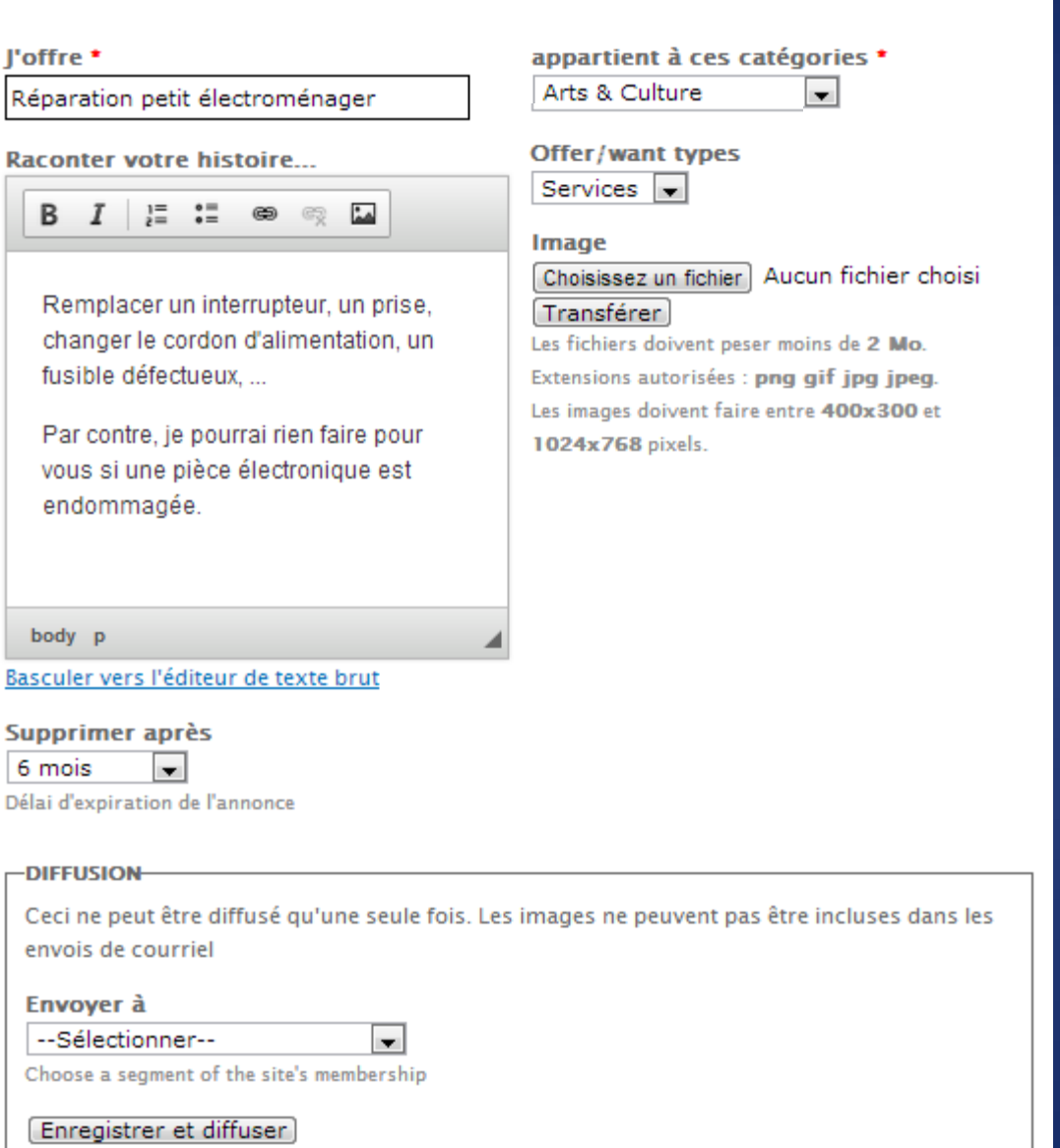

- Décrivez brièvement votre offre
- Détaillez votre offre
- Sélectionnez la catégorie
- Sélectionnez le type
- Ajouter une image (facultatif)
	- **Cliquez sur « Choisissez une** image » et sélectionner celle-ci dans votre ordinateur

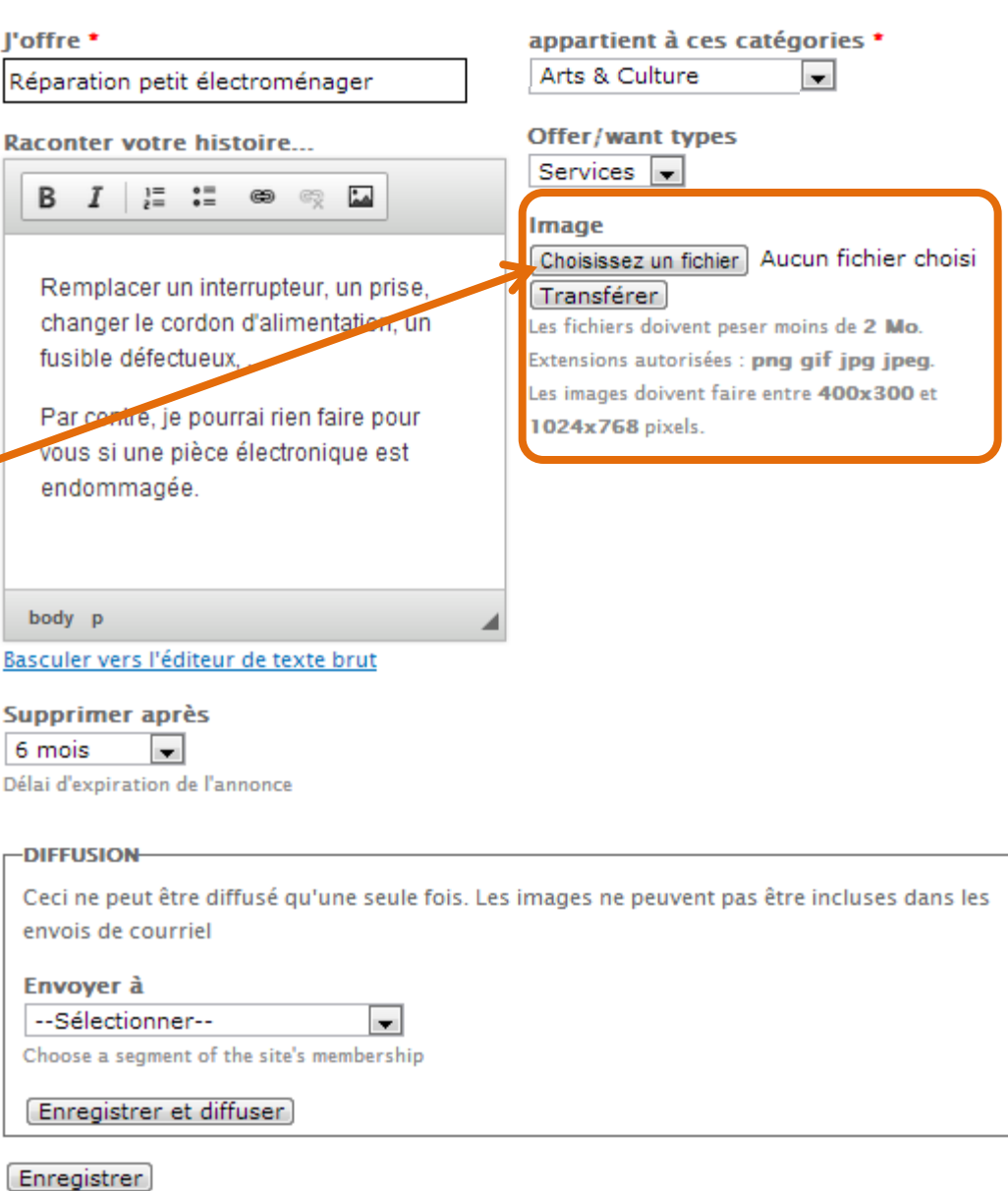

- Décrivez brièvement votre offre
- Détaillez votre offre
- Sélectionnez la catégorie
- Sélectionnez le type
- Ajouter une image (facultatif)
	- **Cliquez sur « Choisissez une** image » et sélectionner celle-ci dans votre ordinateur
	- Transférer le fichier sur le serveur

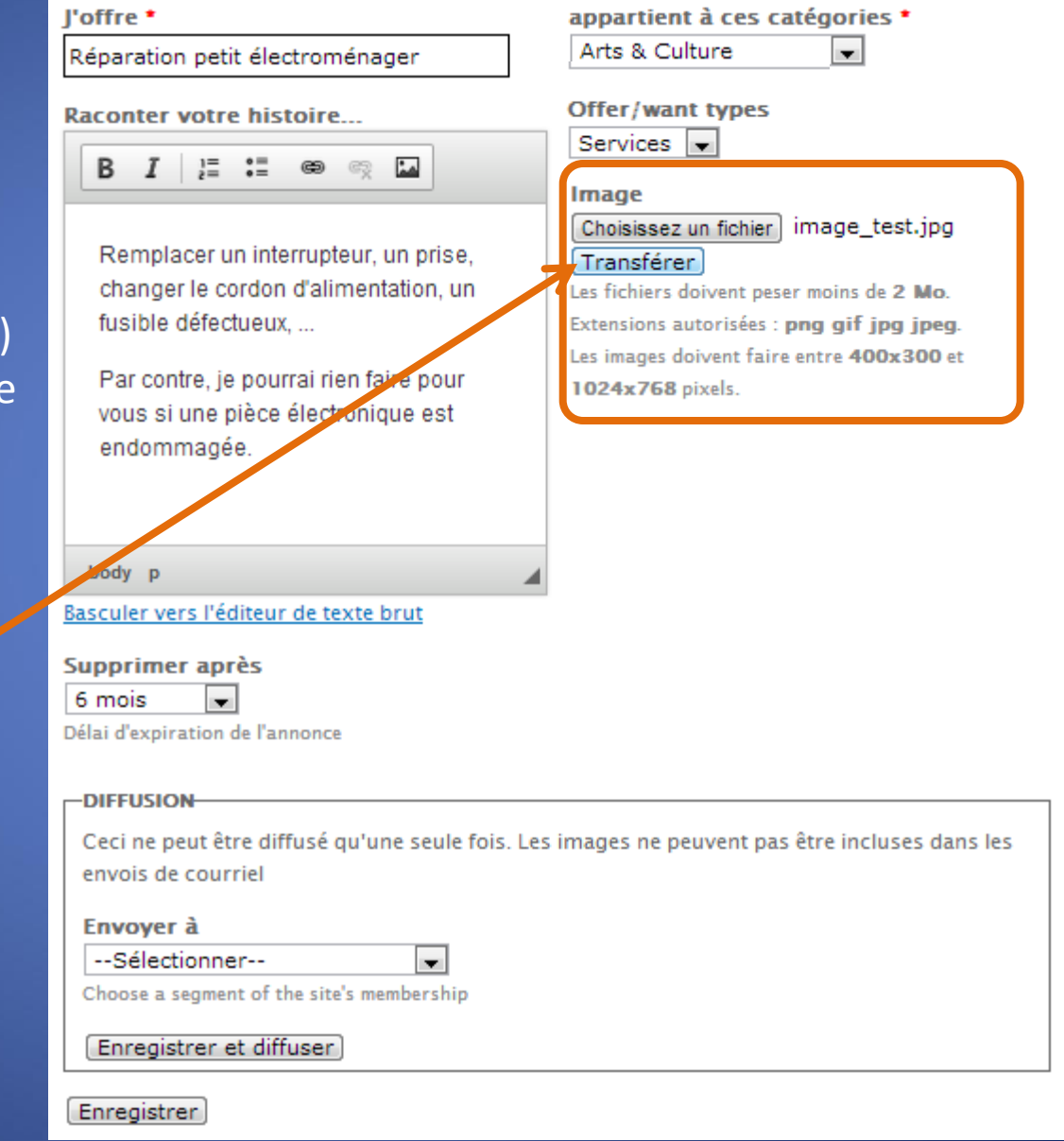

- Décrivez brièvement votre offre
- Détaillez votre offre
- Sélectionnez la catégorie
- Sélectionnez le type
- Ajouter une image (facultatif)
	- **Cliquez sur « Choisissez une** image » et sélectionner celle-ci dans votre ordinateur
	- **Transférer le fichier sur le** serveur
	- **EXTE:** L'image peut être facilement retirée

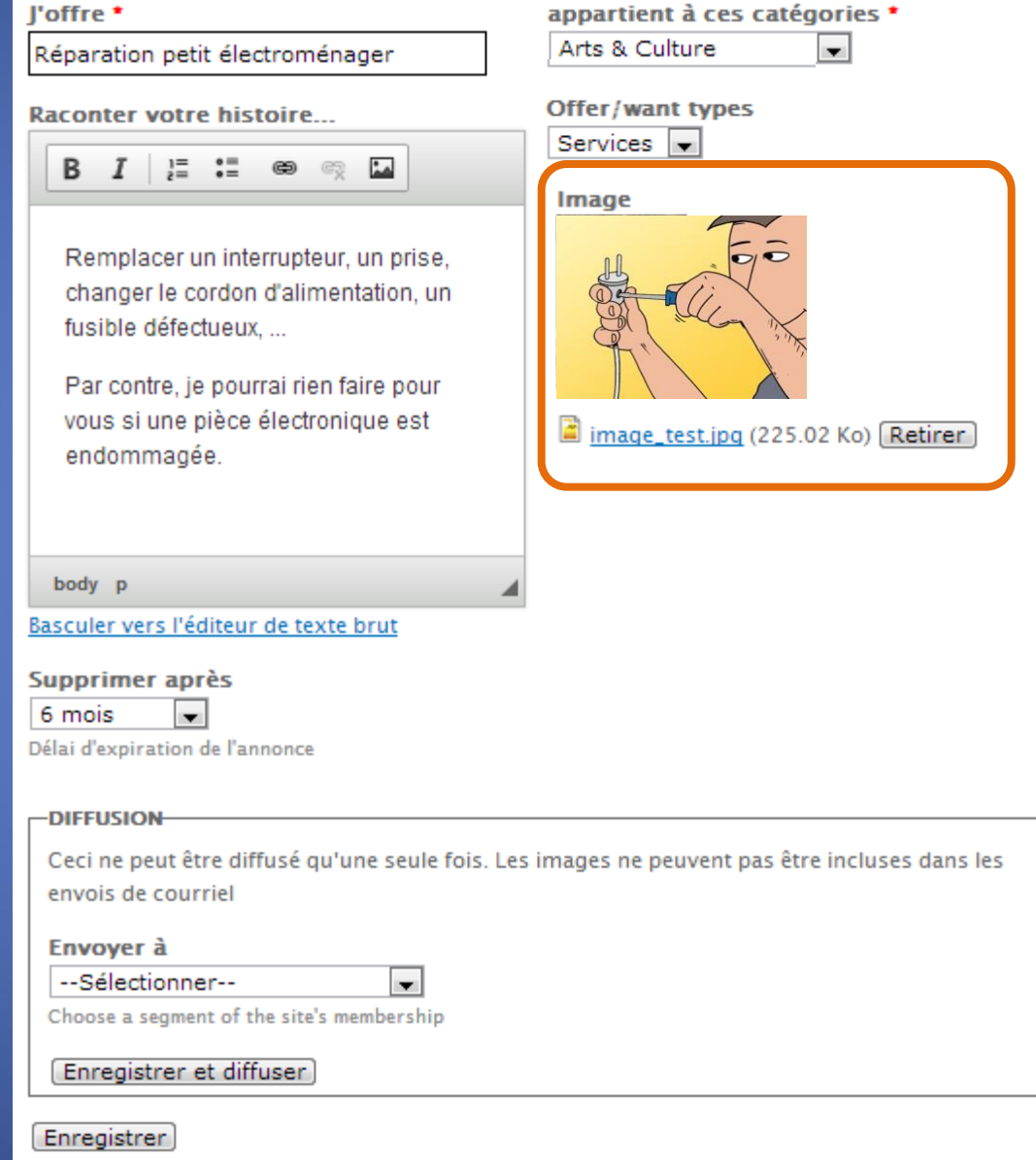

- Décrivez brièvement votre offre
- Détaillez votre offre
- Sélectionnez la catégorie
- Sélectionnez le type
- Ajouter une image (facultatif)
	- **Cliquez sur « Choisissez une** image » et sélectionner celle-ci dans votre ordinateur
	- **Transférer le fichier sur le** serveur
	- L'image peut être facilement retirée

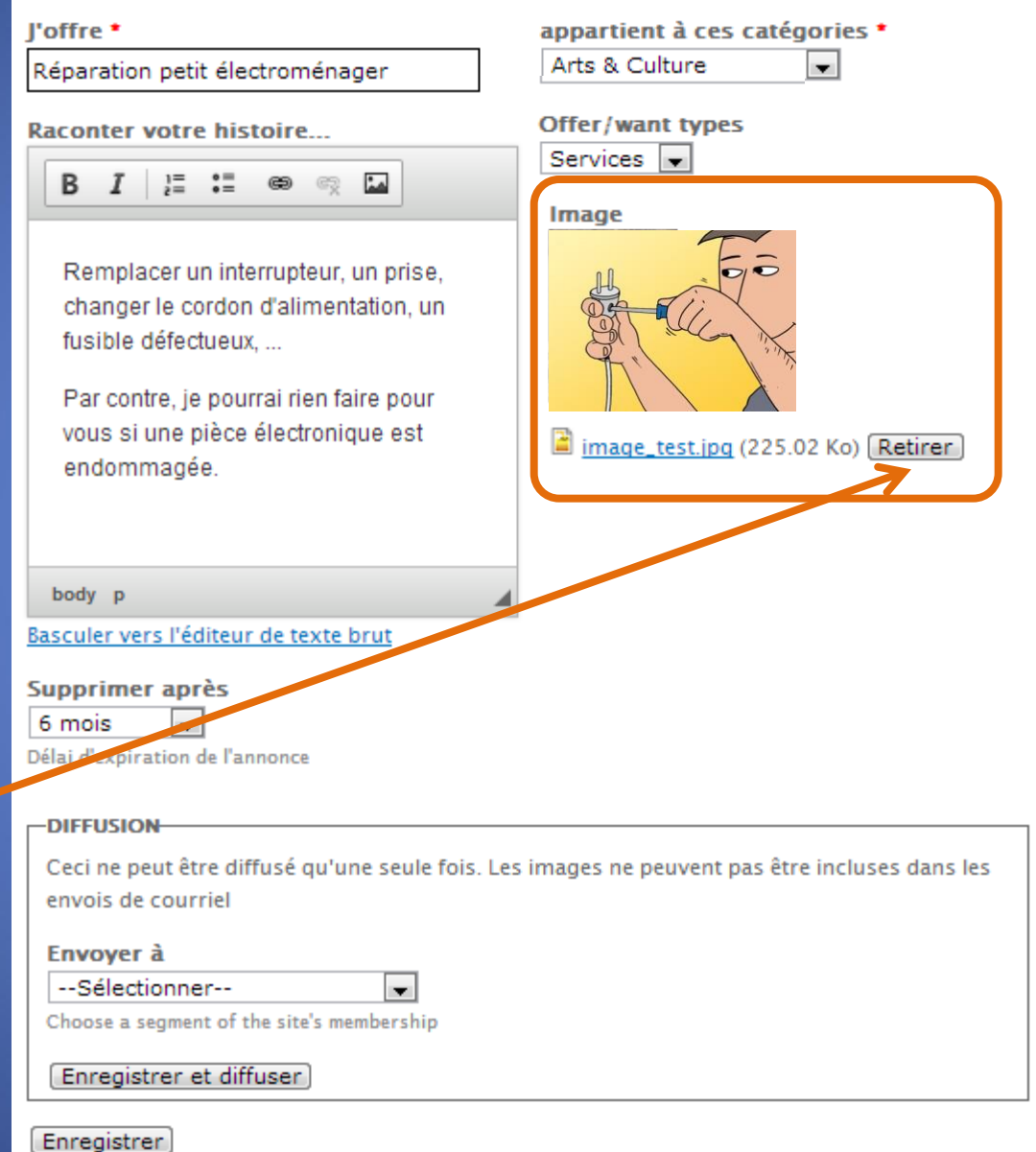

- Décrivez brièvement votre offre
- Détaillez votre offre
- Sélectionnez la catégorie
- Sélectionnez le type
- Ajouter une image (facultatif)
	- **Cliquez sur « Choisissez une** image » et sélectionner celle-ci dans votre ordinateur
	- **Transférer le fichier sur le** serveur
	- L'image peut être facilement retirée
- Décidez de la longueur dans le temps de votre proposition (par défaut: 6 mois, maximum: 1 an)

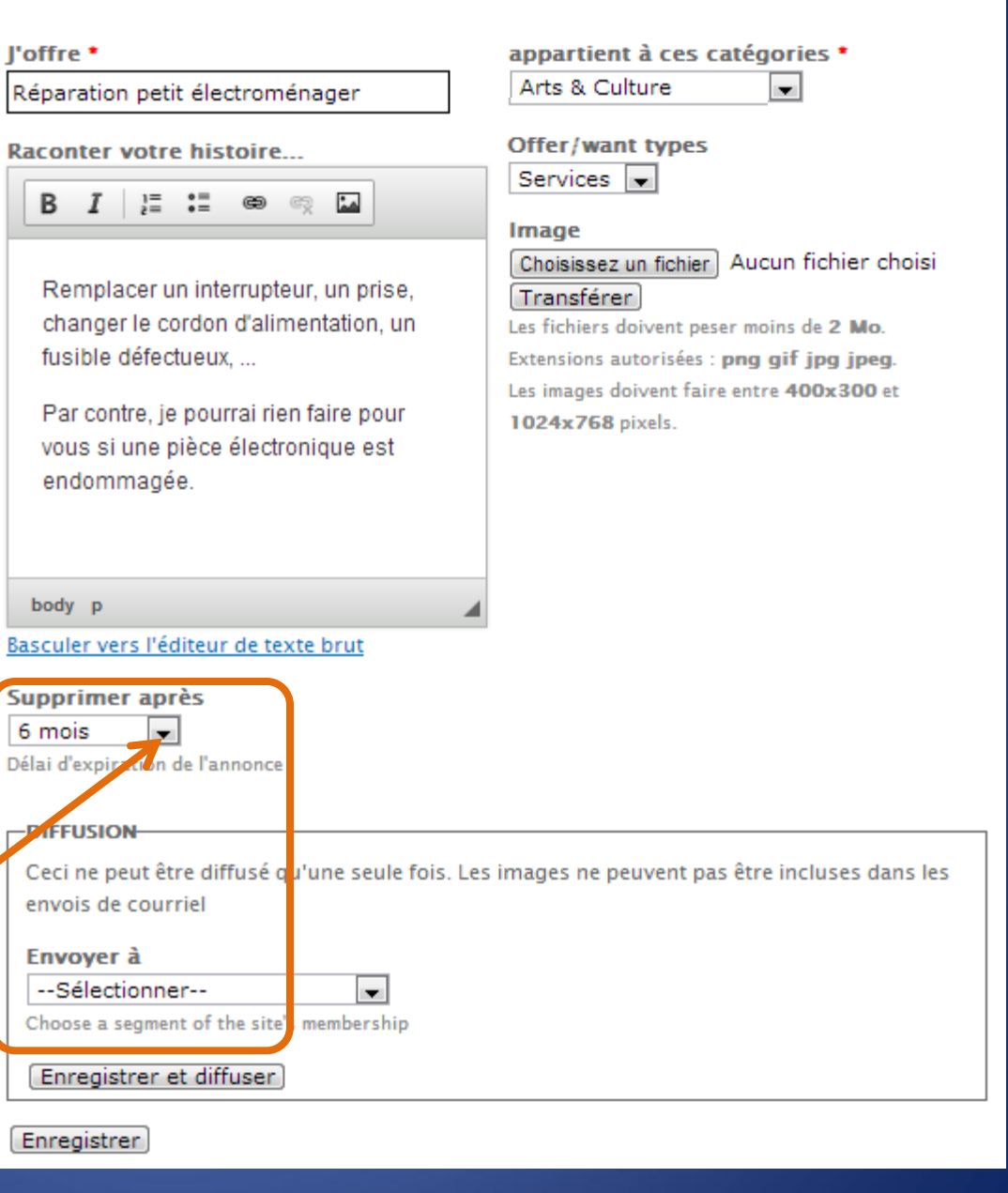

- Décrivez brièvement votre offre
- Détaillez votre offre
- Sélectionnez la catégorie
- Sélectionnez le type
- Ajouter une image (facultatif)
	- **Cliquez sur « Choisissez une** image » et sélectionner celle-ci dans votre ordinateur
	- Transférer le fichier sur le serveur
	- L'image peut être facilement retirée
- Décidez de la longueur dans le temps de votre proposition (par défaut: 6 mois, maximum: 1 an)

### Enregistrer une offre

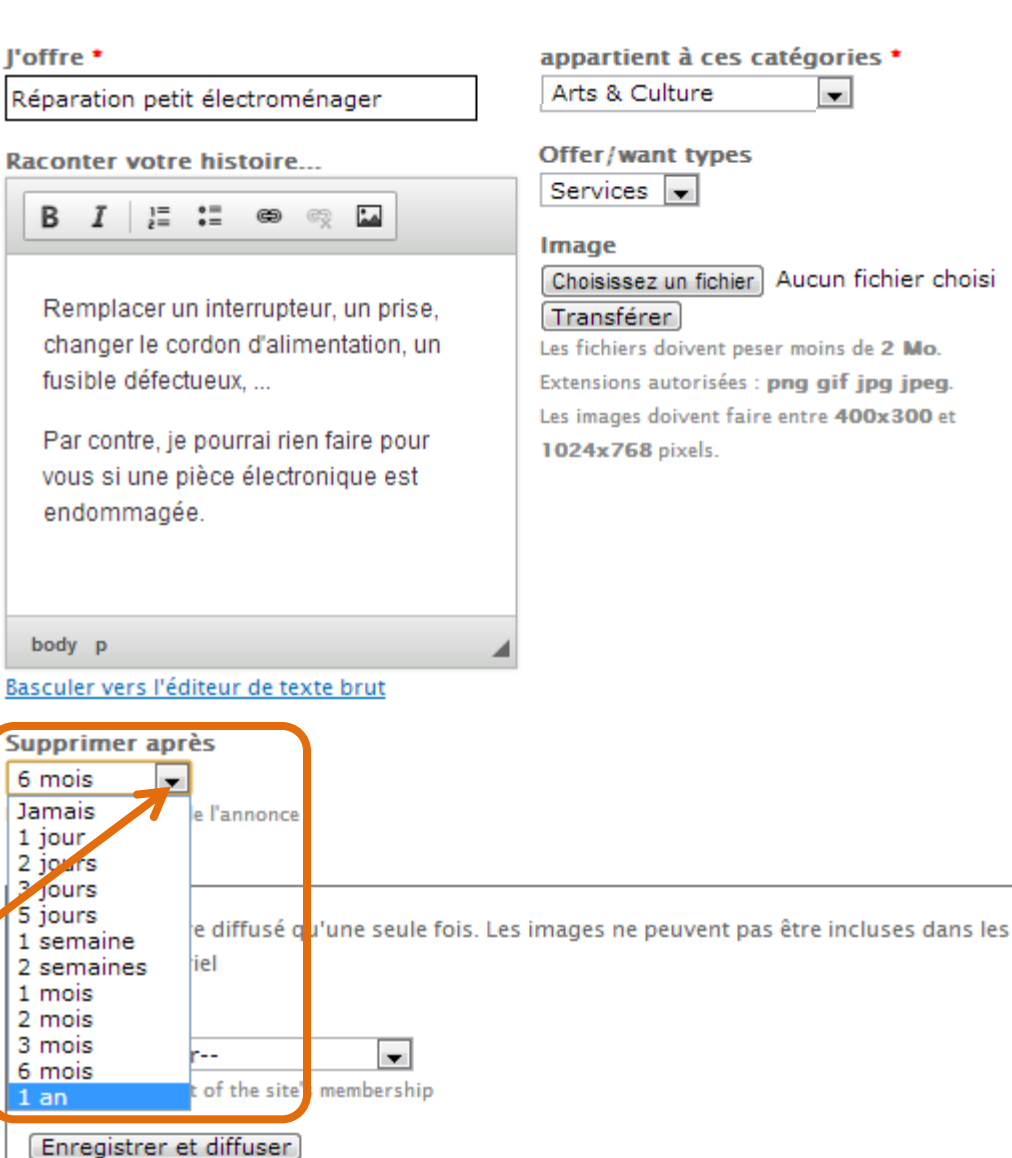

- Décrivez brièvement votre offre
- Détaillez votre offre
- Sélectionnez la catégorie
- Sélectionnez le type
- Ajouter une image (facultatif)
	- **Cliquez sur « Choisissez une** image » et sélectionner celle-ci dans votre ordinateur
	- Transférer le fichier sur le serveur
	- L'image peut être facilement retirée
- Décidez de la longueur dans le temps de votre proposition (par défaut: 6 mois, maximum: 1 an)

### Enregistrer une offre

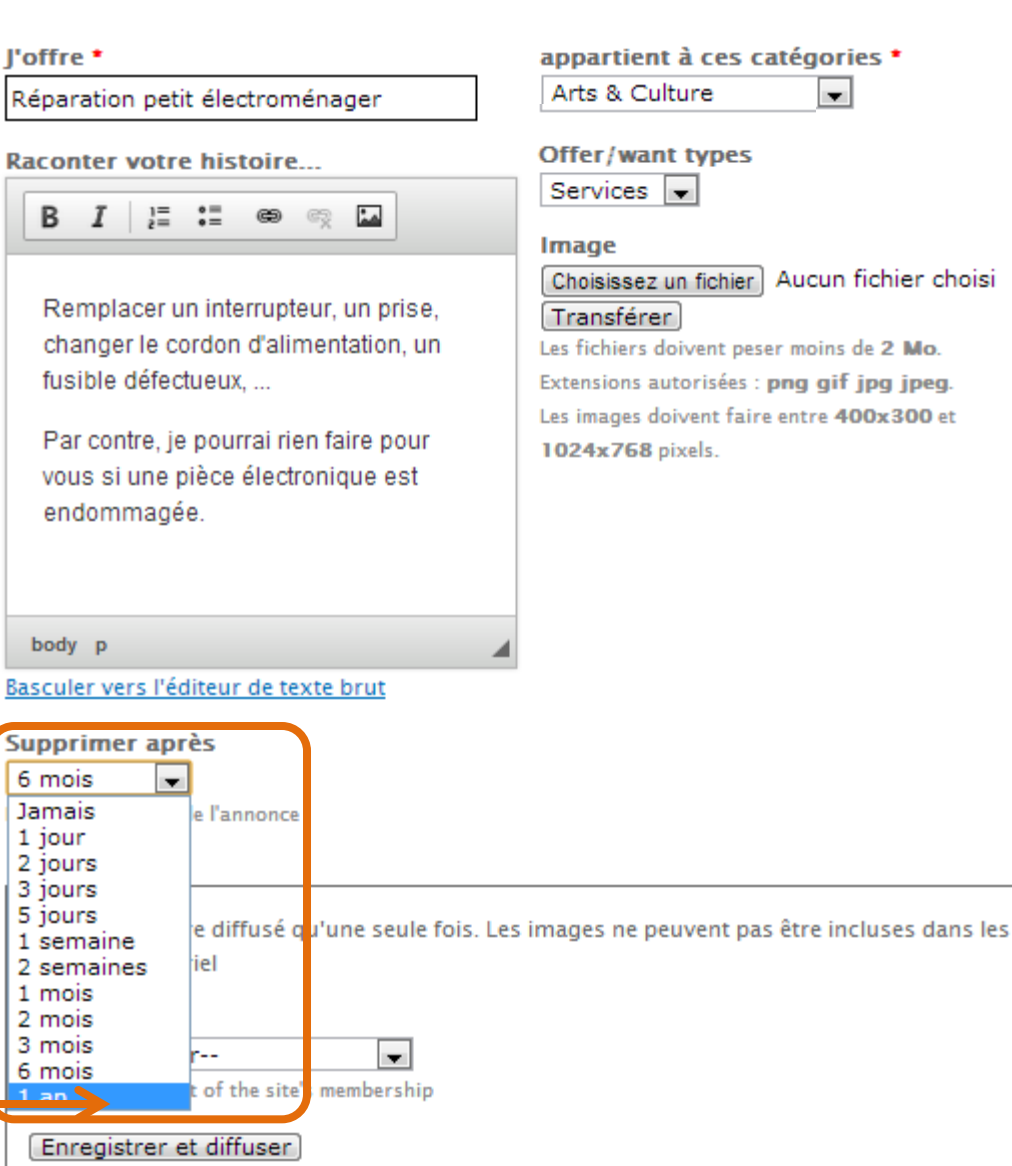

- Décrivez brièvement votre offre
- Détaillez votre offre
- Sélectionnez la catégorie
- Sélectionnez le type
- Ajouter une image (facultatif)
	- **Cliquez sur « Choisissez une** image » et sélectionner celle-ci dans votre ordinateur
	- **Transférer le fichier sur le** serveur
	- L'image peut être facilement retirée
- Décidez de la longueur dans le temps de votre proposition (par défaut: 6 mois, maximum: 1 an)
- N'oubliez pas de terminer en cliquant sur « Enregistrer »

### Enregistrer une offre

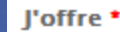

Réparation petit électromér

**Raconter votre histoire...** 

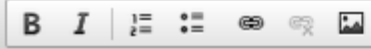

Remplacer un interrupteu changer le cordon d'alime fusible défectueux....

Par contre, je pourrai rien vous si une pièce électror endommagée.

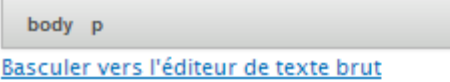

Supprimer après

6 mois

Délai d'expiration de l'annonce

#### -DIFFUSION

Ceci ne peut être diffusé qu' envois de courriel

#### Envoyer à

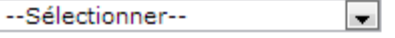

Choose a segment of the site's membership

#### Enregistrer et diffuser

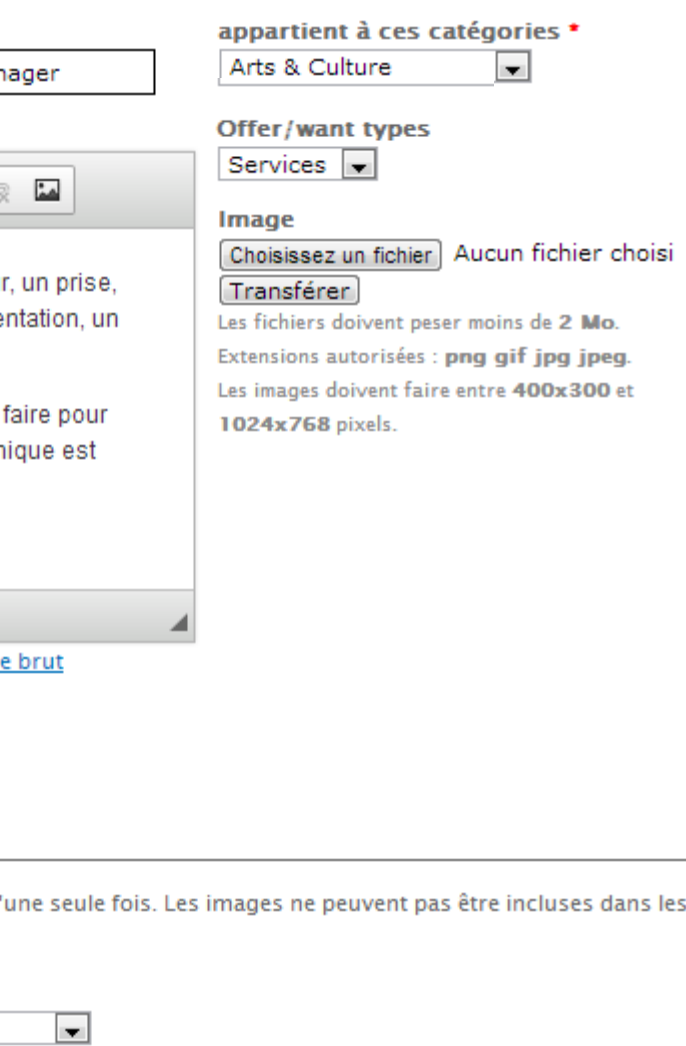

- Décrivez brièvement votre offre
- Détaillez votre offre
- Sélectionnez la catégorie
- Sélectionnez le type
- Ajouter une image (facultatif)
	- **Cliquez sur « Choisissez une** image » et sélectionner celle-ci dans votre ordinateur
	- **Transférer le fichier sur le** serveur
	- L'image peut être facilement retirée
- Décidez de la longueur dans le temps de votre proposition (par défaut: 6 mois, maximum: 1 an)
- N'oubliez pas de terminer en cliquant sur « Enregistrer »

### Enregistrer une offre

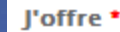

Réparation petit électroménager

**Raconter votre histoire...** 

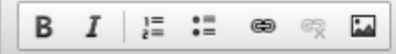

Remplacer un interrupteur, un prise, changer le cordon d'alimentation, un fusible défectueux....

Par contre, je pourrai rien faire pour vous si une pièce électronique est endommagée.

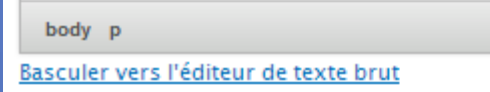

Supprimer après

6 mois

Délai d'expiration de l'annonce

#### -DIFFUSION

Ceci ne peut être diffusé qu'une seule fois. Les images ne peuvent pas être incluses dans les envois de courriel

appartient à ces catégories \*

Les fichiers doivent peser moins de 2 Mo.

Extensions autorisées : png gif jpg jpeg. Les images doivent faire entre 400x300 et

 $\mathbf{r}$ 

Aucun fichier choisi

Arts & Culture

Services  $\vert \bullet \vert$ 

Transférer

1024x768 pixels.

**Image** 

Offer/want types

Choisissez un fichier

#### Envoyer à

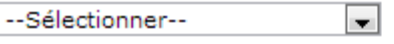

Choose a segment of the site's membership

#### Enregistrer et diffuser

• Eventuellement, diffusez votre message par email au sein du **SEL** 

#### Enregistrer une offre

l'offre \*

Réparation petit électroménager

**Raconter votre histoire...** 

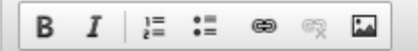

Remplacer un interrupteur, un prise, changer le cordon d'alimentation, un fusible défectueux....

Par contre, je pourrai rien faire pour vous si une pièce électronique est endommagée.

body p

Basculer vers l'éditeur de texte brut

#### Supprimer après

6 mois

Délai d'expiration de l'annonce

 $\overline{\phantom{a}}$ 

#### -DIFFUSION

Ceci ne peut être diffusé qu'une seule fois. Les images ne peuvent pas être incluses dans les envois de courriel

 $\mathbf{v}$ 

appartient à ces catégories \*

Choisissez un fichier Aucun fichier choisi

Les fichiers doivent peser moins de 2 Mo.

Extensions autorisées : png gif jpg jpeg. Les images doivent faire entre 400x300 et

×.

Arts & Culture

Services  $\vert \bullet \vert$ 

Transférer

1024x768 pixels.

Image

Offer/want types

#### Envoyer à

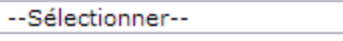

Choose a segment of the site's membership

Enregistrer et diffuser

• Eventuellement, diffusez votre message par email au sein du SEL

#### Enregistrer une offre

l'offre \*

Réparation petit électroménager

**Raconter votre histoire...** 

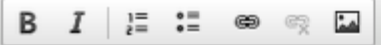

Remplacer un interrupteur, un prise, changer le cordon d'alimentation, un fusible défectueux....

Par contre, je pourrai rien faire pour vous si une pièce électronique est endommagée.

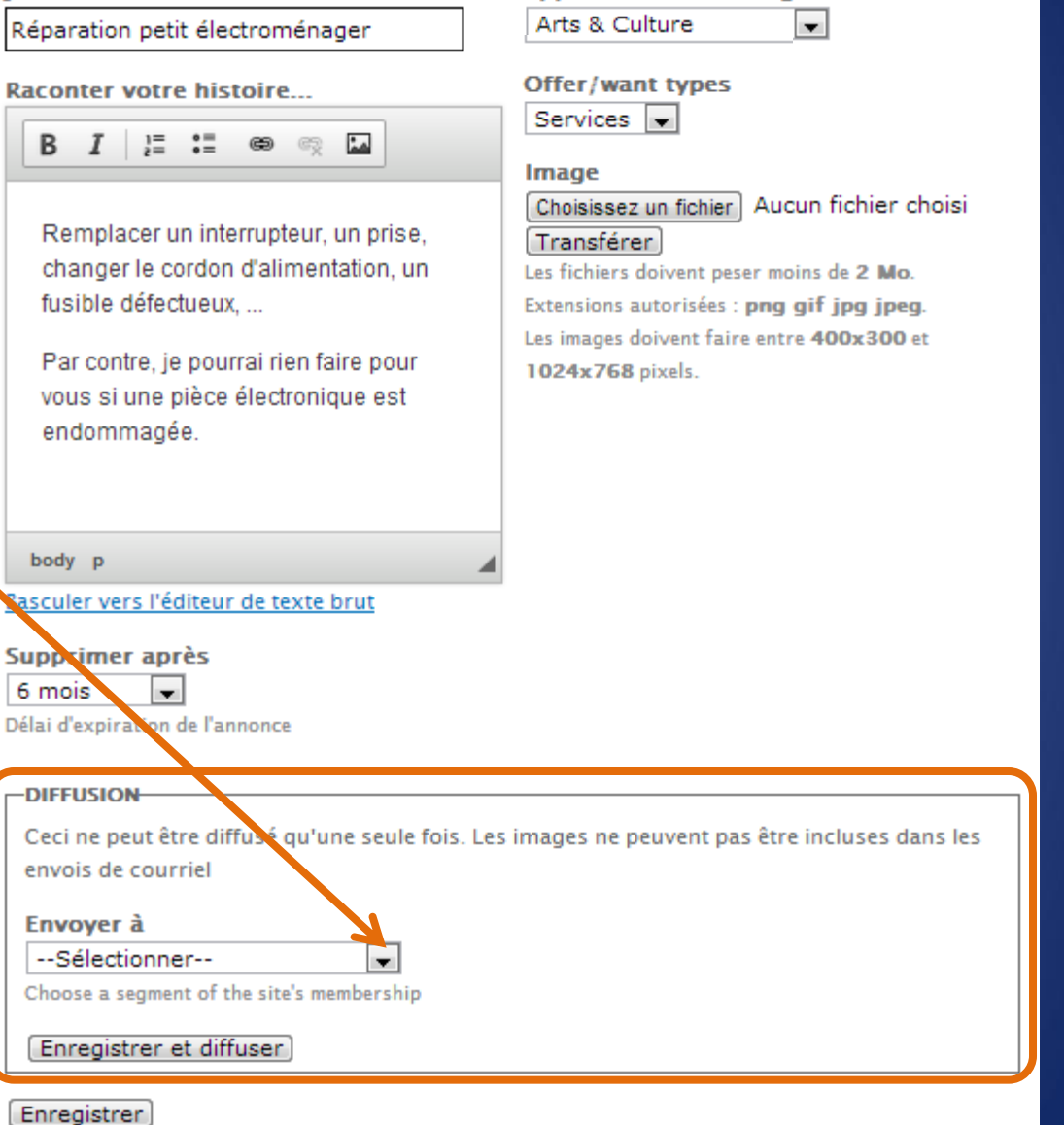

appartient à ces catégories \*

- Eventuellement, diffusez votre message par email au sein du SFI.
	- Sélectionnez vos destinataires

#### Enregistrer une offre

#### l'offre \*

Réparation petit électroménager

**Raconter votre histoire...** 

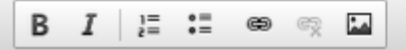

Remplacer un interrupteur, un prise, changer le cordon d'alimentation, un fusible défectueux....

Par contre, je pourrai rien faire pour vous si une pièce électronique est endommagée.

#### body p

Basculer vers l'éditeur de texte brut

#### **Supprimer après**

6 mois  $\overline{\phantom{a}}$ 

Délai d'expiration de l'annonce

#### **-DIFFUSION**

Ceci ne peut être diffusé qu'une seule fois. Les images ne peuvent pas être incluses dans les envois de courriel

#### Envoyer à

Enregistrer

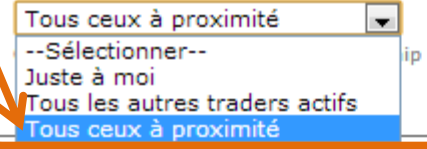

appartient à ces catégories \* Arts & Culture  $\cdot$ Offer/want types

#### Services  $\boxed{\bullet}$

#### Image

Choisissez un fichier Aucun fichier choisi Transférer

Les fichiers doivent peser moins de 2 Mo. Extensions autorisées : png gif jpg jpeg. Les images doivent faire entre 400x300 et 1024x768 pixels.

- Eventuellement, diffusez votre message par email au sein du SFI.
	- Sélectionnez vos destinataires
	- " Cliquez sur « Enregistrer et diffuser »

#### Enregistrer une offre

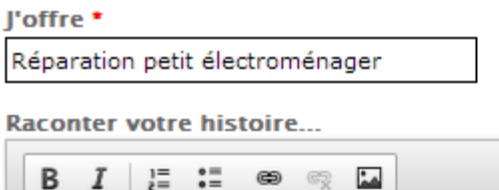

Remplacer un interrupteur, un prise, changer le cordon d'alimentation, un fusible défectueux....

Par contre, je pourrai rien faire pour vous si une pièce électronique est endommagée.

body p

#### Basculer vers l'éditeur de texte brut

#### **Supprimer après**

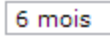

 $\overline{\phantom{a}}$ Délai d'expiration de l'annonce

#### -DIFFUSION-

Ceci ne peut être diffusé qu'une seule fois. Les images ne peuvent pas être incluses dans les envois de courriel

#### Envoyer à

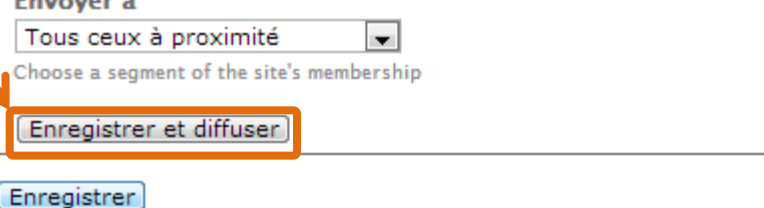

Arts & Culture ×. Offer/want types Services  $\boxed{\bullet}$ 

appartient à ces catégories \*

#### **Image**

Choisissez un fichier Aucun fichier choisi Transférer

Les fichiers doivent peser moins de 2 Mo. Extensions autorisées : png gif jpg jpeg. Les images doivent faire entre 400x300 et 1024x768 pixels.

# Environnement réservé aux membres

Dans l'environnement réservé aux membres, un « bloc » vous permet de réaliser toutes les opérations nécessaires pour transmettre vos actions au sein du SEL.

Enregistrer une demande

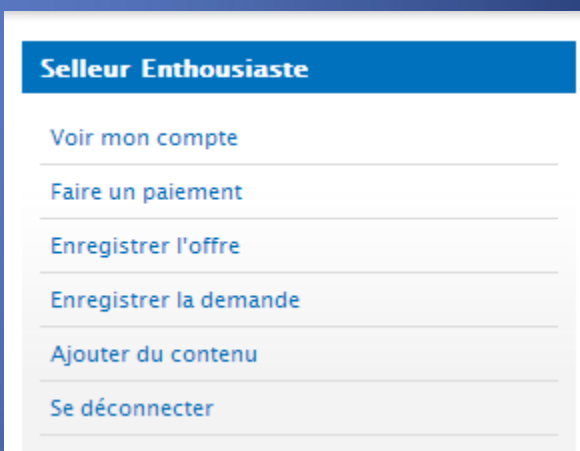

# Environnement réservé aux membres

Dans l'environnement réservé aux membres, un « bloc » vous permet de réaliser toutes les opérations nécessaires pour transmettre vos actions au sein du SEL.

Enregistrer une demande

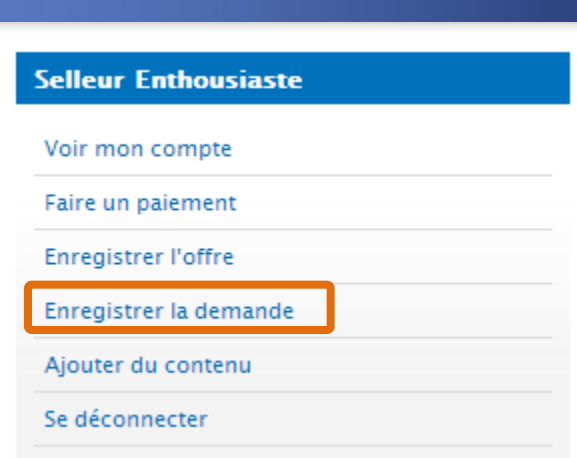

### Enregistrer une demande

La procédure est identique à celle d'une offre

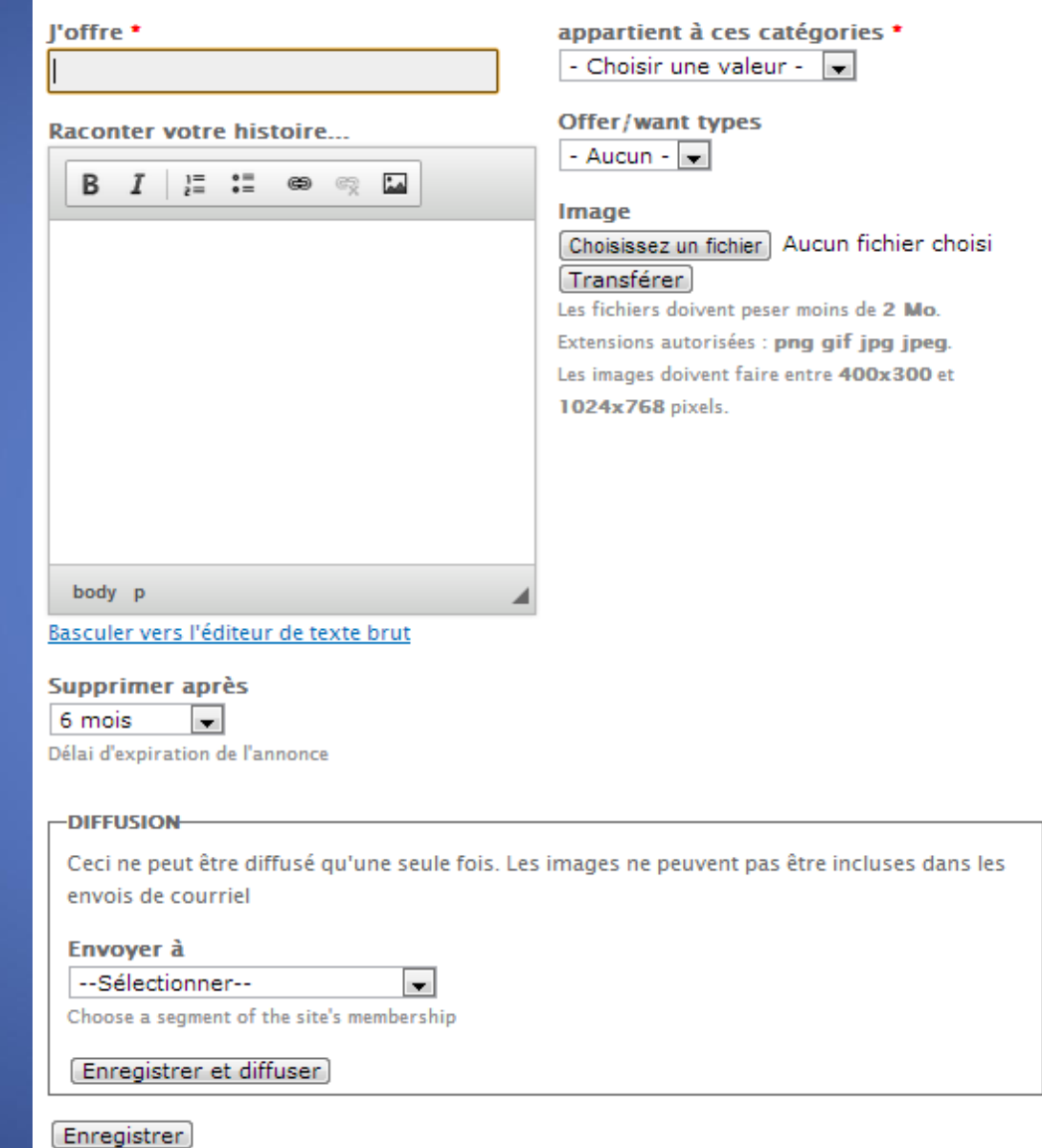

# Environnement réservé aux membres

Dans l'environnement réservé aux membres, un « bloc » vous permet de réaliser toutes les opérations nécessaires pour transmettre vos actions au sein du SEL.

Faire un paiement

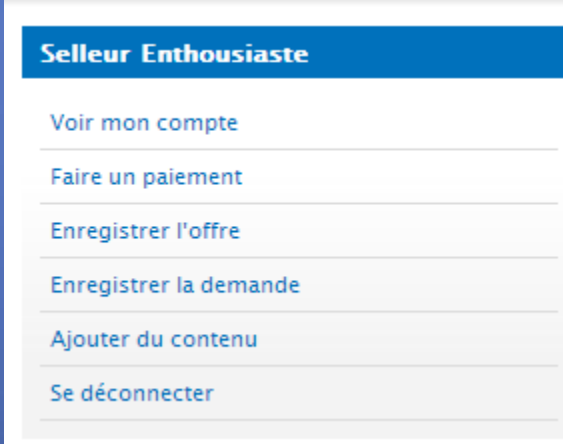

# Environnement réservé aux membres

Dans l'environnement réservé aux membres, un « bloc » vous permet de réaliser toutes les opérations nécessaires pour transmettre vos actions au sein du SEL.

Faire un paiement

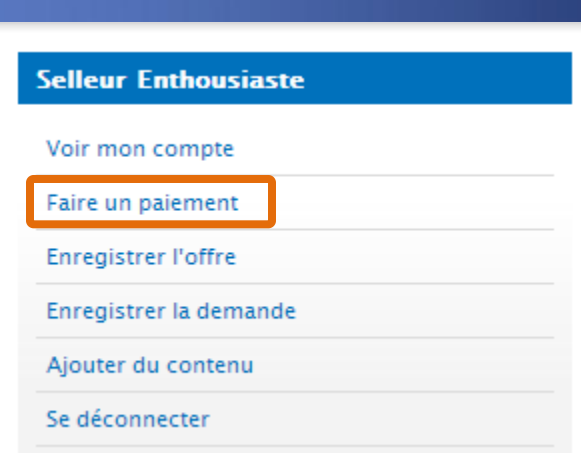

· Décrivez le service, bien, ... échangé

#### Enregistrer une richesse échangée Enregistrer une richesse échangée **Transaction distante** J'ai échangé : dans la catégorie Administration  $\Box$

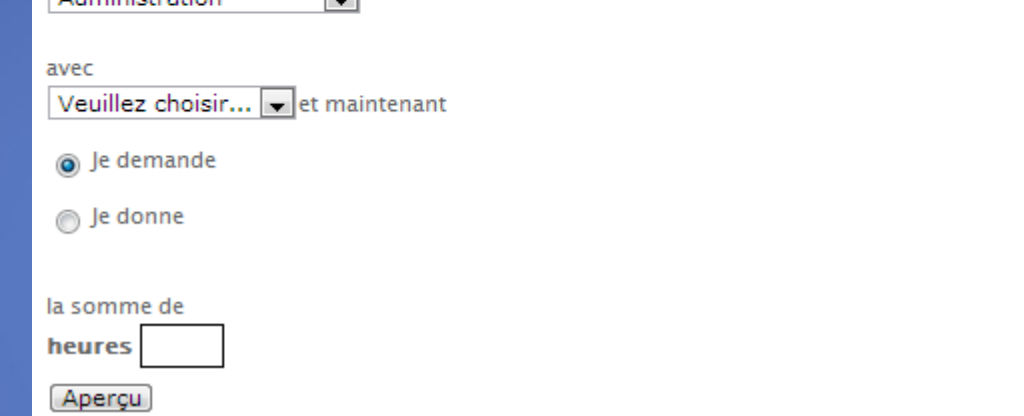

· Décrivez le service, bien, ... échangé

#### Enregistrer une richesse échangée Enregistrer une richesse échangée **Transaction distante** J'ai échangé :

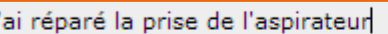

п

la

(Aperçu)

#### dans la catégorie Administration E.

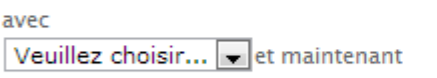

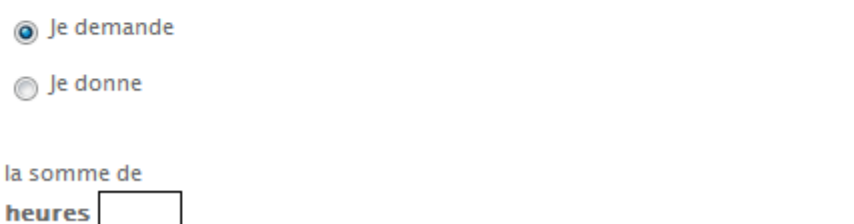

- Décrivez le service, bien, … échangé
- Déterminez la catégorie

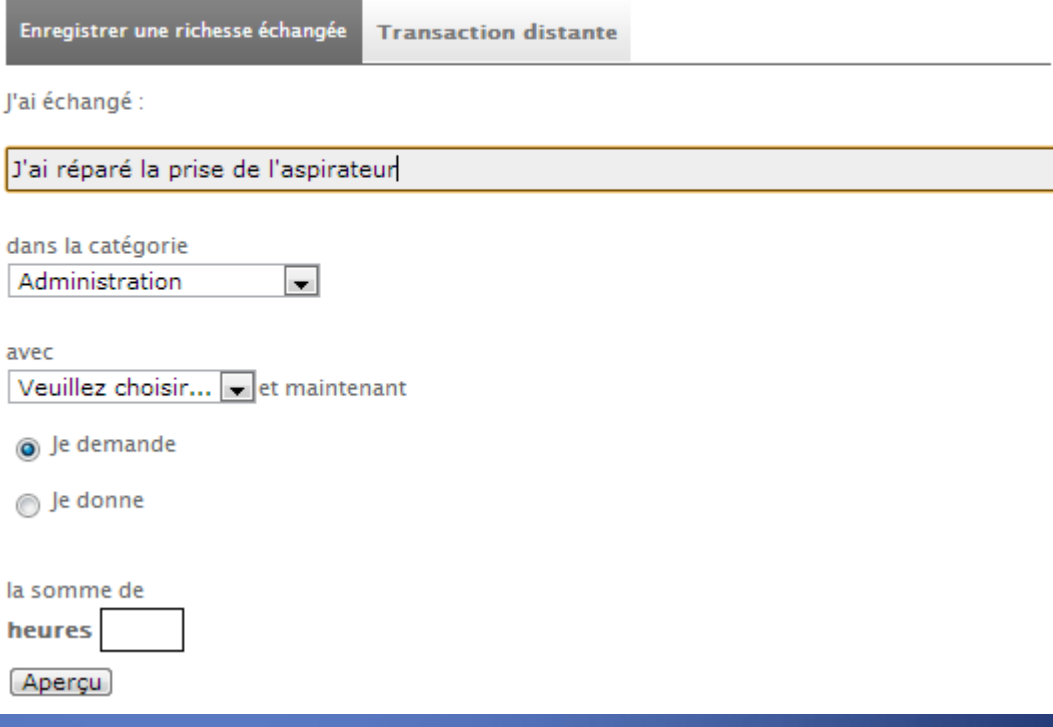

- Décrivez le service, bien, … échangé
- Déterminez la catégorie

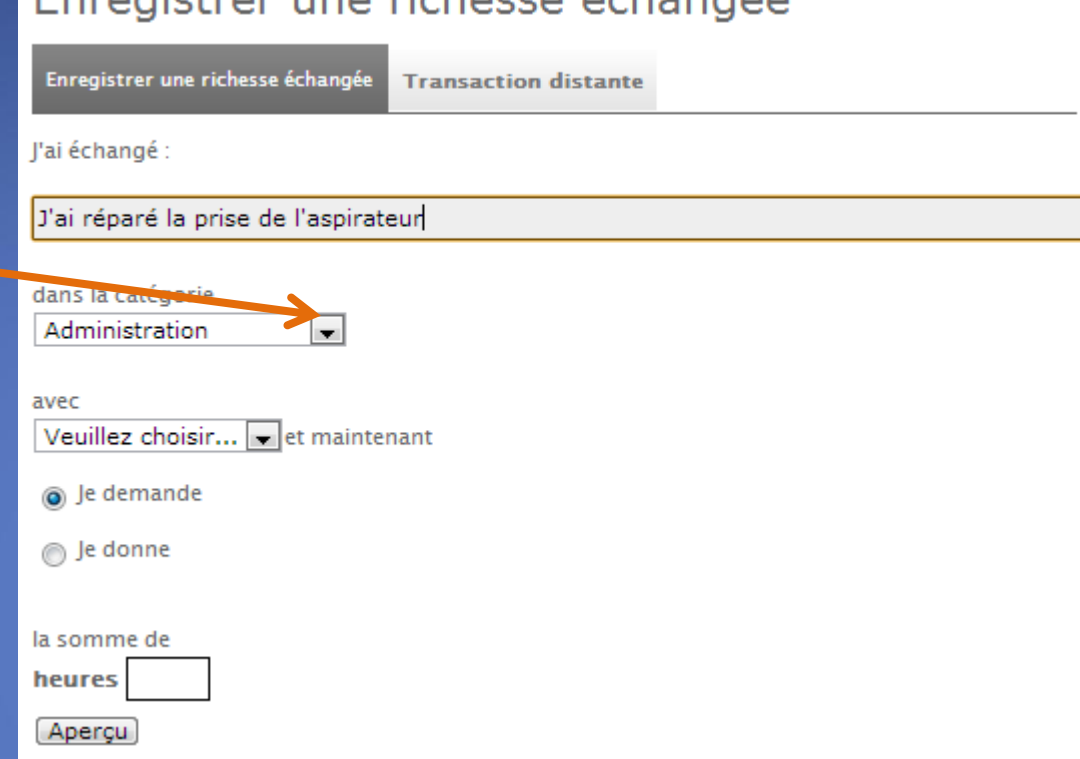

Enrogistror uno richasso óchangón

- Décrivez le service, bien, … échangé
- Déterminez la catégorie

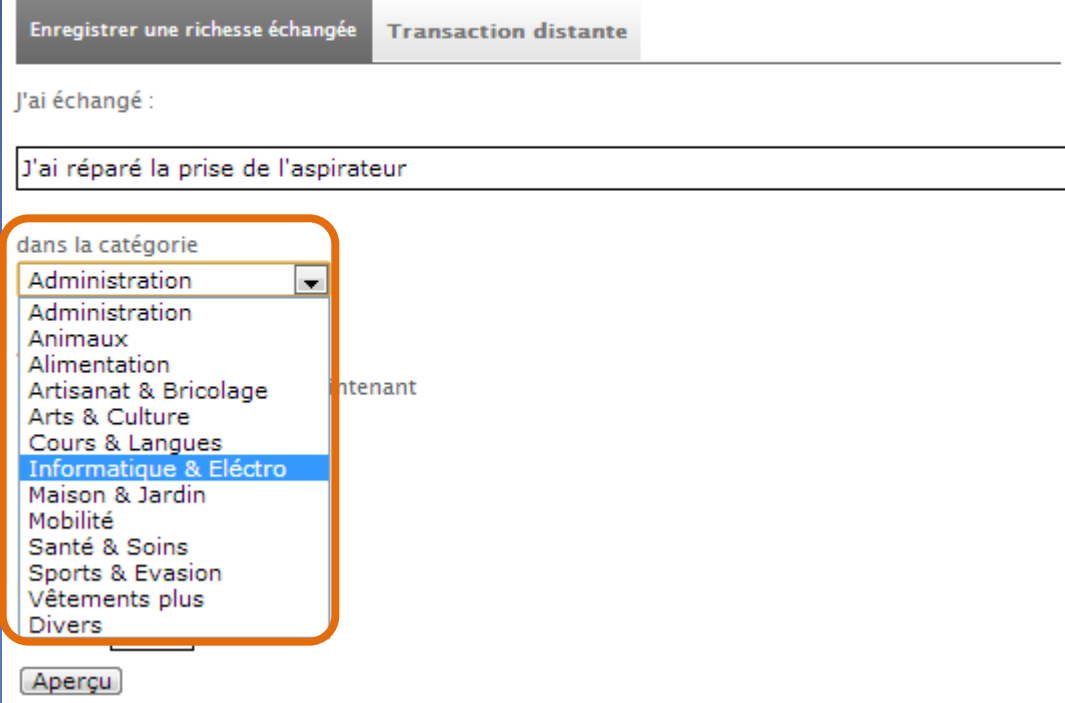

- Décrivez le service, bien, … échangé
- Déterminez la catégorie

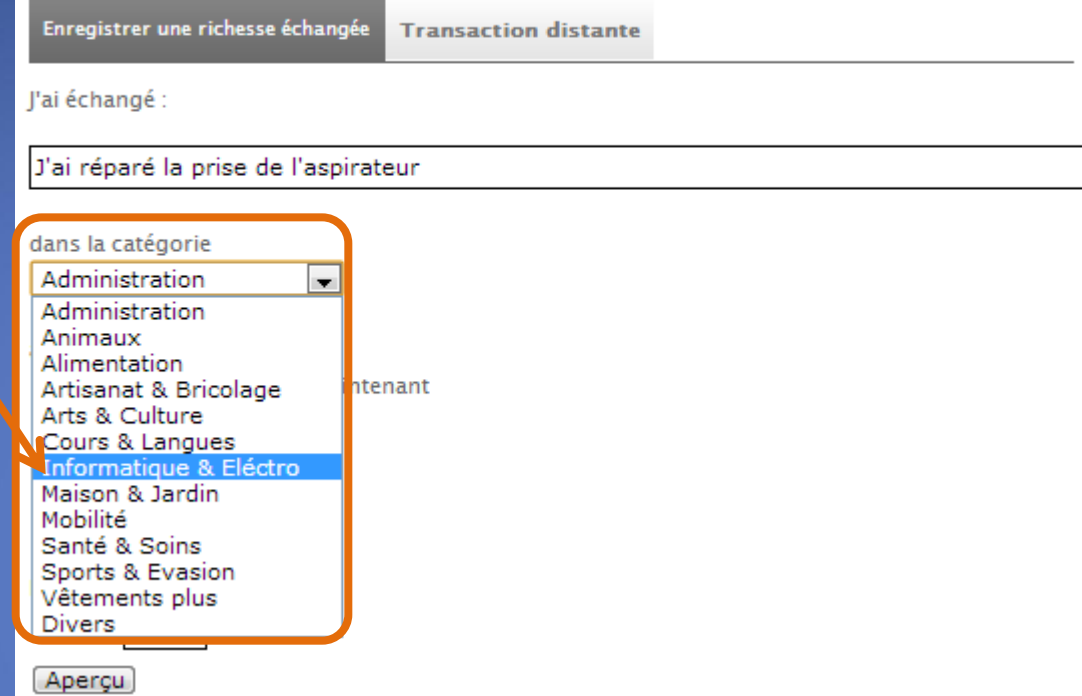

- Décrivez le service, bien, … échangé
- Déterminez la catégorie
- Identifiez le partenaire avec qui vous avez effectué l'échange

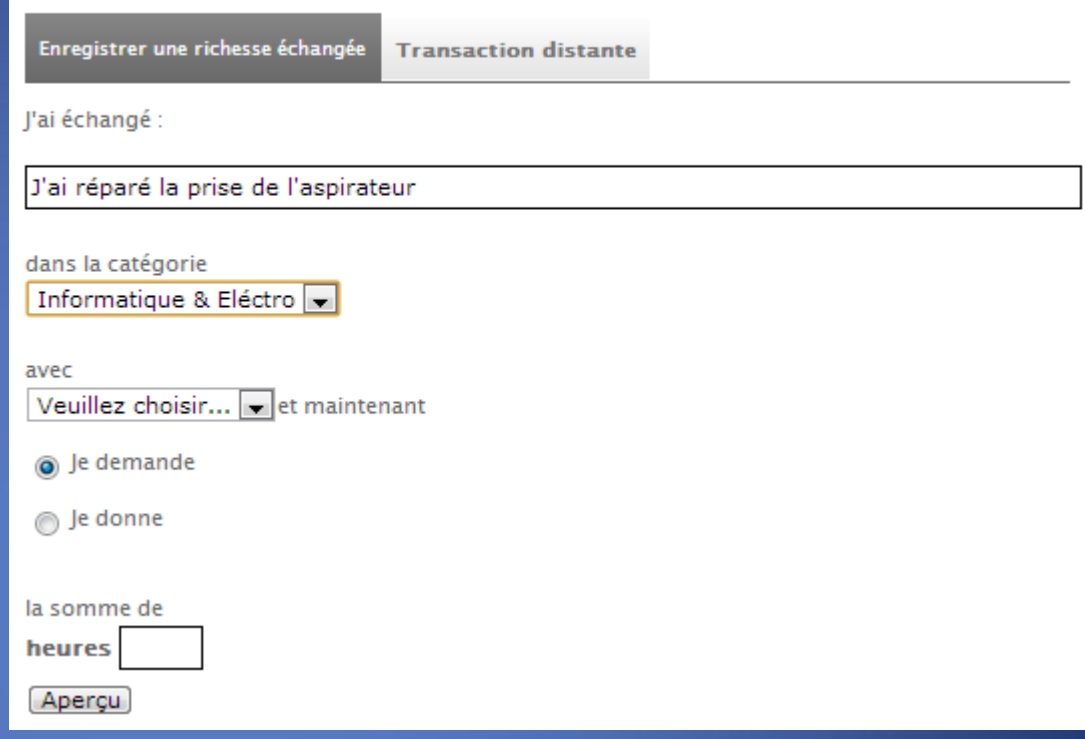

- Décrivez le service, bien, … échangé
- Déterminez la catégorie
- Identifiez le partenaire avec qui vous avez effectué l'échange

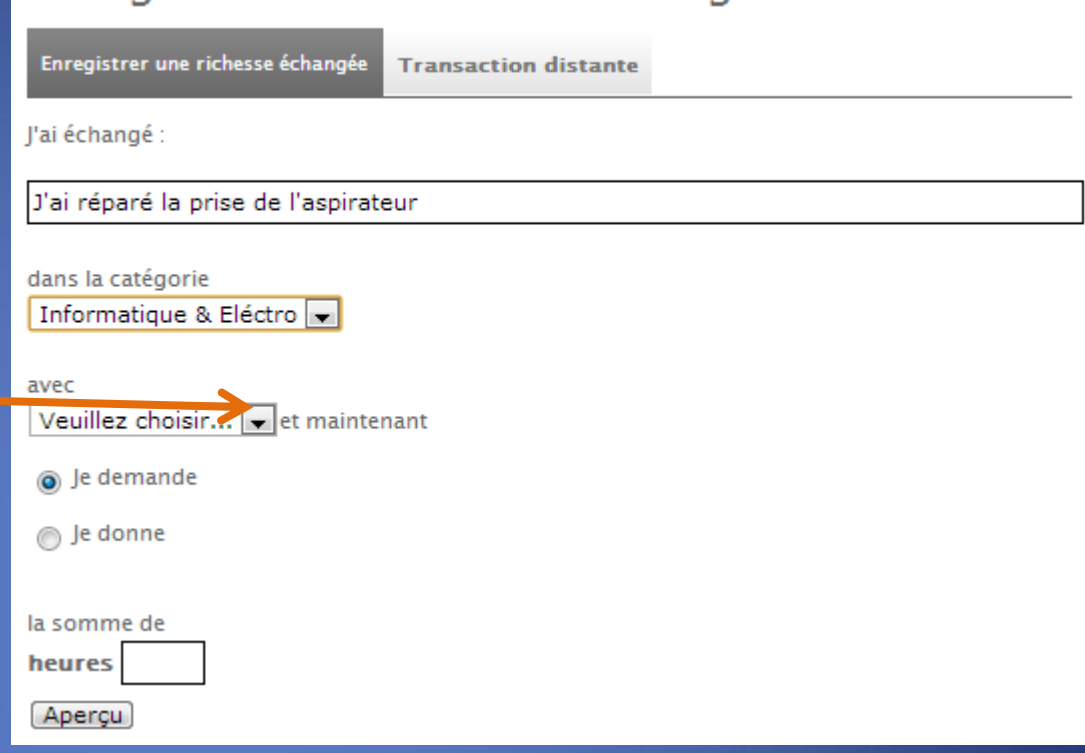

- Décrivez le service, bien, … échangé
- Déterminez la catégorie
- Identifiez le partenaire avec qui vous avez effectué l'échange

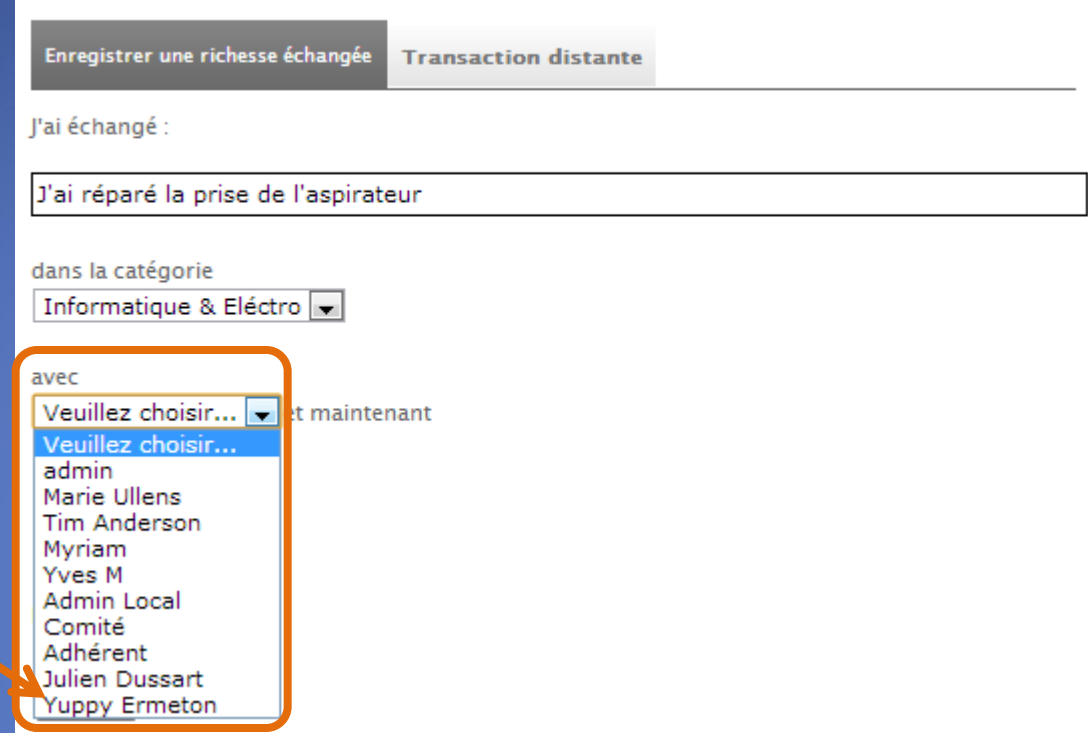

- Décrivez le service, bien, … échangé
- Déterminez la catégorie
- Identifiez le partenaire avec qui vous avez effectué l'échange
- Cochez la case adéquate

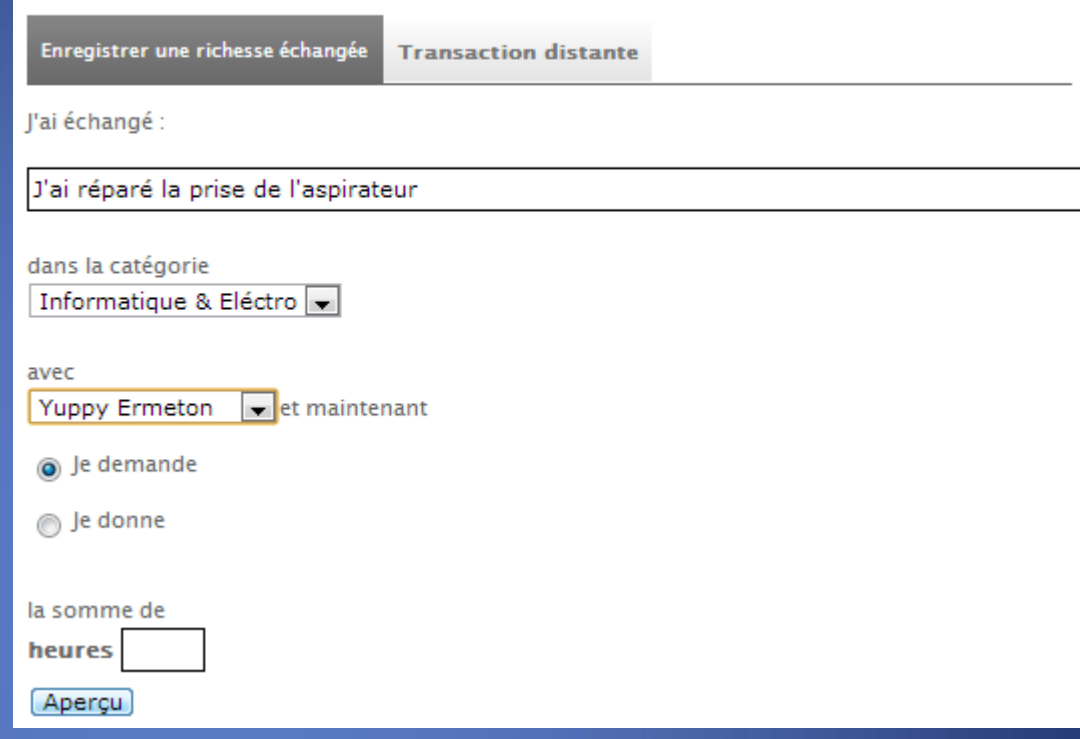

- Décrivez le service, bien, … échangé
- Déterminez la catégorie
- Identifiez le partenaire avec qui vous avez effectué l'échange
- Cochez la case adéquate

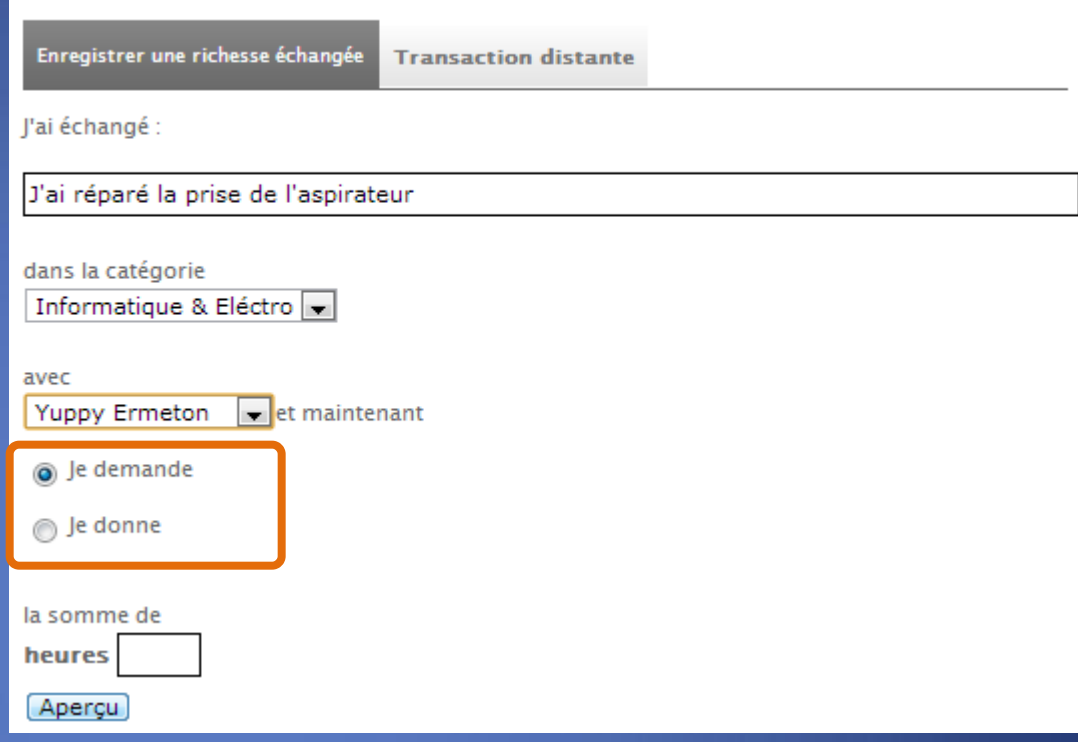

- Décrivez le service, bien, … échangé
- Déterminez la catégorie
- Identifiez le partenaire avec qui vous avez effectué l'échange
- Cochez la case adéquate
- Spécifiez la somme convenue

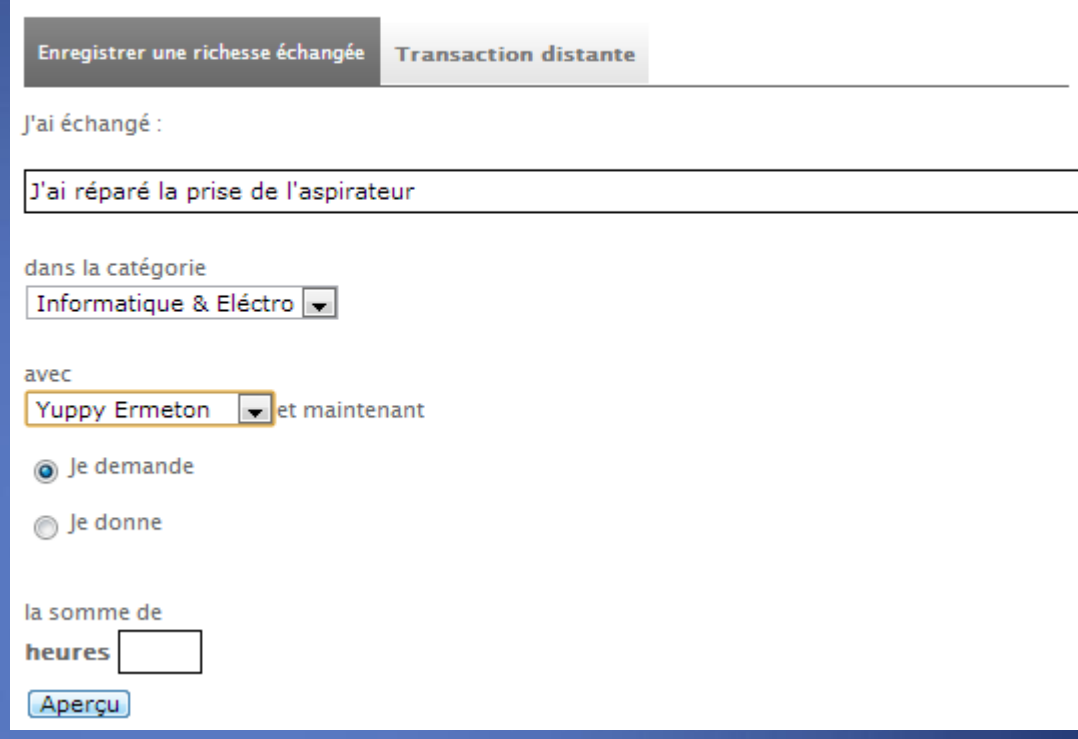
- Décrivez le service, bien, … échangé
- Déterminez la catégorie
- Identifiez le partenaire avec qui vous avez effectué l'échange
- Cochez la case adéquate
- Spécifiez la somme convenue

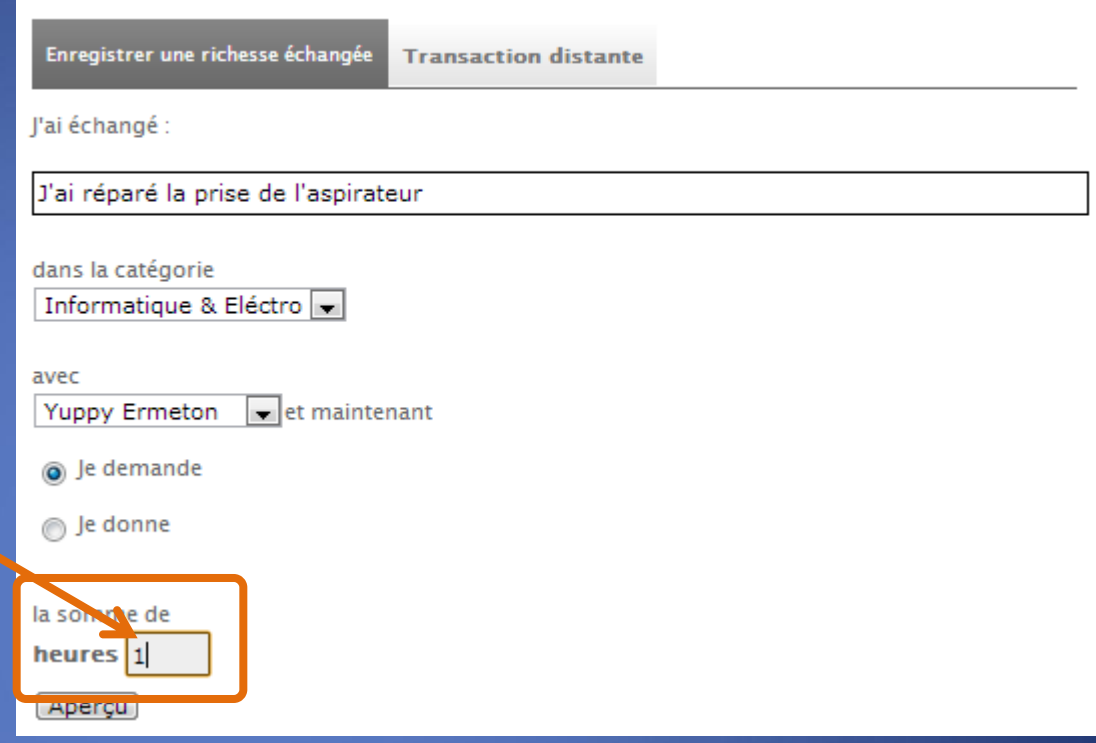

Enregistrer une richesse échangée

- Décrivez le service, bien, … échangé
- Déterminez la catégorie
- Identifiez le partenaire avec qui vous avez effectué l'échange
- Cochez la case adéquate
- Spécifiez la somme convenue
- Cliquez sur aperçu

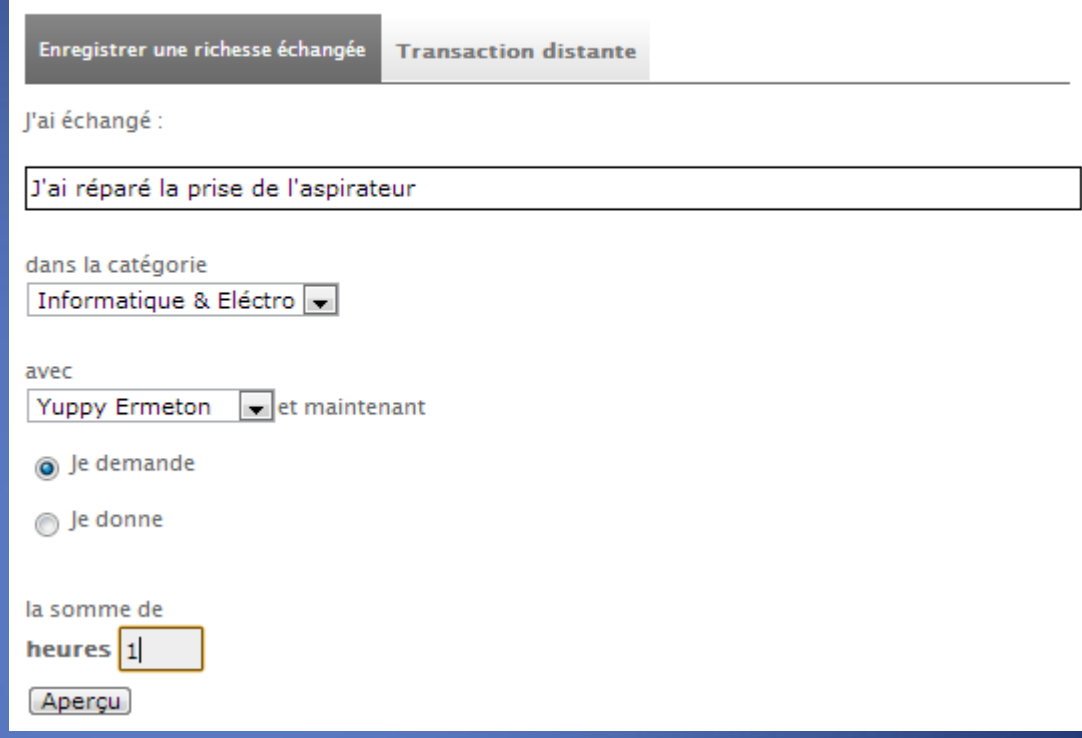

Enregistrer une richesse échangée

- Décrivez le service, bien, … échangé
- Déterminez la catégorie
- Identifiez le partenaire avec qui vous avez effectué l'échange
- Cochez la case adéquate
- Spécifiez la somme convenue
- Cliquez sur aperçu

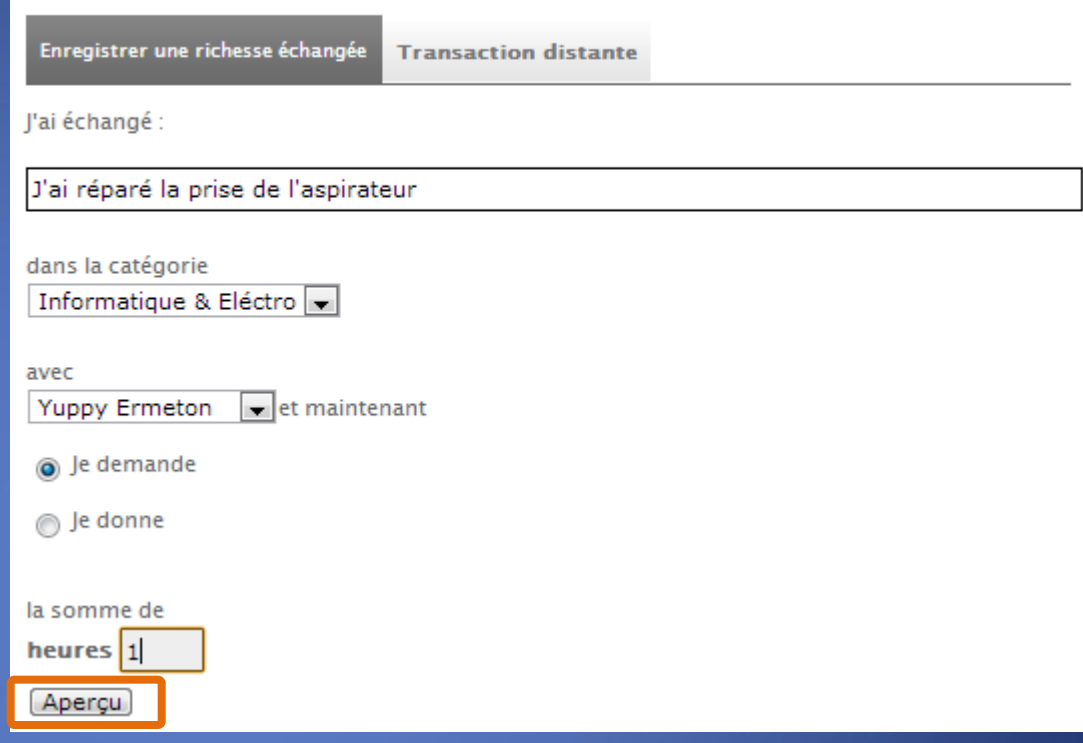

Enregistrer une richesse échangée

- Décrivez le service, bien, … échangé
- Déterminez la catégorie
- Identifiez le partenaire avec qui vous avez effectué l'échange
- Cochez la case adéquate
- Spécifiez la somme convenue
- Cliquez sur aperçu
- Si les termes de la transaction vous conviennent, donnez votre accord à la conclusion de la transaction en cliquant sur « Enregistrement »

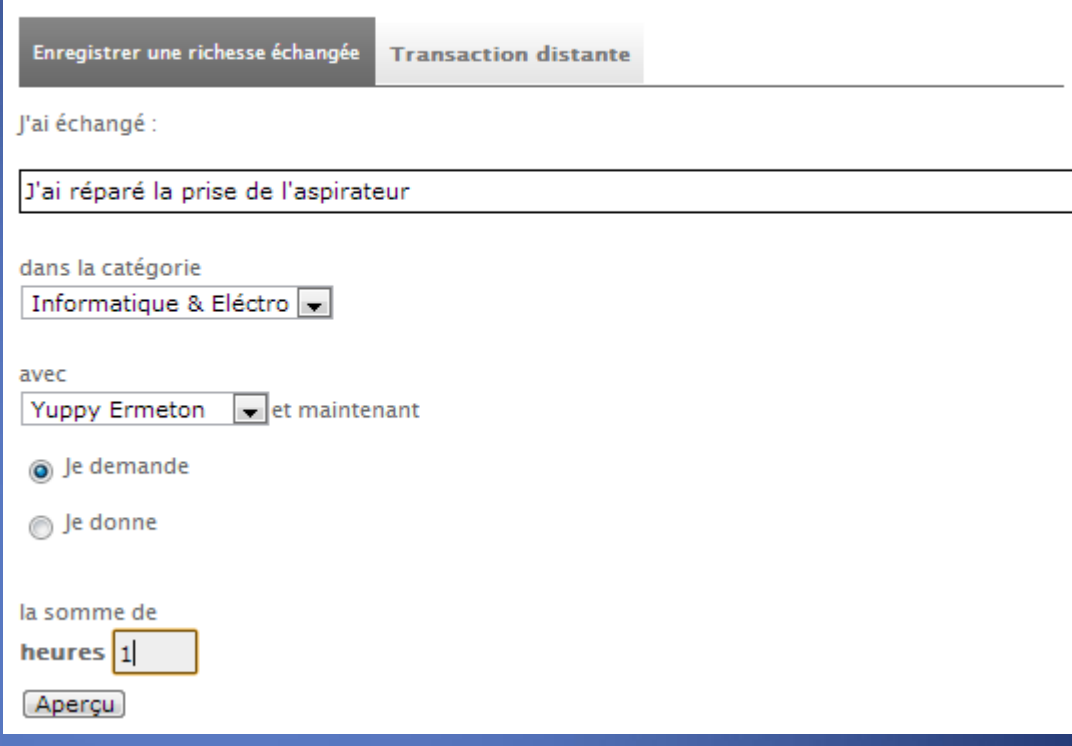

Enregistrer une richesse échangée

## $E$ tes-vous certain(e) ?

Le 9-07-2013 Yuppy Ermeton a donné à Selleur Enthousiaste la somme de heures 1

Pour:

J'ai réparé la prise de l'aspirateur

- Décrivez le service, bien, … échangé
- Déterminez la catégorie
- Identifiez le partenaire avec qui vous avez effectué l'échange
- Cochez la case adéquate
- Spécifiez la somme convenue
- Cliquez sur aperçu
- Si les termes de la transaction vous conviennent, donnez votre accord à la conclusion de la transaction en cliquant sur « Enregistrement »

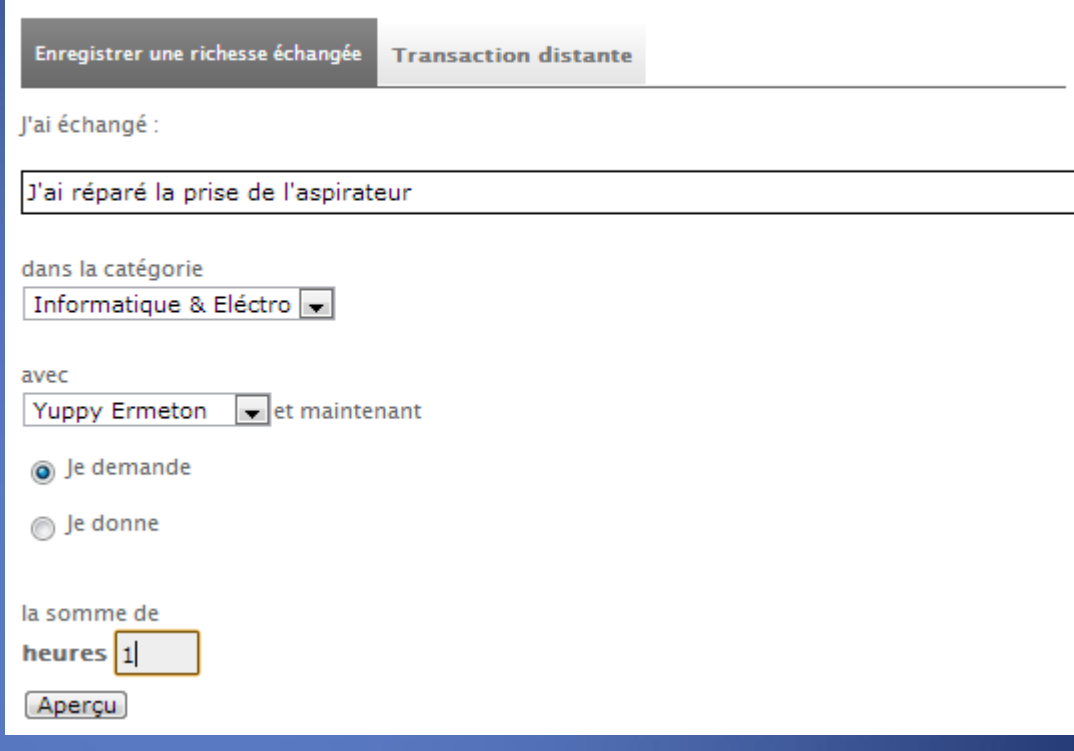

Enregistrer une richesse échangée

# $E$ tes-vous certain(e) ?

Le 9-07-2013 Yuppy Ermeton a donné à Selleur Enthousiaste la somme de heures 1

Pour:

J'ai réparé la prise de l'aspirateur

Dans l'environnement réservé aux membres, un « bloc » vous permet de réaliser toutes les opérations nécessaires pour transmettre vos actions au sein du SEL.

Ajouter du contenu

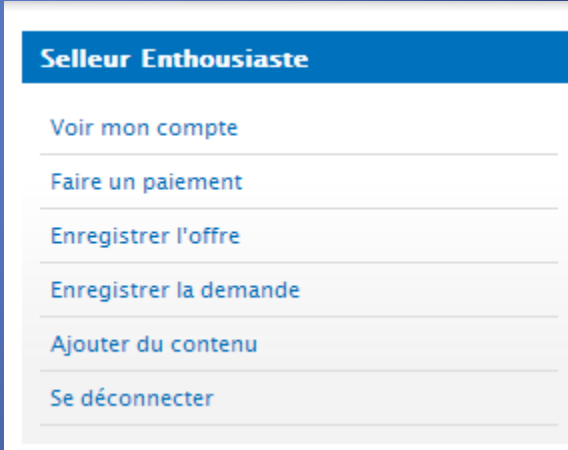

Dans l'environnement réservé aux membres, un « bloc » vous permet de réaliser toutes les opérations nécessaires pour transmettre vos actions au sein du SEL.

Ajouter du contenu

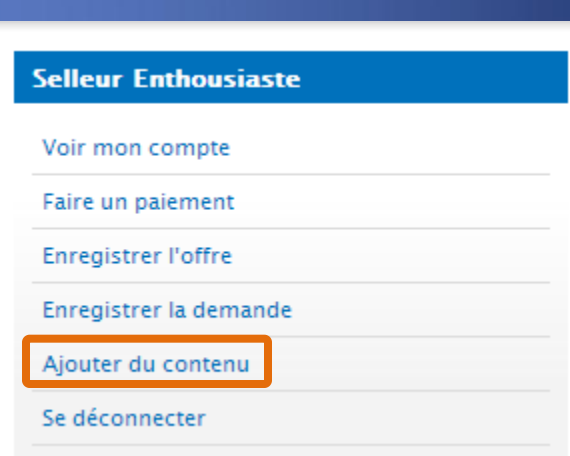

### Ajouter du contenu

Les procédures pour créer du contenu sont similaires à celles que nous venons de parcourir en long et en large. Les contenus dont la rédaction est accessible au simple adhérent d'un SEL, varient en fonction des décisions de leur comité

### Ajouter du contenu

### Event

Un contenu avec un champ "date"

#### Offre/demande

Quelque chose dont la communauté peut avoir besoin

#### une tâche collective

Un moyen de publier des tâches pour lesquels la communauté a besoin de volontaires ; pour tout membre, un moyen de se proposer pour ces tâches et d'être rétribué quand les tâches sont accomplies.Une tâche peut être ouverte, déléguée ou terminée.

Dans l'environnement réservé aux membres, un « bloc » vous permet de réaliser toutes les opérations nécessaires pour transmettre vos actions au sein du SEL.

Se déconnecter

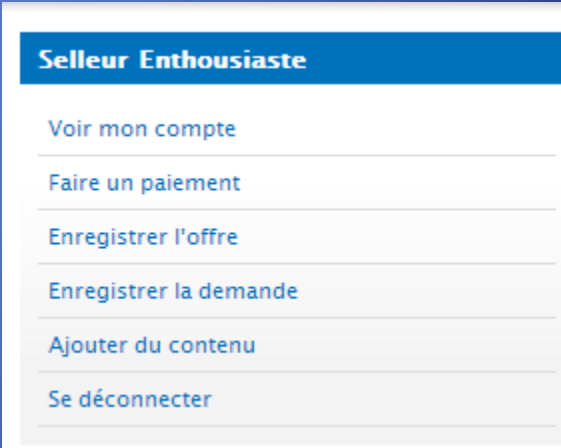

Dans l'environnement réservé aux membres, un « bloc » vous permet de réaliser toutes les opérations nécessaires pour transmettre vos actions au sein du SEL.

Se déconnecter

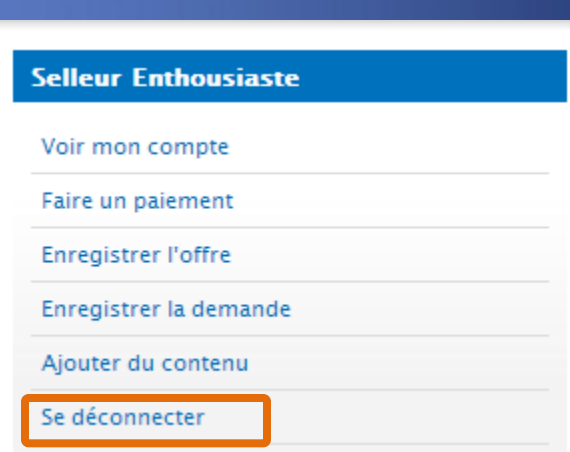

D'autres « blocs », encadrent les pages centrales de votre site. Ceux-ci diffèrent, eux aussi, en fonction des décisions de votre comité et de votre webmaster.

Il est donc difficile de les expliquer dans le cadre de ce tutoriel.

Plusieurs d'entre eux vous renvoient à certains modules que nous venons de détailler.

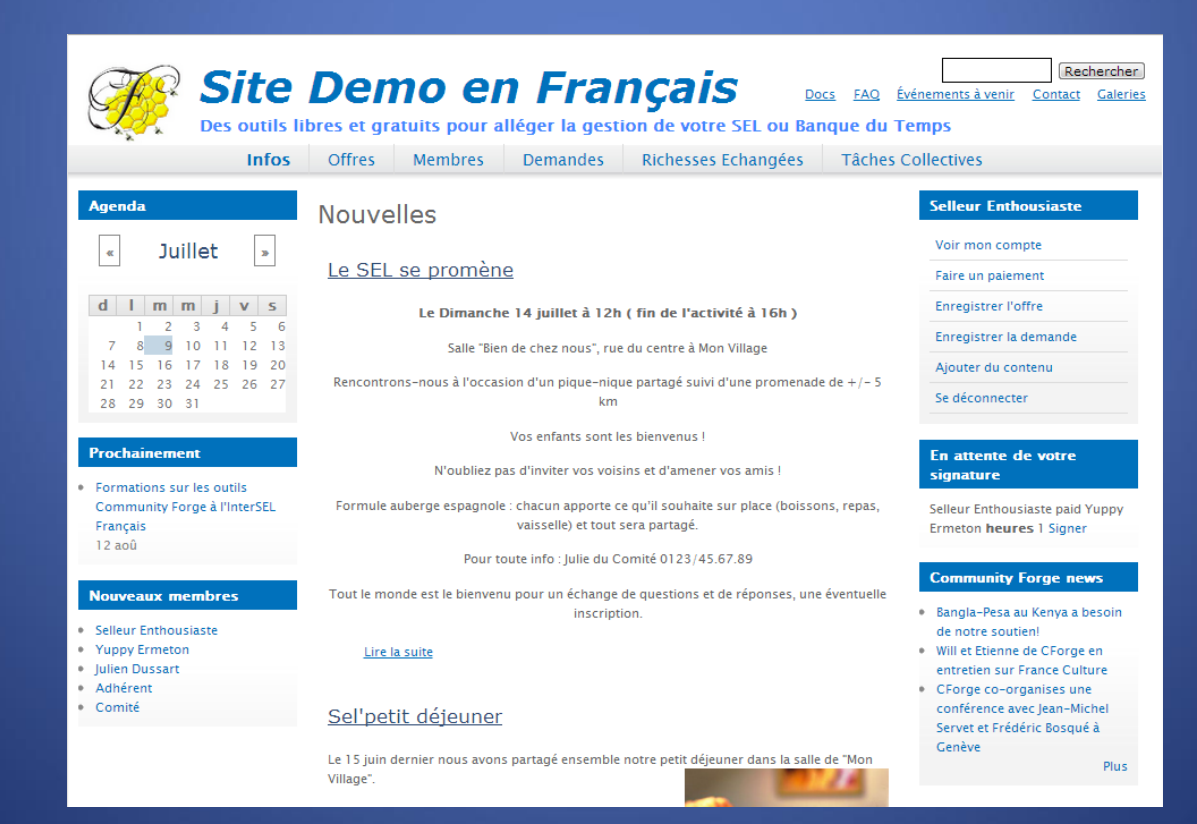

# En conclusion

Nous espérons que ce site vous aidera à entrer en contact avec vos voisins.

Prenez un peu de temps pour tester les différentes possibilités de cet outil informatique. N'hésitez pas à essayer ! Oser vous tromper!

Il vous reste des questions? Faites appel à l'équipe ! Vous trouverez certainement, au sein de votre SEL, des personnes qui peuvent vous aider à mieux comprendre encore comment ça fonctionne.

Nous vous souhaitons de beaux échanges !